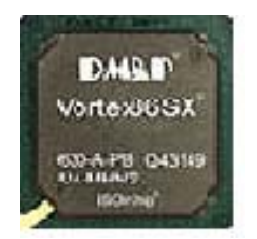

# **Vortex86SX-A9100 SoC**

**AMI BIOS** 参考手册

**(**版本 **1.0)**

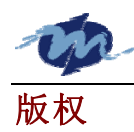

本用户手册所有条款及细则只供参考,并随产品升级而做相应更改,如有改动,将不 会先行通知。本用户手册所有版权归瞻营全(DMP)有限公司所有。对本用户手册中包含的任 何错误,DMP 不负任何责任。DMP 保留更新或维持本用户手册的权力。

本用户手册全部内容或任何部分,除 DMP 书面许可外,不得擅自以任何形式和任何方 式再次发布、复印、转换和传播,未经书面许可而用于商业目的,均被视为侵权行为。

#### ©Copyright 2007 DMP Technology Inc.

版本:1.0.2007

### 商标

用户手册中其它品牌名字和产品名字是它们拥有者的财产和注册商标,并且上述所有名称 仅用于参考目的。

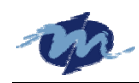

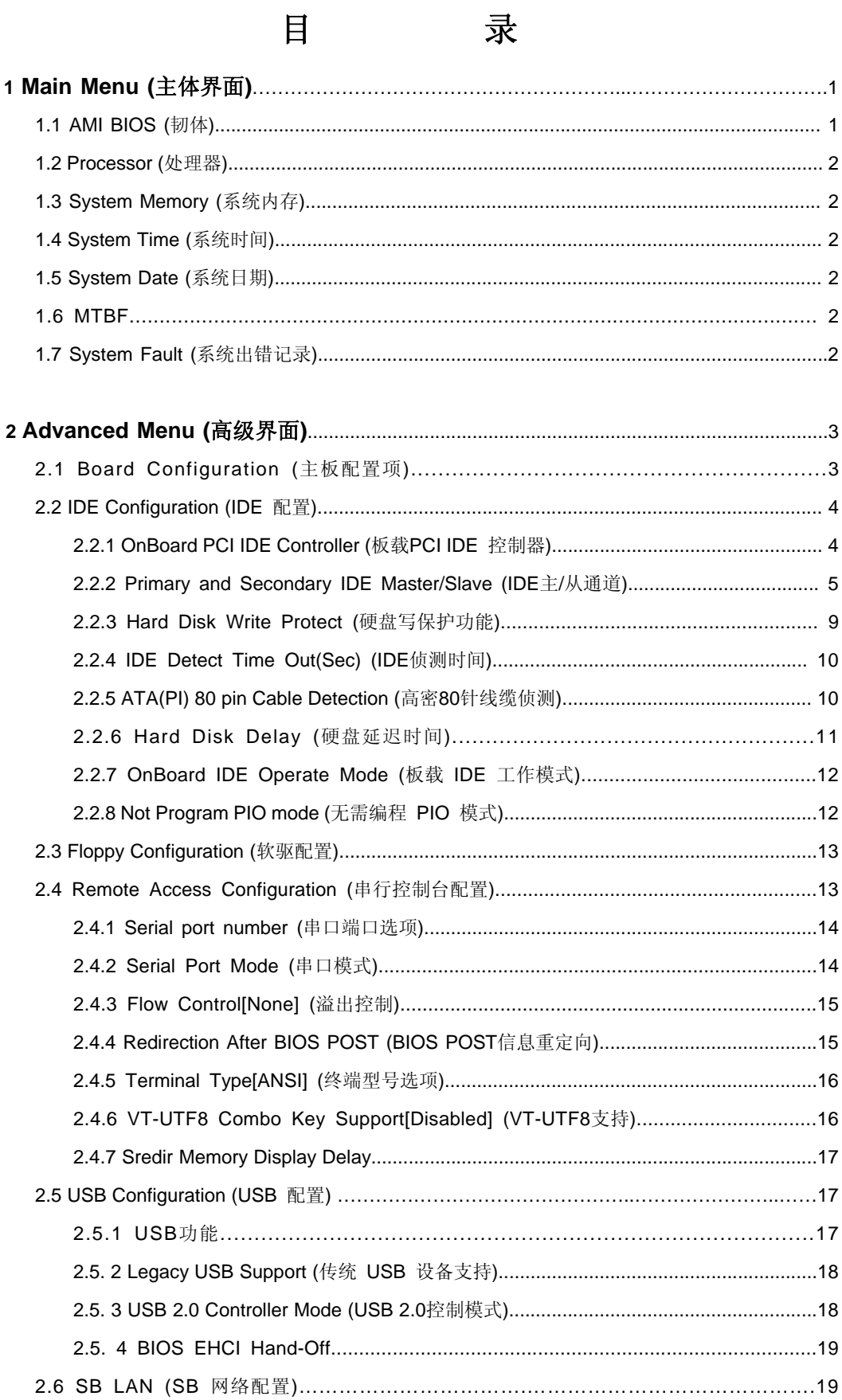

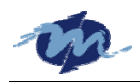

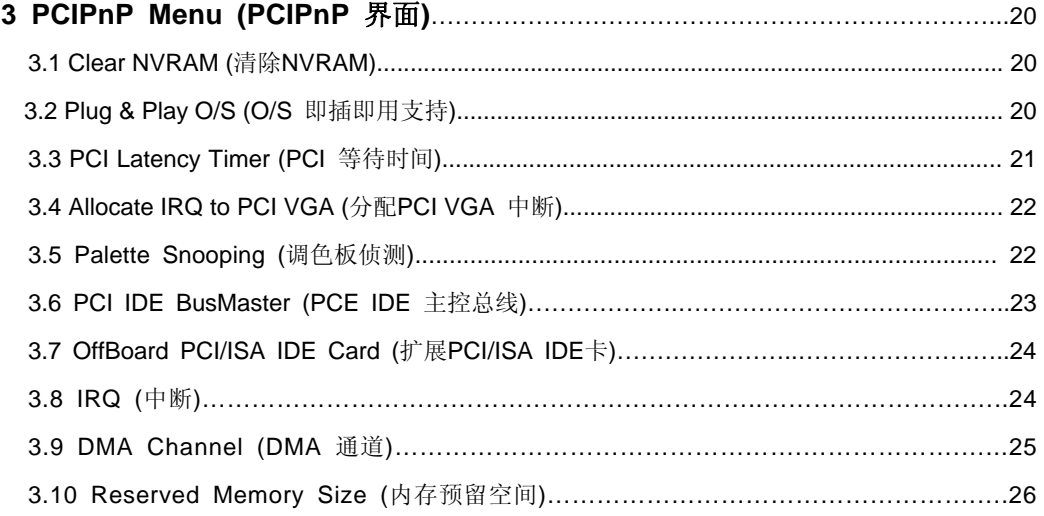

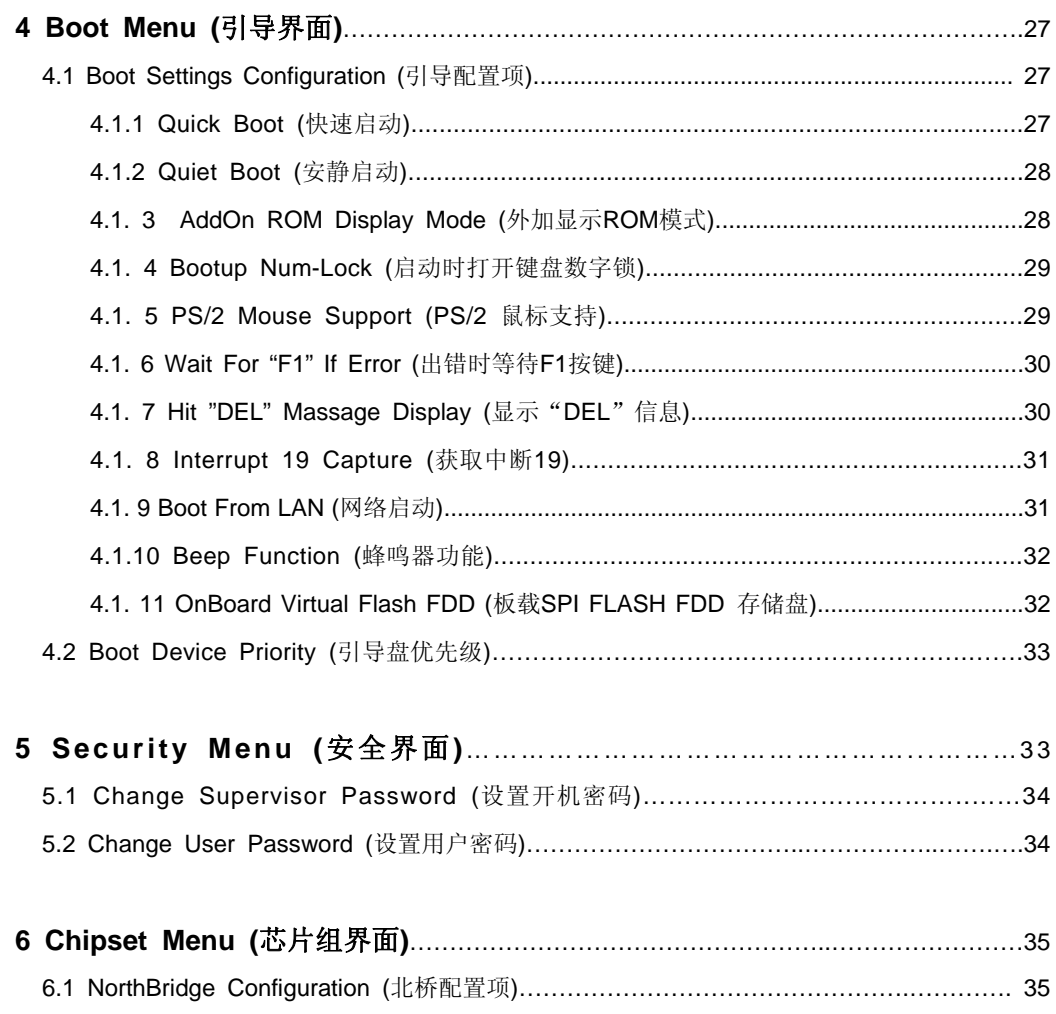

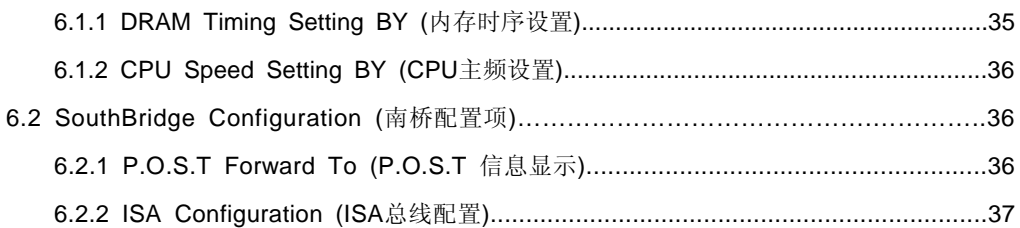

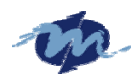

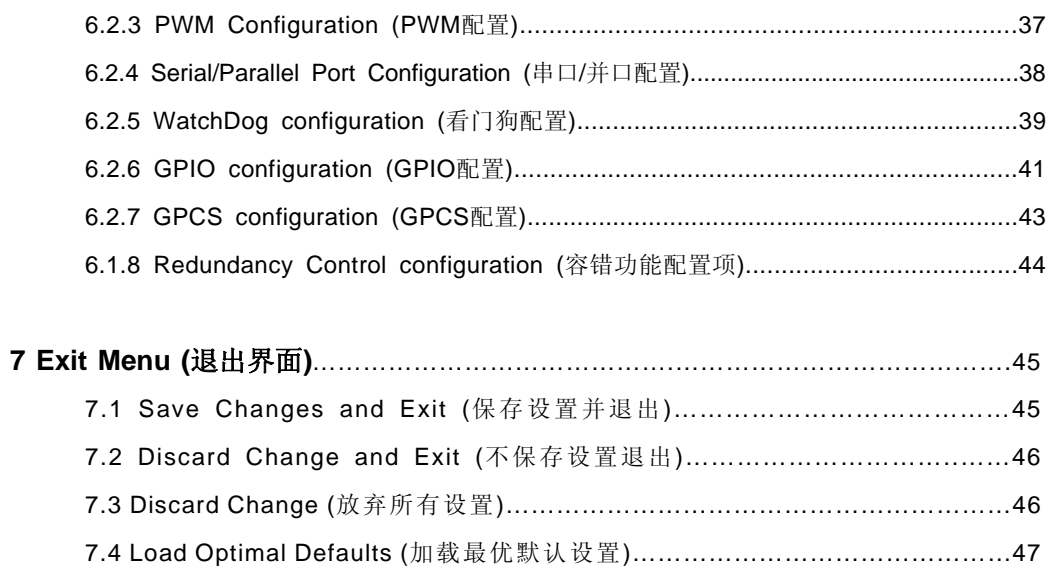

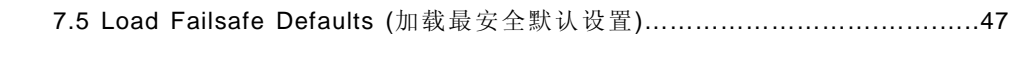

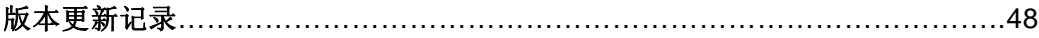

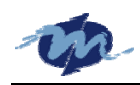

### **AMI BIOS** 设置详解

当您的主机加电启动后,主板的 BIOS 设置程序会重新配置您的系统。按"Delete"键能快速 的进入 BIOS 设置界面,设定系统配置以符合您的要求。此文档将让您了解如何利用 BIOS 界面 中的选项配置您的系统,并且将您更改的配置储存到 SPI 芯片中的 CMOS RAM 中。

主板加电启动时,系统会提供一个设置界面供用户使用。用户可以在 P.O.S. T ( 加电自检) 过程中按"DEL"进入 BIOS 设置界面。这时在 P.O.S. T 过程中主板继续运行自检例程,储存芯片 将会保存某些主板有效的设置。如果您想在 P.O.S. T 完毕后再进入 BIOS 设置界面,请同时按 下 Ctrl + Alt + Del 三个键或断电重启后,按"DEL"进入 BIOS 设置界面。

下面我们将介绍BIOS设置界面中各具体选项,让您对BIOS设置界面有个整体的了解。BIOS 设置界面中的许多选项都与主板上的内存型号、内存运行速度、外围设置和您的主板所运行的程 序有关,相关选项的改动可能影响主板性能造成某些不稳定因素,故用户在更改 BIOS 设置界面 时,请小心谨慎。

# **1. Main Menu (**主体界面**)**

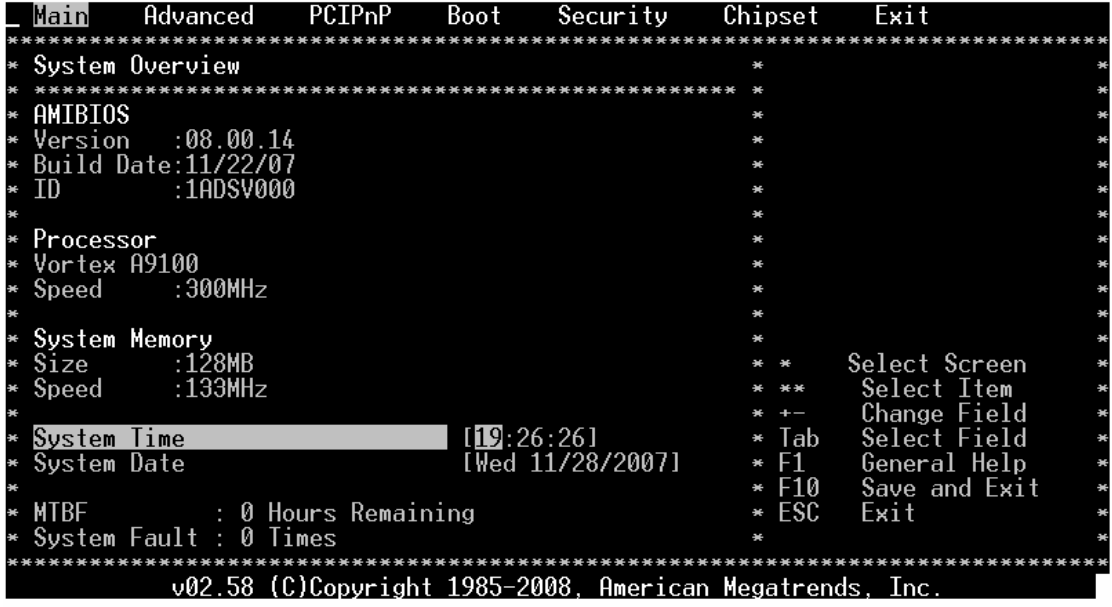

### **1.1 AMI BIOS (**韧体**)**

显示主此BIOS的版本信息,如上图所示: Version (版本): 08.00.14 Build Date (发布日期): 2007年10月30日 ID(ID号): 1ADSV000。

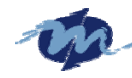

### **1.2 Processor (**处理器**)**

显示此主板CPU型号与当前CPU运行速度: 型号: Vortex A9100 Speed (速度): 300MHz

### **1.3 System Memory (**系统内存**)**

Size(容量):128MB Speed (速度): 133MHz

# **1.4 System Time (**系统时间**)**

系统时间格式为军事通用的24-小时制。 可按"+"或"-"增加或减小此选项中的数值,一般建议客户将此处设为当地时间。

# **1.5 System Date (**系统日期**)**

按"+"或"-"设置您所需要的日期。 主板BIOS可自动根据您所设定的日期确定星期。 此选项只作信息参考用。

温馨提示:工厂出货时,一般会将系统日期、时间设为当地的日期、时间,这可能与您所在时区 有所不同,故第 1.4 项和第 1.5 项可供用户更改系统日期与时间。

### **1.6 MTBF**

MTBF(MTBF 时间): 运行的小时。

主板在正式出货时,我们会预先写入主板安全运行的数值,此数值由本公司出货时写入一个 固定的数值。此 MTBF 数值提示主板已开机运行的小时数。主板每运行一小时,此 MTBF 数值 将减 1。当 MTBF 数值减小到 0 时,主板上的 MTBF 溢出提示灯将会提出警告。

温馨提示:开机运行时间不满 1 小时,则主板按已运行小时计算,即 MTBF 数值减 1。故主板 实际运行的时间可能与此 MTBF 数值不符, 此 MTBF 时间仅供参考。

### **1.7 System Fault (**系统出错记录**)**

此选项记录主板在运行过程中,死机的次数。此选项主要是与容错功能相配合使用。 温馨提示: 此选项只能在上电的情况下显示此。若主板断电后, 此选项数值将恢复到 0。

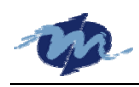

# **2. Advanced Menu (**高级界面**)**

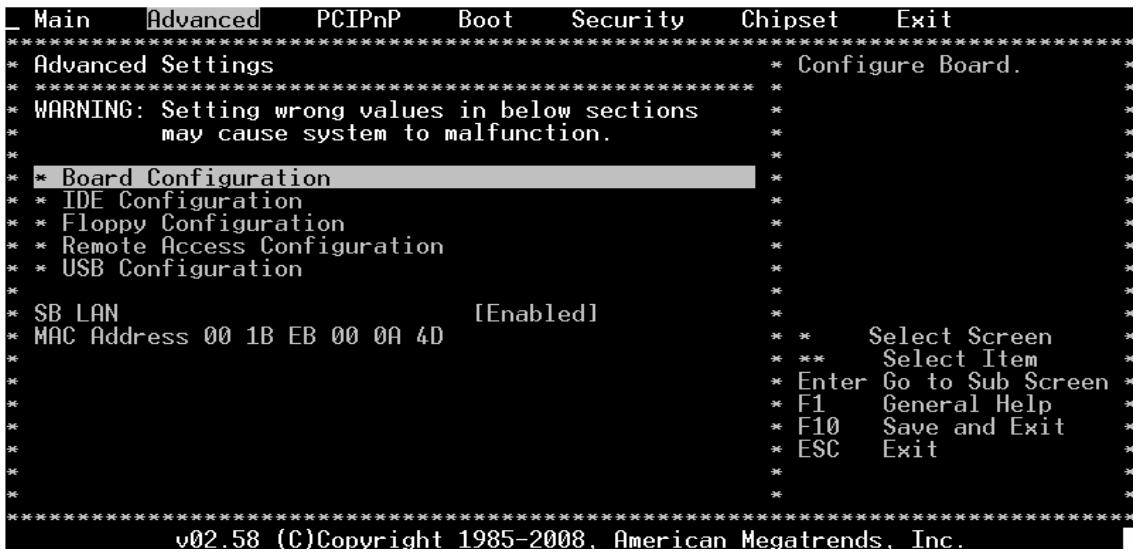

# **2.1 Board Configuration (**主板配置项**)**

此界面显示 BIOS 侦测到 CPU 的相关信息。此页信息由工厂出货前写入,用户无法变改。

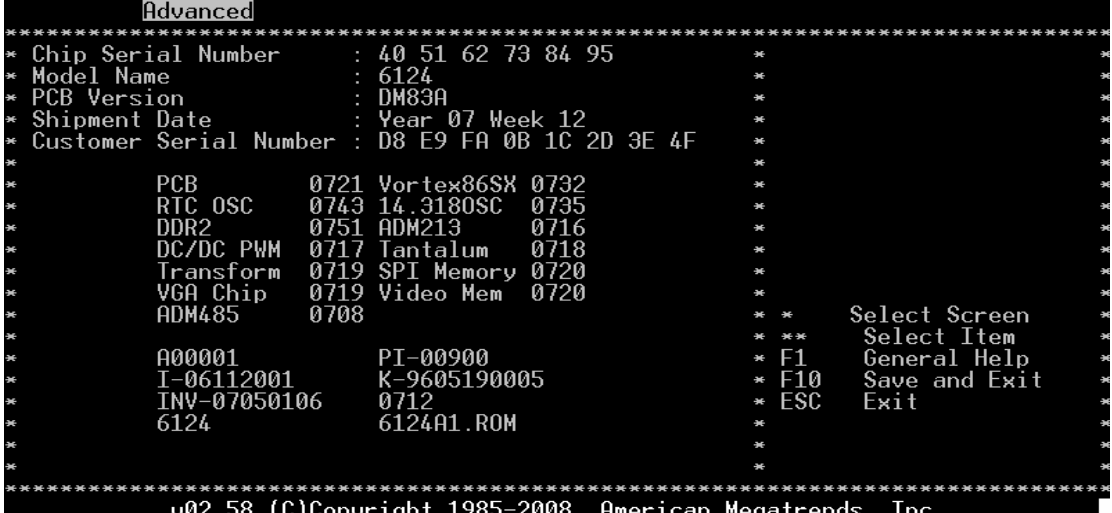

Chip Serial Number(芯片序列号): 出货时预先写入的数据, 此数据标示主板唯一的序列号。 Model Name (主板型号): 记录当前的主板型号, 如上图所示的主板型号为 6124。 PCB Version (PCB 板版): 记录当前 PCB 板的版本号, 如上图所示 PCB 板版本为 DM83A。 Shipment Date (出货时期):记录此主板出货时间,其格式为年份与周数,如上图所示主板 2007 年第 12 周出货的。

Customer Serial Number (用户序列号): 记录代表购买此主板顾客的序列号。 其他选项记录的是 CPU 主要元器件的生产日期和 BIOS 的版本。

温馨提示:此界面显示的是主板信息,以只读形式公布出来,客户无法修改其中的内容。本公司 另提供读取此信息参考源代码;如有需要可与本公司技术人员联系,获得相关的技术支持。

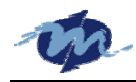

# **2.2 IDE Configuration (IDE** 配置**)**

# **2.2.1 OnBoard PCI IDE Controller (**板载 **PCI IDE** 控制器**)**

此界面可供用户选择想要的 IDE 设备规格。以下表格是主板 IDE 控制器提供的多种选择的 详细说明。

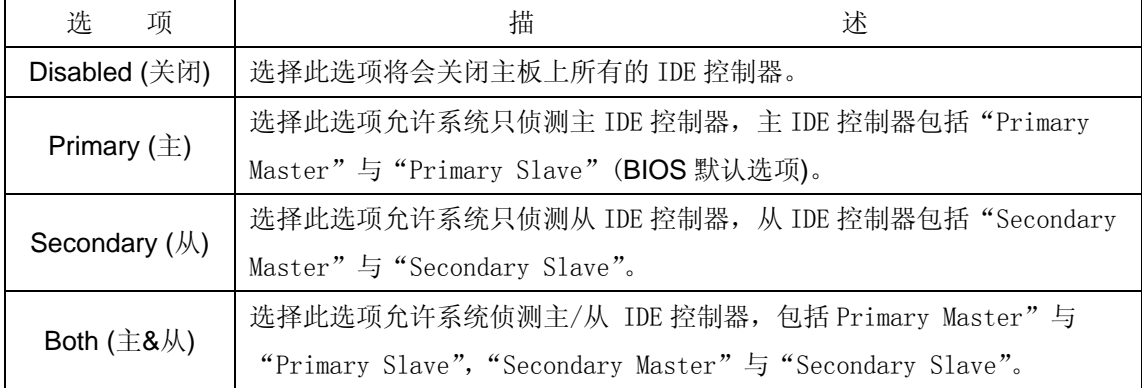

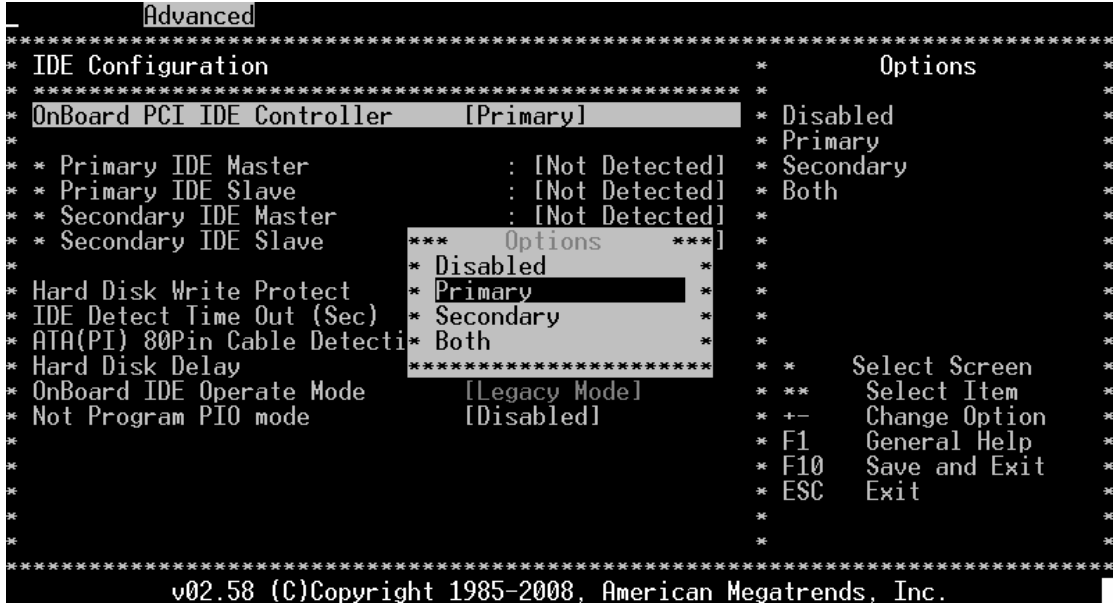

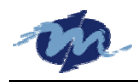

### **2.2.2 Primary and Secondary IDE Master/Slave (IDE** 主**/**从通道**)**

当您安装了 IDE 设备并进入此界面,BIOS 会自动侦测 IDE 设备,并将此 IDE 设备的详细信 息显示出来。

如果您要更改 IDE 设备配置,请选择此选项,按"Enter"进入配置选项中设置有关信息。

### **Type [Auto]**

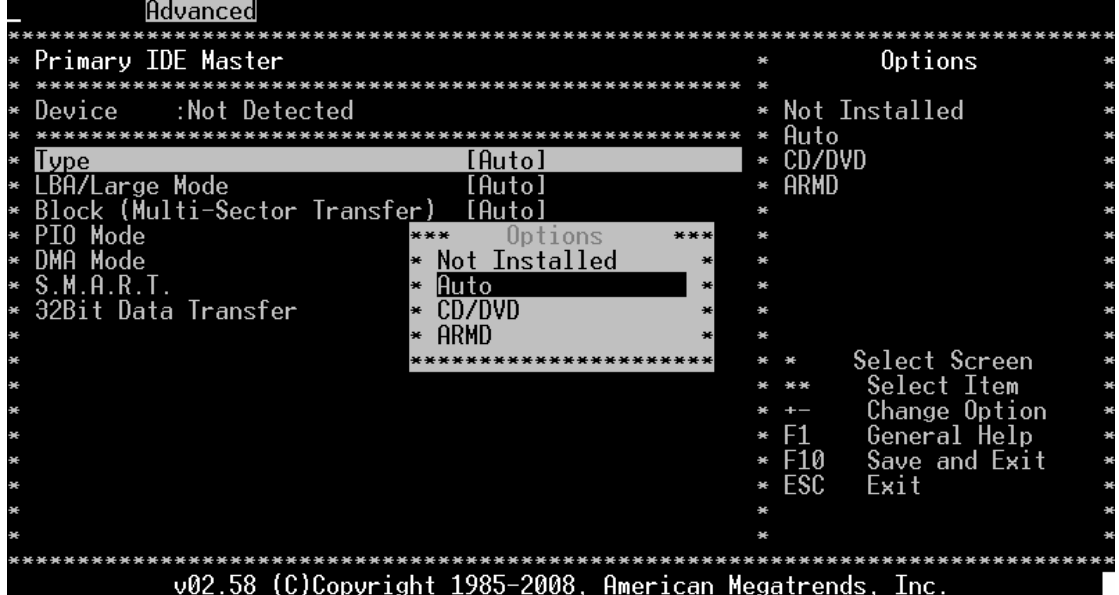

选择IDE设备的型号,设置"Auto"允许主板自动选择相应的IDE设备型号。如果您的系统 中有安装CDROM设备,可选择"CDROM"设备;如果您的系统中有如ZIP、LS-120或MO等设 备,可选择ARMD (ATAPI Removable Media Device)设备。

| 项<br>选              | 描<br>述                                    |  |  |
|---------------------|-------------------------------------------|--|--|
| Not Installed $(E)$ | 阻止BIOS侦测IDE硬盘设备。                          |  |  |
|                     | 允许BIOS自动侦测IDE设备型号。此设置能使BIOS侦测到任意IDE通道上安   |  |  |
| Auto (自动)           | 装的IDE设备(BIOS默认选项)。                        |  |  |
| <b>CDROM</b>        | 此选项允许BIOS侦测安装在IDE通道上的CD-ROM设备, BIOS将不会去侦  |  |  |
|                     | 测其他IDE通道中的设备。                             |  |  |
| ARMD (移动存储          | 此选项允许BIOS侦测其他移动存储设备, 如: ZIP、LS-120或MO等设备。 |  |  |
| 设备)                 |                                           |  |  |

配置选项说明: [Not Installed] [Auto] [CDROM] [ARMD]

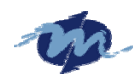

#### **LBA/Large Mode [Auto]**

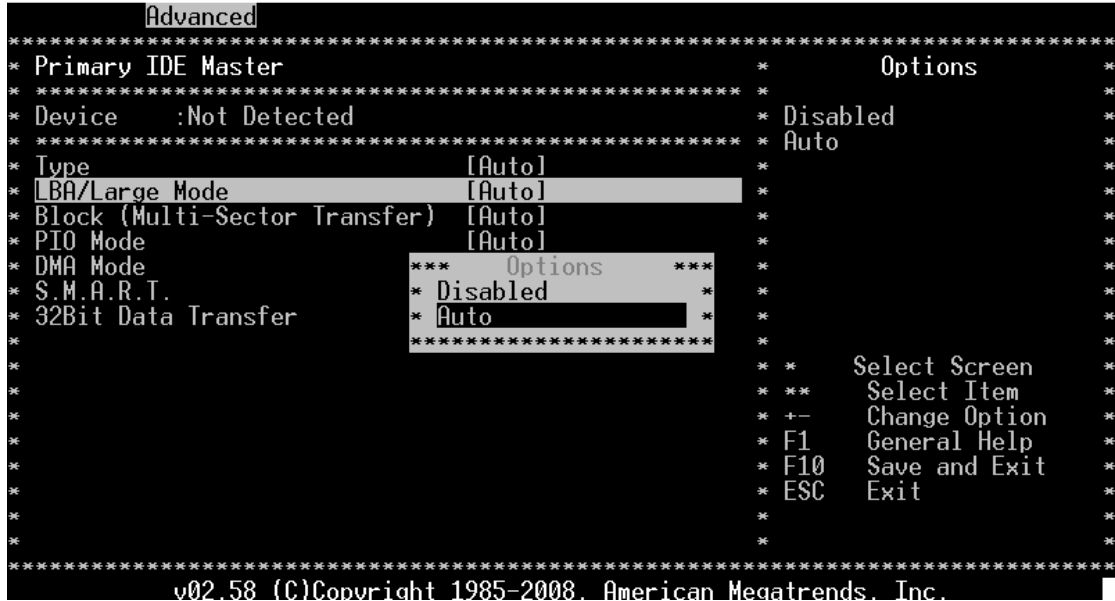

打开/关闭LBA (Logical Block Addressing)/Large模式。如果设备支持此模式可设置为 "Auto"打开LBA 模式,否则可设置"Disabled"关闭LBA 模式。

配置选项说明:[Disabled] [Auto]

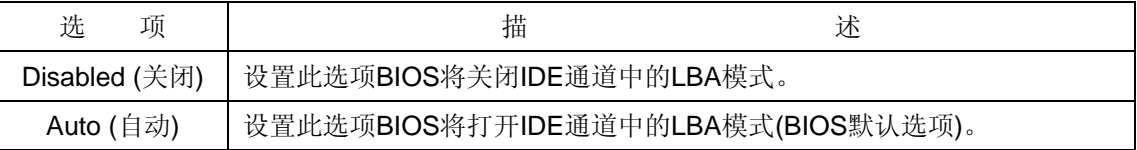

### **Block (Multi-sector Transfer) [Auto]**

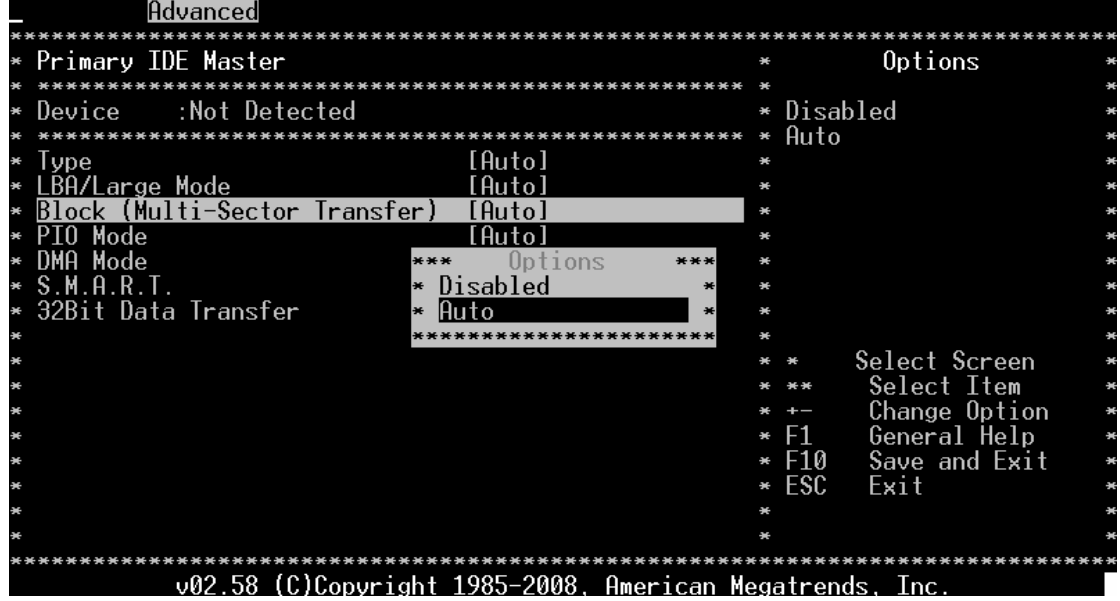

关闭/打开多数据块传输。如果设备支持多数据块传输,此处设置"Auto"时,多个数据块 同时传输,加快数据传输速度。设置"Disabled"时,一次只能传输一个数据块。

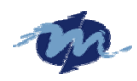

配置选项说明:[Disabled] [Auto]

| 项<br>洗        | 描<br>述                                 |
|---------------|----------------------------------------|
| Disabled (关闭) | 设置此选项不允许BIOS使用多数据块传输,一次只能传输一个数据块。      |
|               | 设置此选项允许BIOS使用多数据块传输, 如果设备支持多数据传输, BIOS |
| Auto (自动)     | 会自动侦测数据块的数量,将会同时有多个数据块同时传输(BIOS默认项)。   |

### **PIO Mode [Auto]**

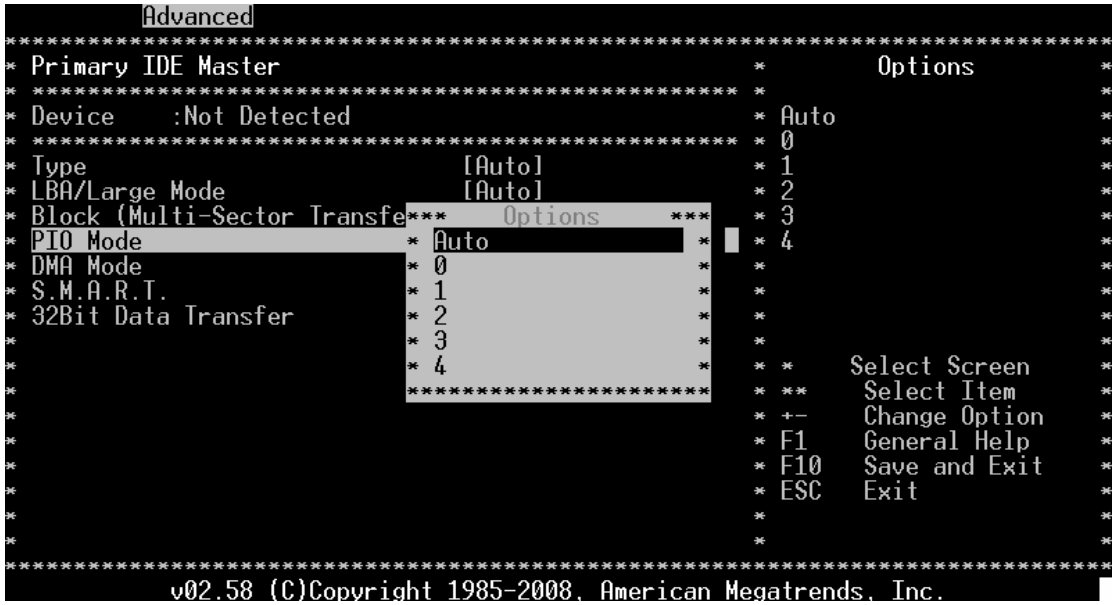

IDE可编程I/O(PIO)模式可控制IDE设备与可编程控制IDE控制器的循环时间。PIO模式设置 时间增加,则循环时间减少。设置"Auto"选项,BIOS自动选择PIO模式。如果您选择了其他 PIO值请务必确保您所选的PIO值是IDE配置支持的。

## 配置选项说明:[Auto] [0] [1] [2] [3] [4]

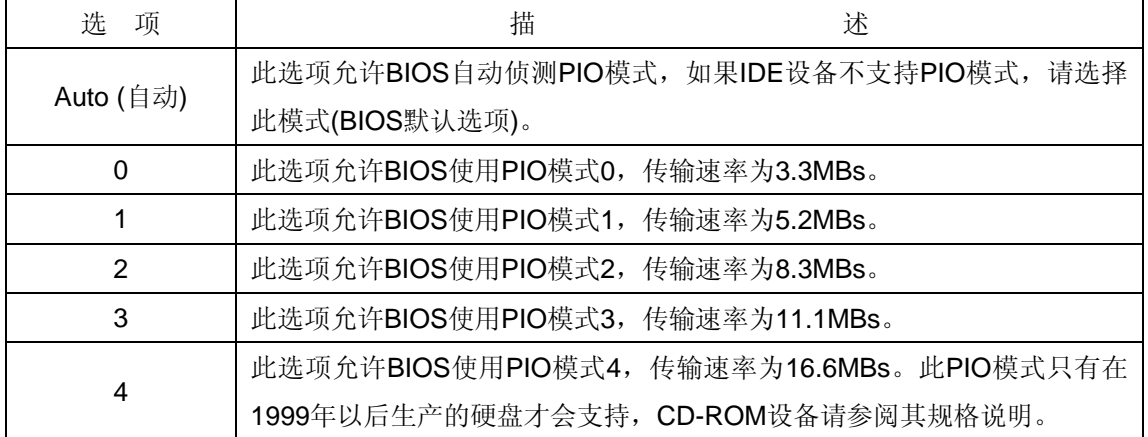

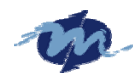

**DMA Mode [Auto]** 

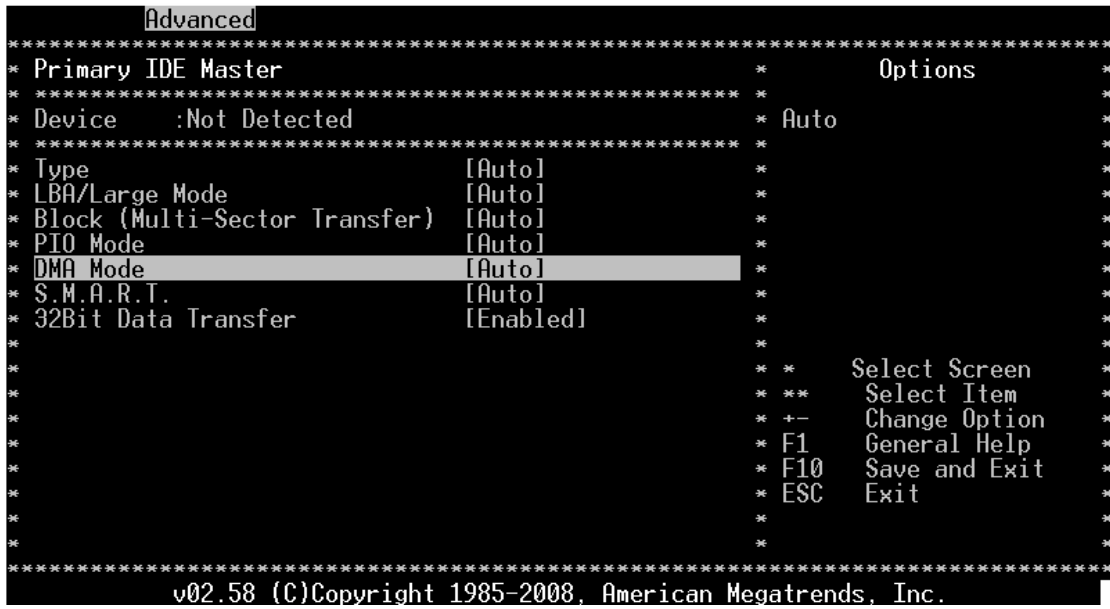

此选项允许您调整DMA工作模式,最佳的最安全的选项是"Auto"。

### **SMART [Auto]**

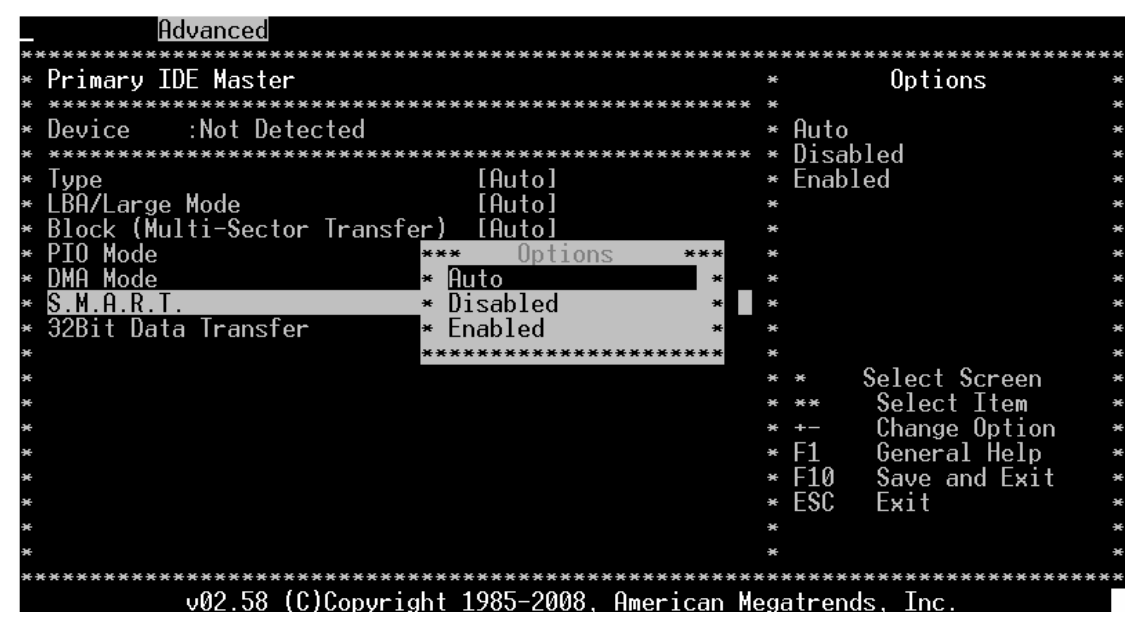

SMART代表灵巧的、可监视的、可分析的和可报告的技术。他允许BIOS使用SMART协议 通过网络报告服务器的系统信息。

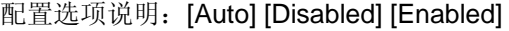

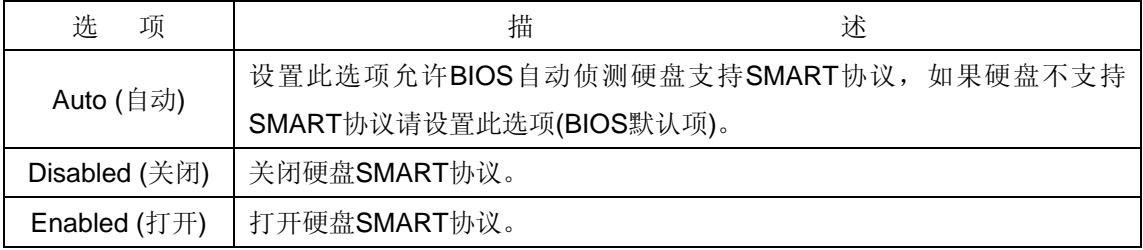

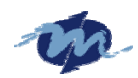

### **32Bit Data Transfer [Disabled]**

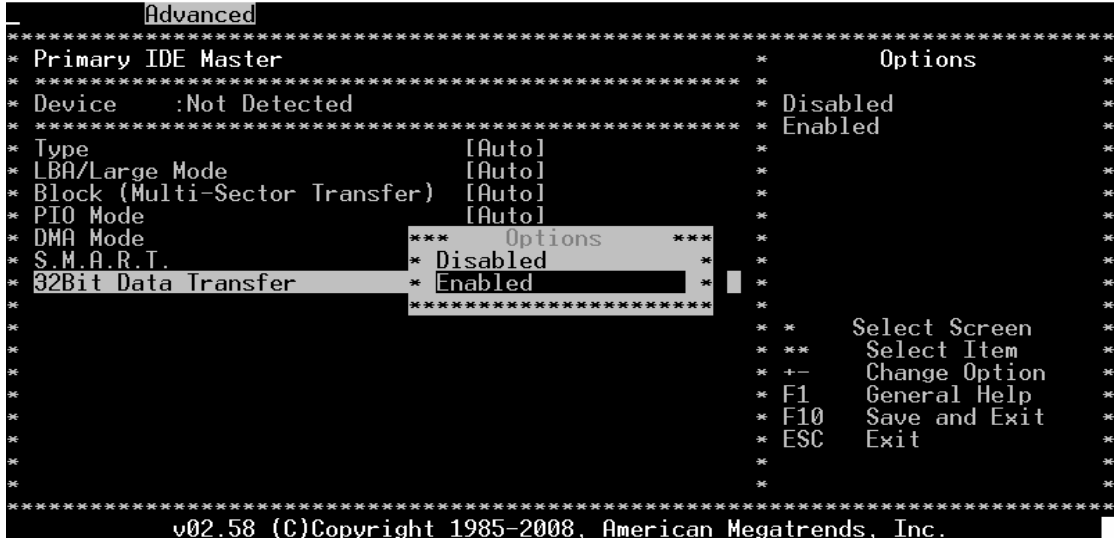

打开/关闭32-位数据传输。如果主控制器不支持32-位数据传输,请将此选项设置为

### "Disabled"。

### 配置选项说明:[Disabled] [Enabled]

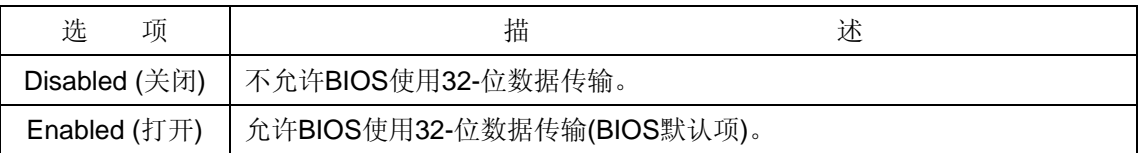

### **2.2.3 Hard Disk Write Protect (**硬盘写保护功能**)**

打开/关闭硬盘写保护功能,只要在BIOS中设置此选项即可实现。

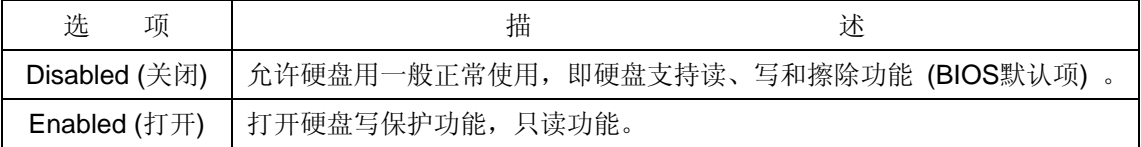

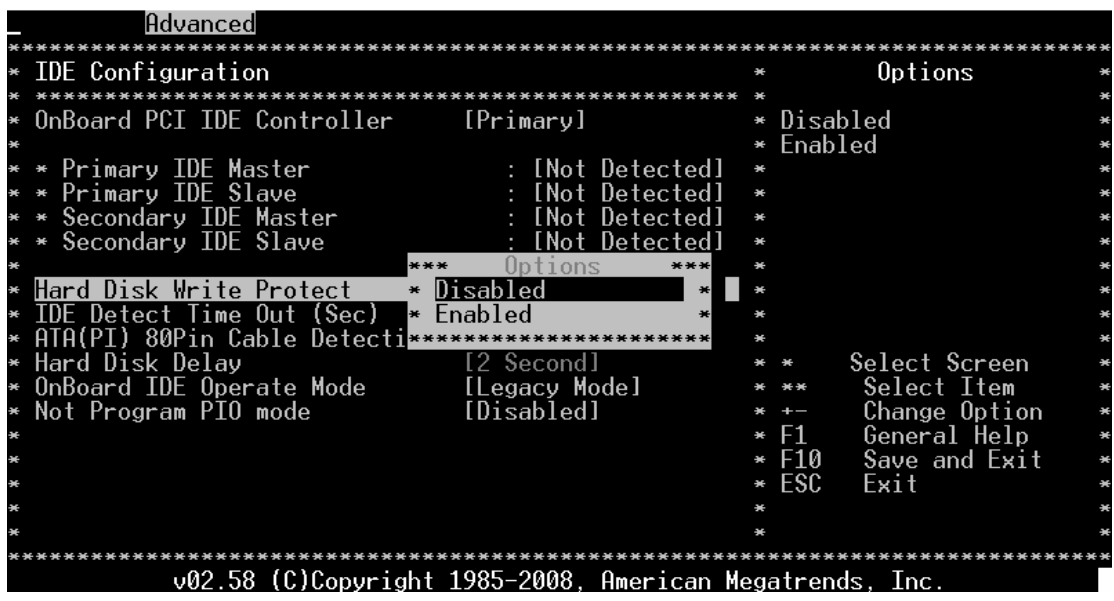

AMI BIOS 设置详解 9

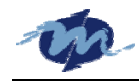

### **2.2.4 IDE Detect Time Out (Sec) (IDE** 侦测时间**)**

设置IDE设备侦测时间。

配置选项说明: [0] [5] [10] [15] [20] [25] [30] [35]

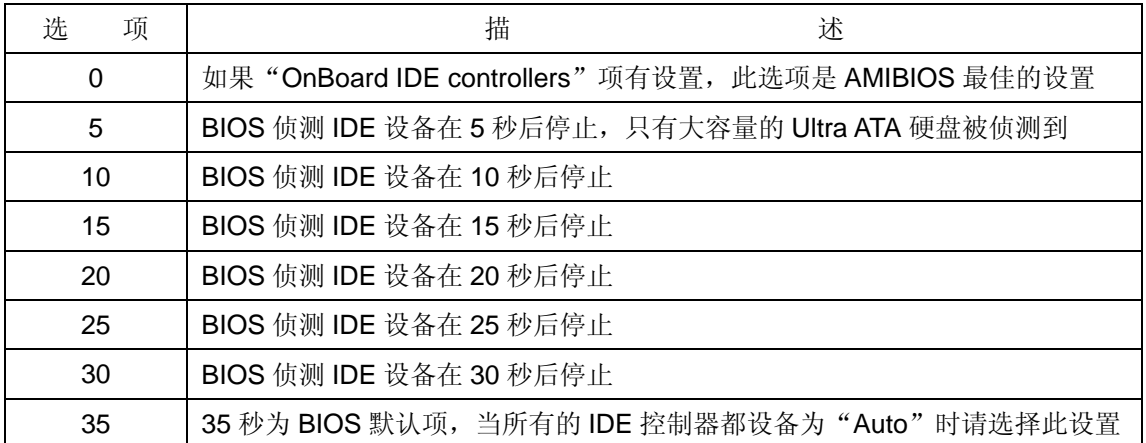

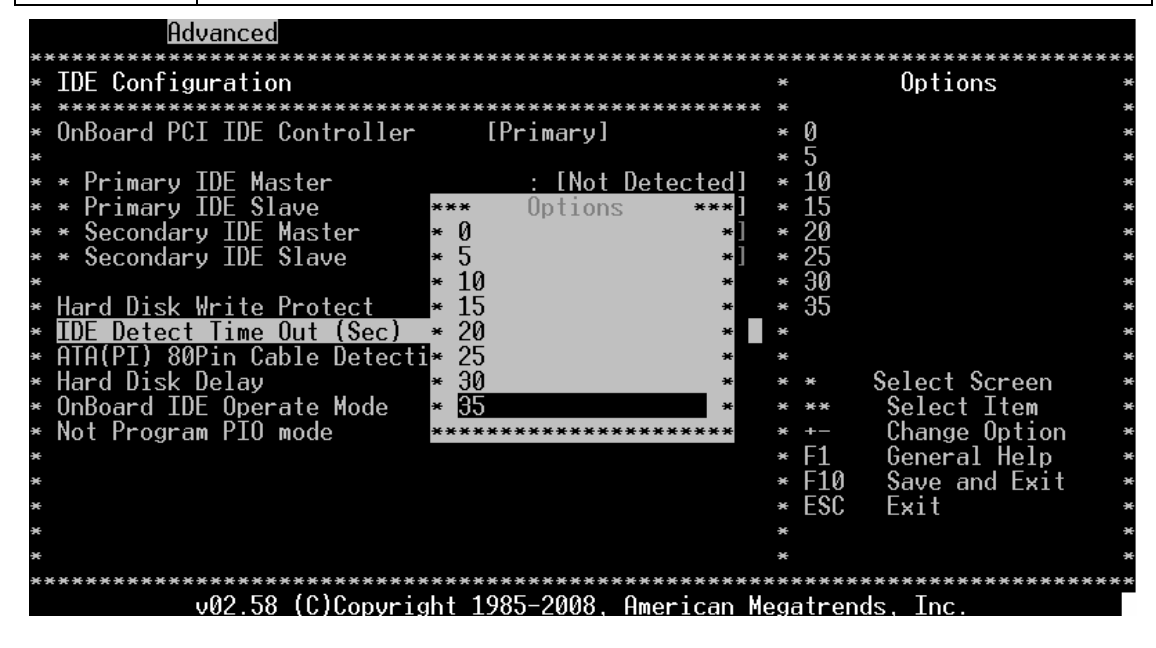

### **2.2.5 ATA (PI) 80 pin Cable Detection (**高密 **80** 针线缆侦测**)**

设置此选项来选择侦测高密ATA (PI) 80针 线缆的工作方式,最佳的最安全的默认项是

#### "Host & Device"。

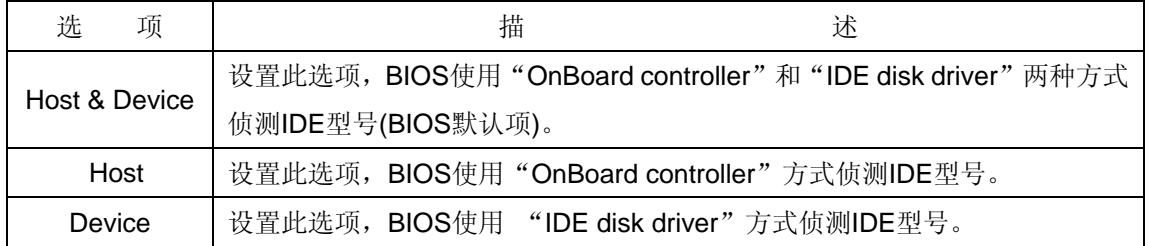

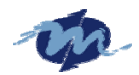

**DMP Electronics INC.**

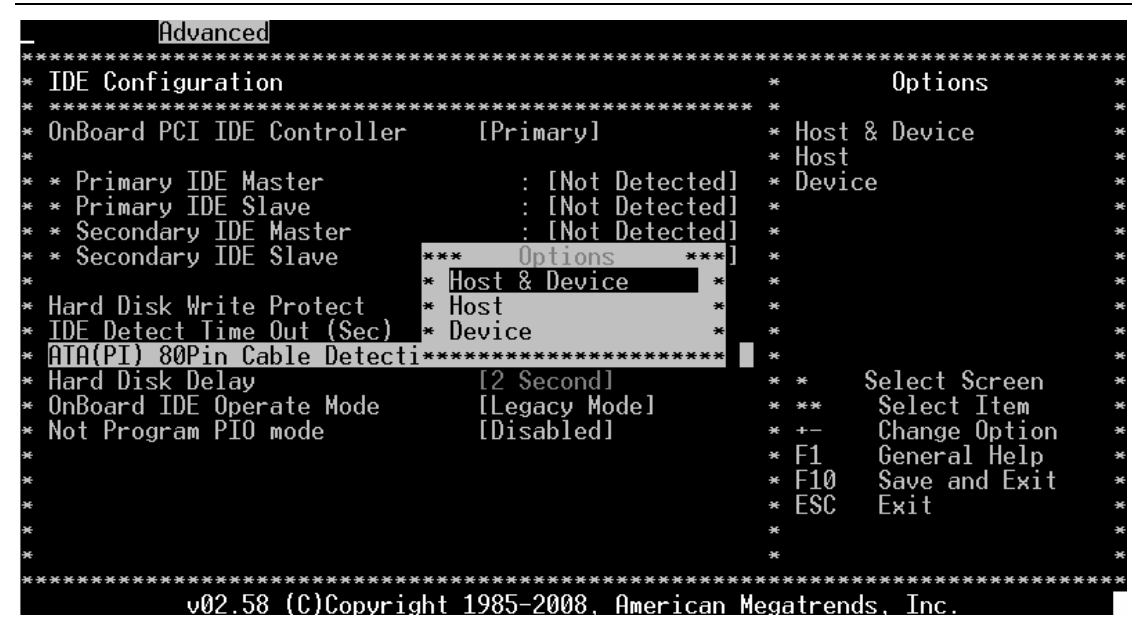

使用高密80针ATA线缆以保证Ultra ATA/66, Ultra ATA/100 及Ultra ATA/133的高速运转。 常规40针线缆无法实现其高速运转。

80针线缆可兼容标准的常规40针线缆。因此,系统必须确保使用线缆的正确类型。检测方 式是检测断开高密80针ATA线缆中的一条,而该条线路在常规40针线缆中是无法被断开的。因 此该断路检测方式可被应用于系统确保使用线缆的正确类型。AMIBIOS可以控制侦测到线路的 运行速度。

#### **2.2.6 Hard Disk Delay (**硬盘延迟时间**)**

侦测HDD硬盘的延迟时间, 其选项表示等待HDD硬盘准备工作的时间。在此时间段内, 如 果HDD硬盘还未准备工作,BIOS将不会侦测到有效的HDD硬盘设备。其范围0~8秒。

我们建议用户将此时间延迟2秒。

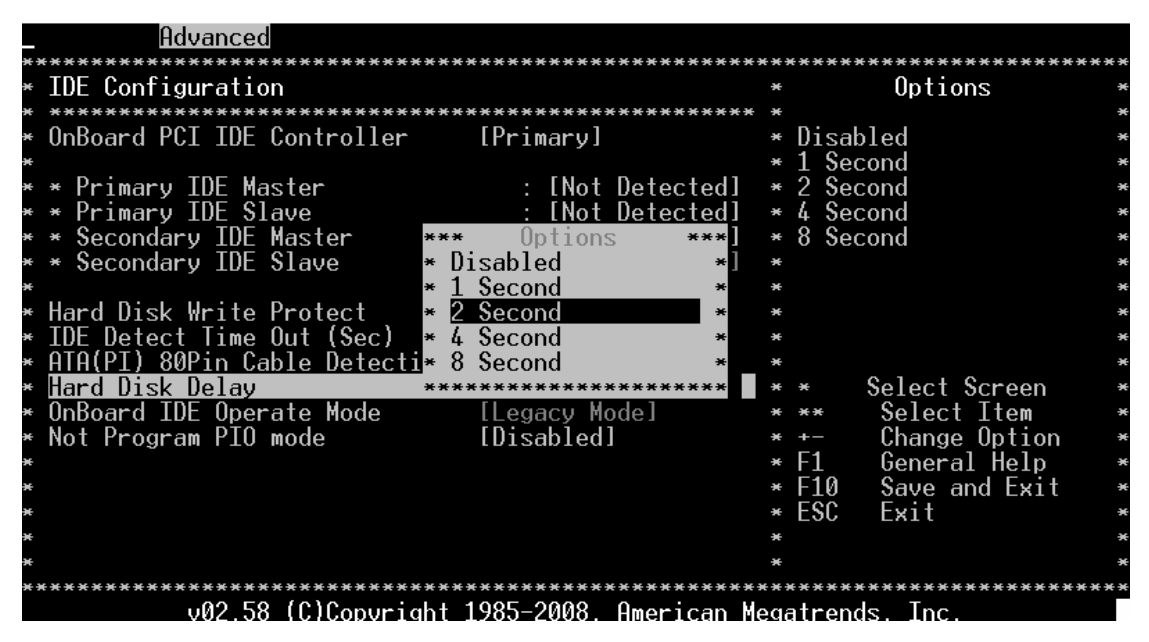

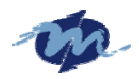

温馨提示: 主板BIOS默认设置是延迟2秒,我们公司主板的设计开机启动速度非常快,有可能在 主板启动时, 硬盘还未准备工作(如老式硬盘), 这时POST信息会提示无IDE设备。这时用户可 以重新进入BIOS将此项调为4秒或8秒即可。

### **2.2.7 OnBoard IDE Operate Mode (**板载 **IDE** 工作模式**)**

此选项表示"OnBoard PCI IDE controller"所使用的IDE通道。最佳的最安全的默认项是"Both"。

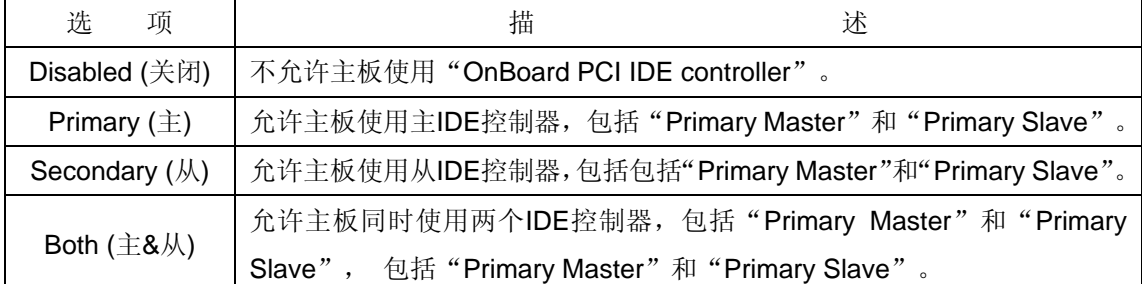

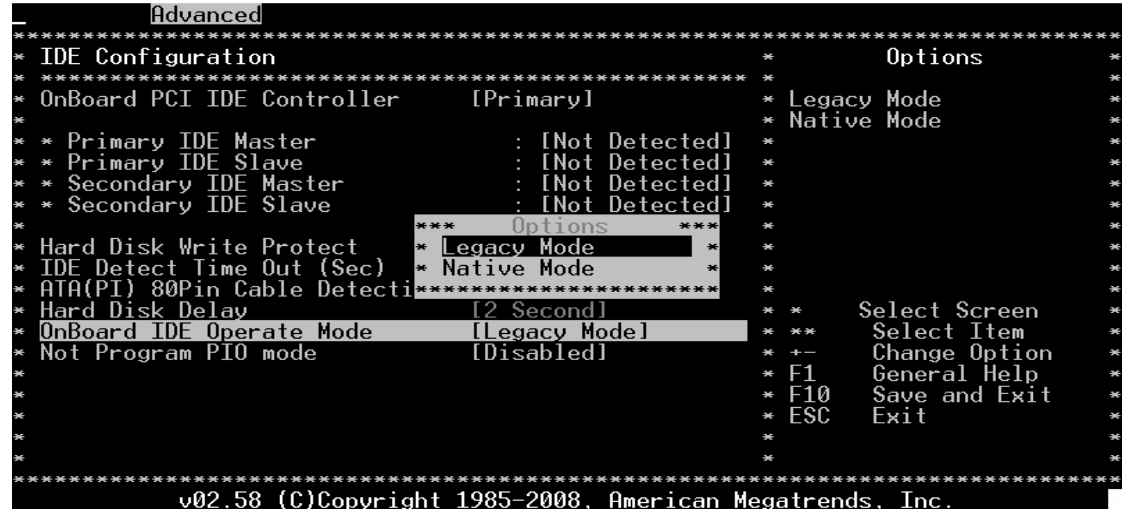

### **2.2.8 Not Program PIO mode (**无需编程 **PIO** 模式**)**

Not Program PIO mode (无需编程PIO模式): BIOS提供了3种选项"Disabled"、"Primary Channel"和"Secondary Channel",系统默认"Primary Channel。

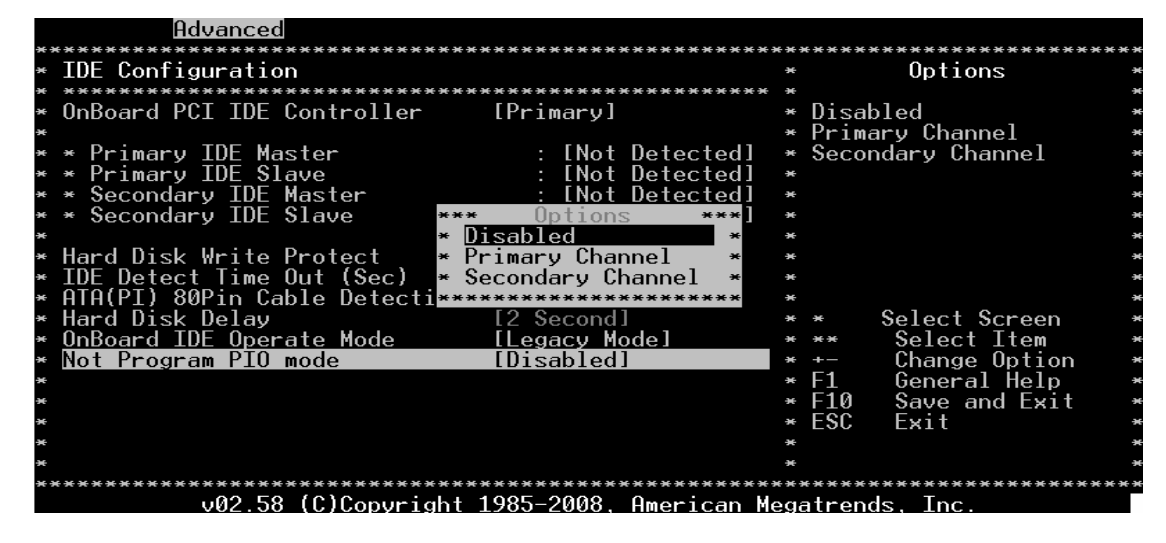

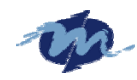

# **2.3 Floppy Configuration (**软件配置**)**

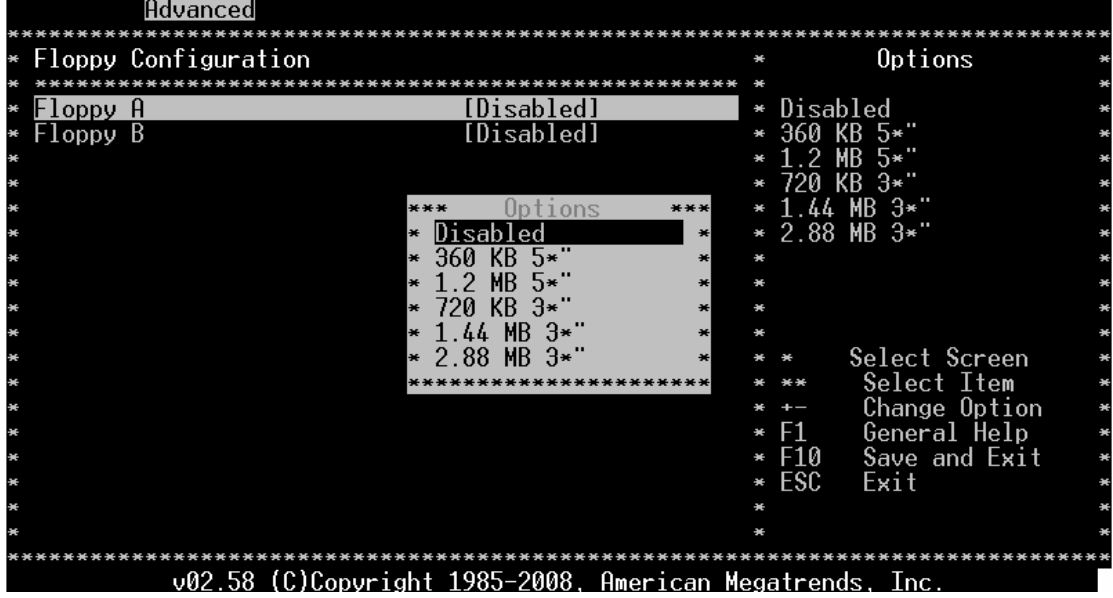

#### **Floppy A' B**

选择与安装在主板上相符的软驱规格,具体可选的软驱规格如下:

Disabled: 没有安装软驱 360KB 5 1/4: 5.25 in5-1/4英寸 PC机标准的软驱型号 1.2MB 5 1/4: 5.25 in5-1/4英寸 AT机高密软驱型号 720KB 3 1/2:3.5 in3-1/2 英寸 双面软驱 1.44MB 3 1/2:3.5 in3-1/2 英寸 双面软驱 2.88MB 3 1/2:3.5 in 3-1/2 英寸 双面软驱

## **2.4 Remote Access Configuration (**串行控制台配置**)**

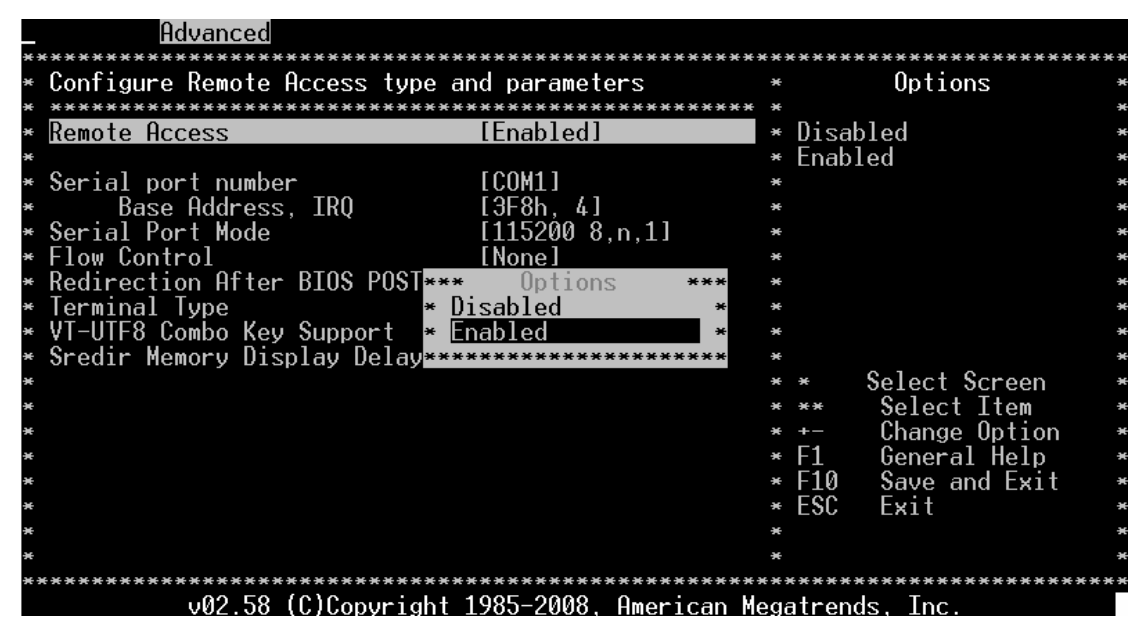

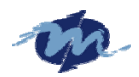

此选项供用户打开/关闭串行控制台,可选配置项:[Disabled] [Enabled]。

如果您选择了"Enable",将会出现以下界面。

### **2.4.1 Serial port number (**串口端口选项**)**

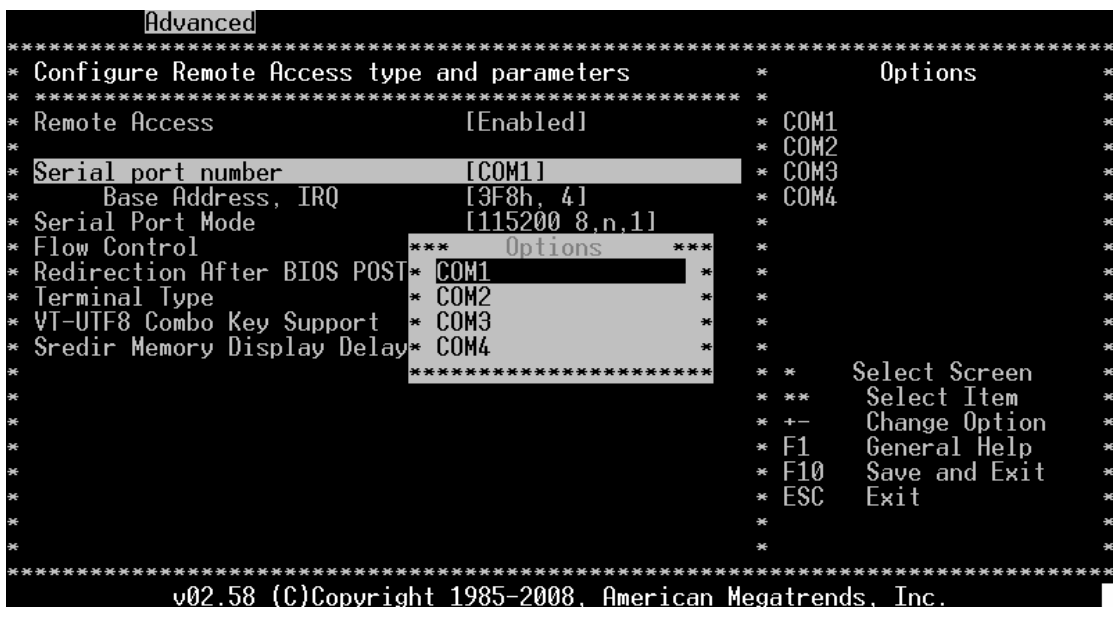

此选项允许您选择其中一个串口作为串行控制台的通讯端口,在此之前请确定此串口已打开 可正确使用。

可选配置项:[COM1] [COM2] [COM3] [COM4]。

### **2.4.2 Serial Port Mode (**串口模式**)**

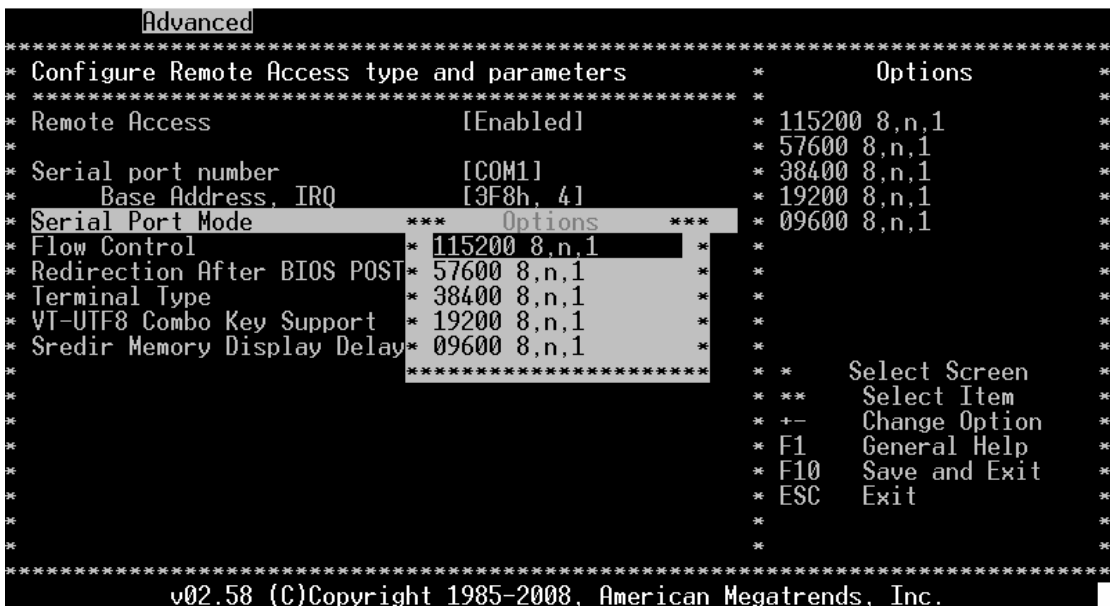

此选项允许您选择串口配置信息。

可选配置项: [115200 8,n,1] [57600 8,n,1] [38400 8,n,1] [19200 8,n,1] [09600 8,n,1]。

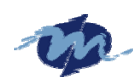

### **2.4.3 Flow Control [None] (**溢出控制**)**

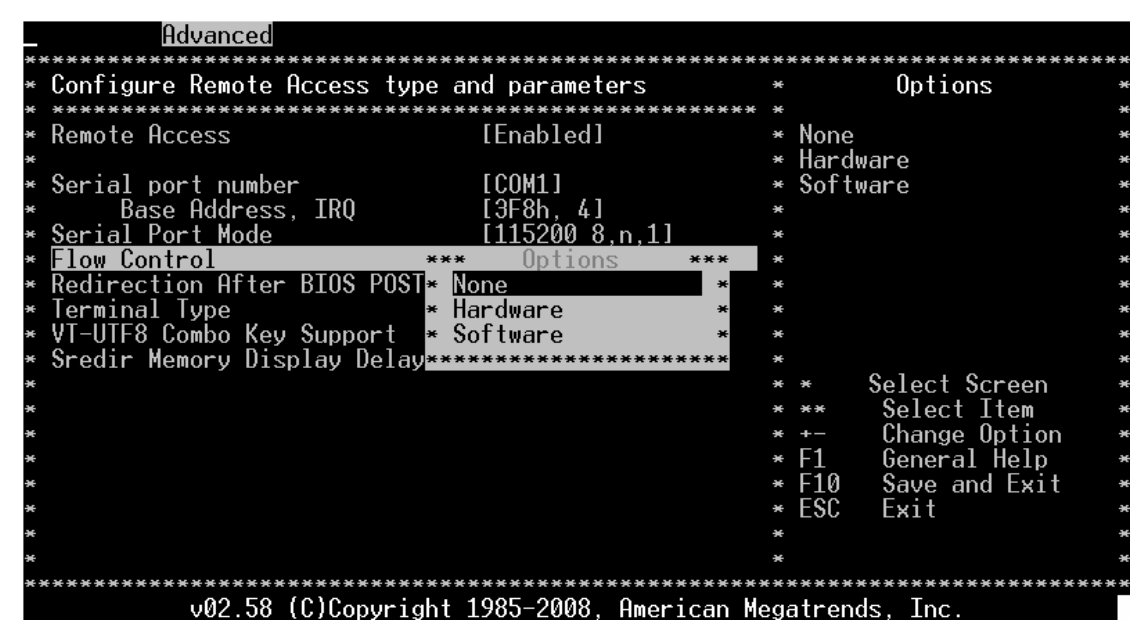

此选项允许您选择溢出控制的重定向模式。

可选配置项:[None] [Hardware] [Software]。

### **2.4.4 Redirection After BIOS POST (BIOS POST** 信息重定向**)**

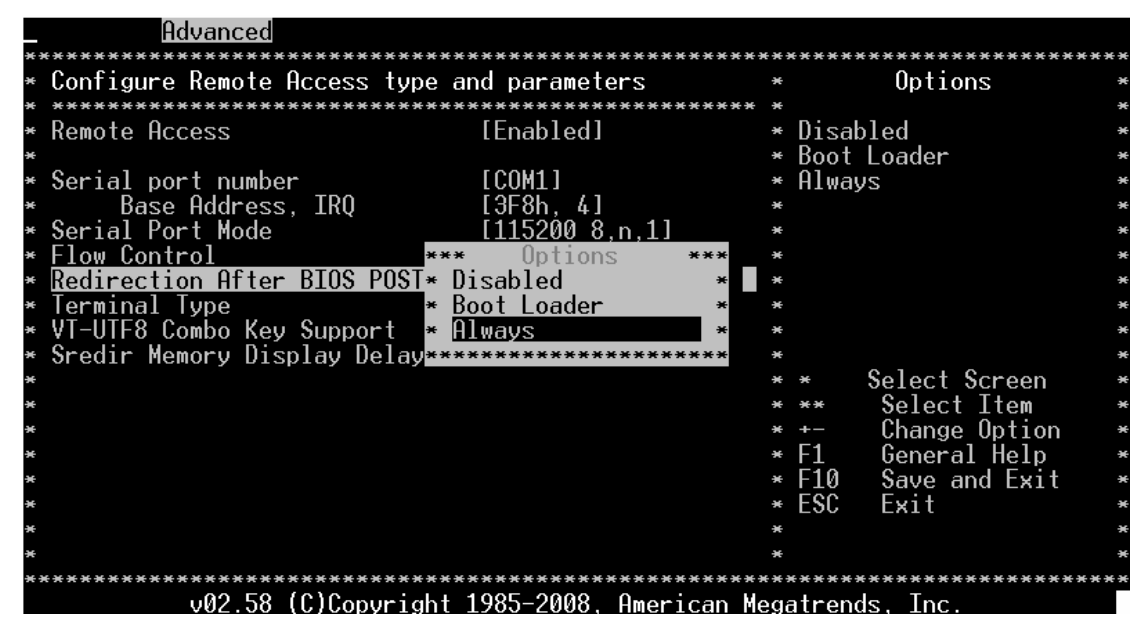

此选项允许您设置BIOS POST完成后的重定向配置。您可以选择"Disabled"在POST完成 后关闭重定向功能, 或选择"Boot Loader"在POST期间打开重定向功能, 或选择"Always" 在主板工作整个过程都打开重定向功能。

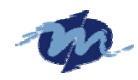

**2.4.5 Terminal Type [ANSI] (**终端型号选项**)** 

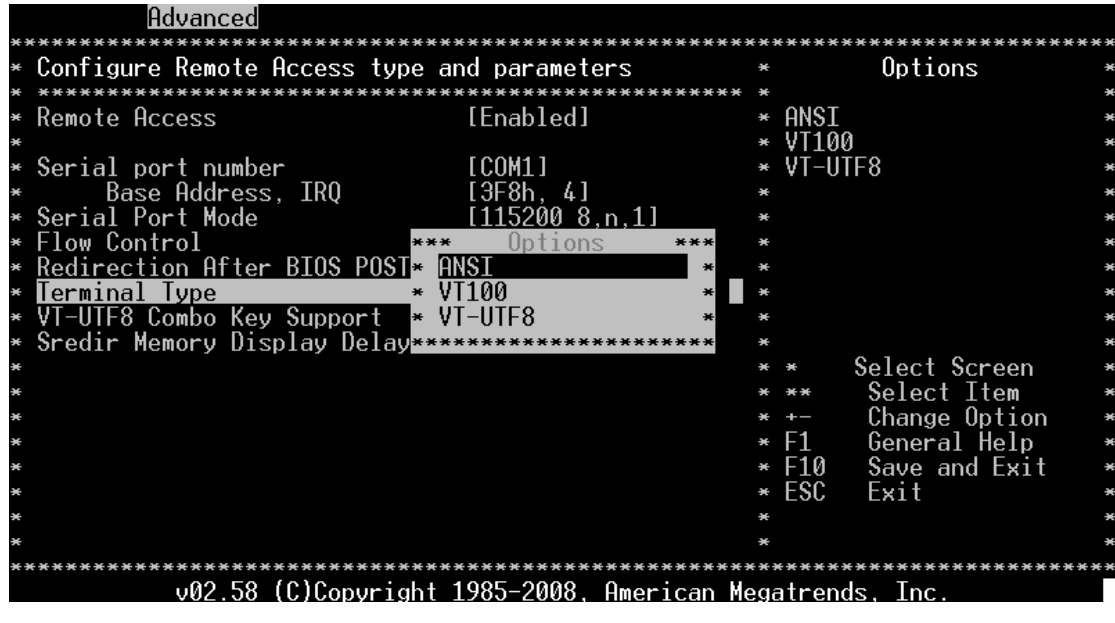

此选项允许您选择终端机的型号。

可选配置项:[ANSI] [VT100] [VT-UTF8]。

### **2.4.6 VT-UTF8 Combo Key Support [Disabled]**

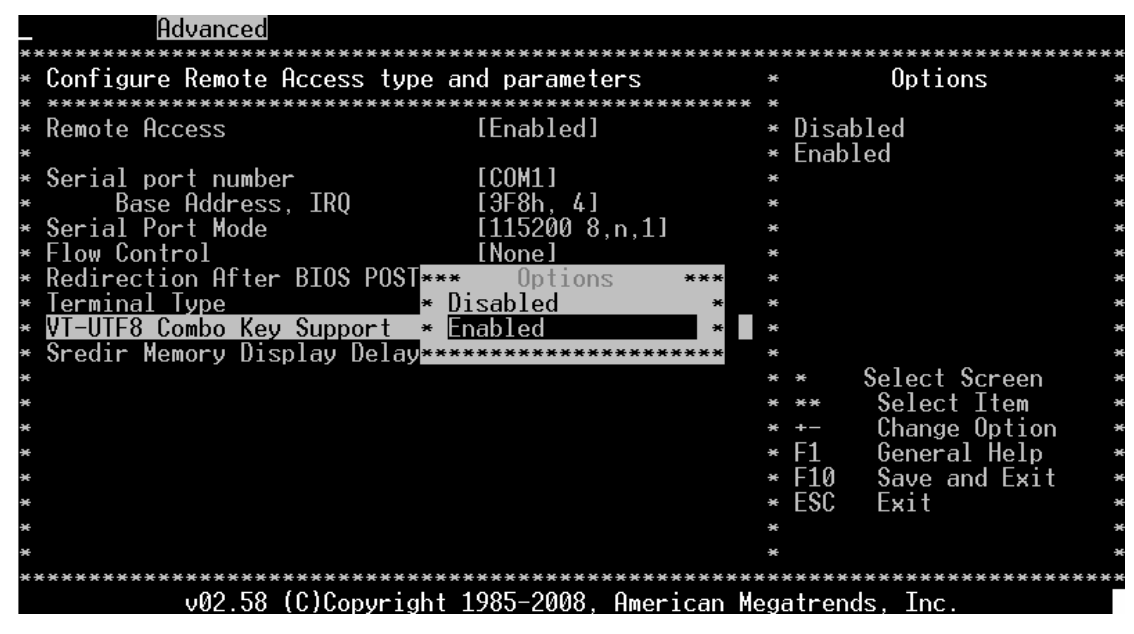

此选项允许您打开/半闭VT-UTF8按键以支持ANSI/VT100终端。

可选配置项:[Disabled] [Enabled]。

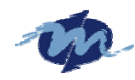

#### **2.4.7 Sredir Memory Display Delay**

此选项允许您设置显存延尽时间长短。

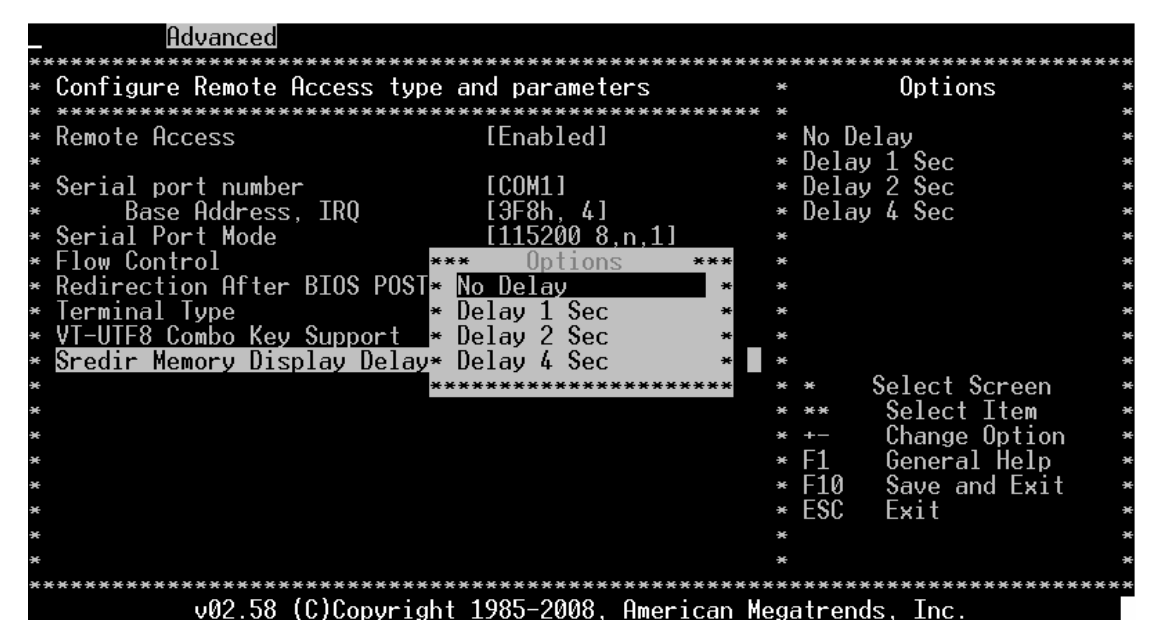

# **2.5 USB Configuration**

#### **2.5.1 USB** 功能

设置此选项允许系统打开/关闭板载的 USB 端口,最佳的最安全的默认项是"Enabled"。

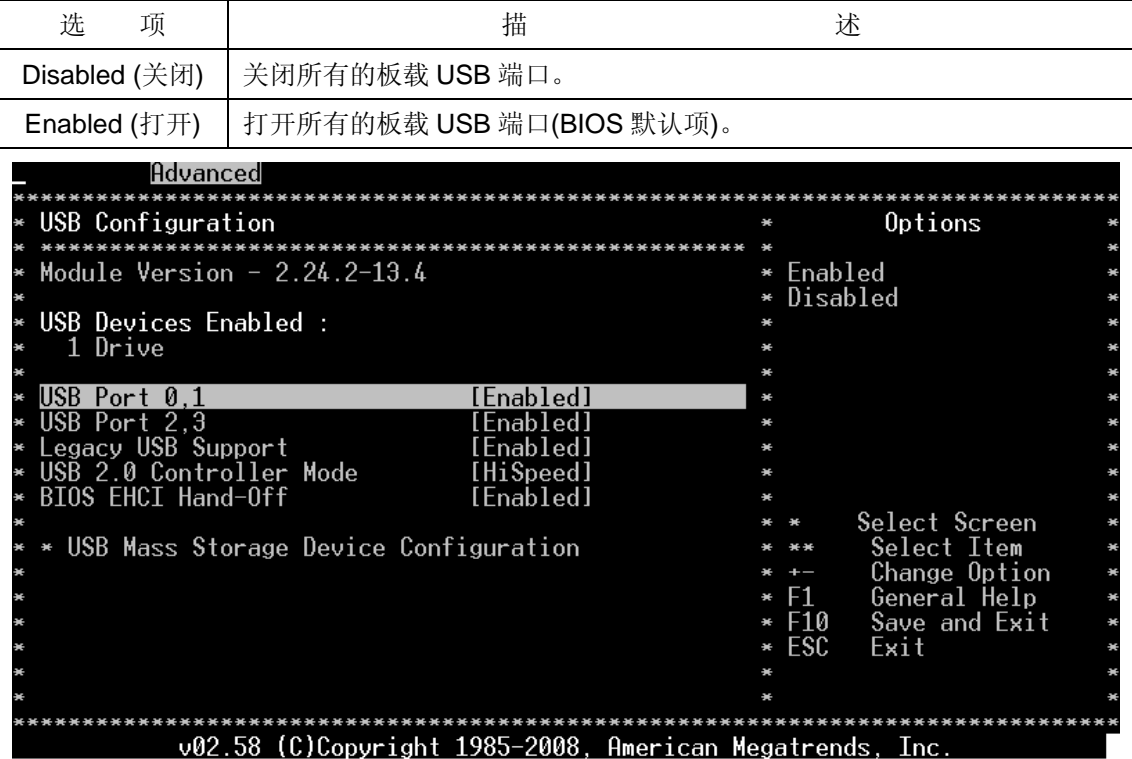

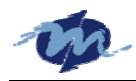

### **2.5.2 Legacy USB Support (**传统 **USB** 设备支持**)**

传统 USB 设备一般指 USB 鼠标和 USB 键盘, 如果此项选择"Disabled", 则意味着即使 在完全支持 USB 设备操作系统中, 传统的 USB 鼠标和键盘也不能使用。此项选择"Enabled" 则即使在没有 USB 驱动的系统中 USB 鼠标和键盘也可以被控制。选择此项可打开/关闭传统 USB 设置。最佳的最安全的默认项是"Disabled"。

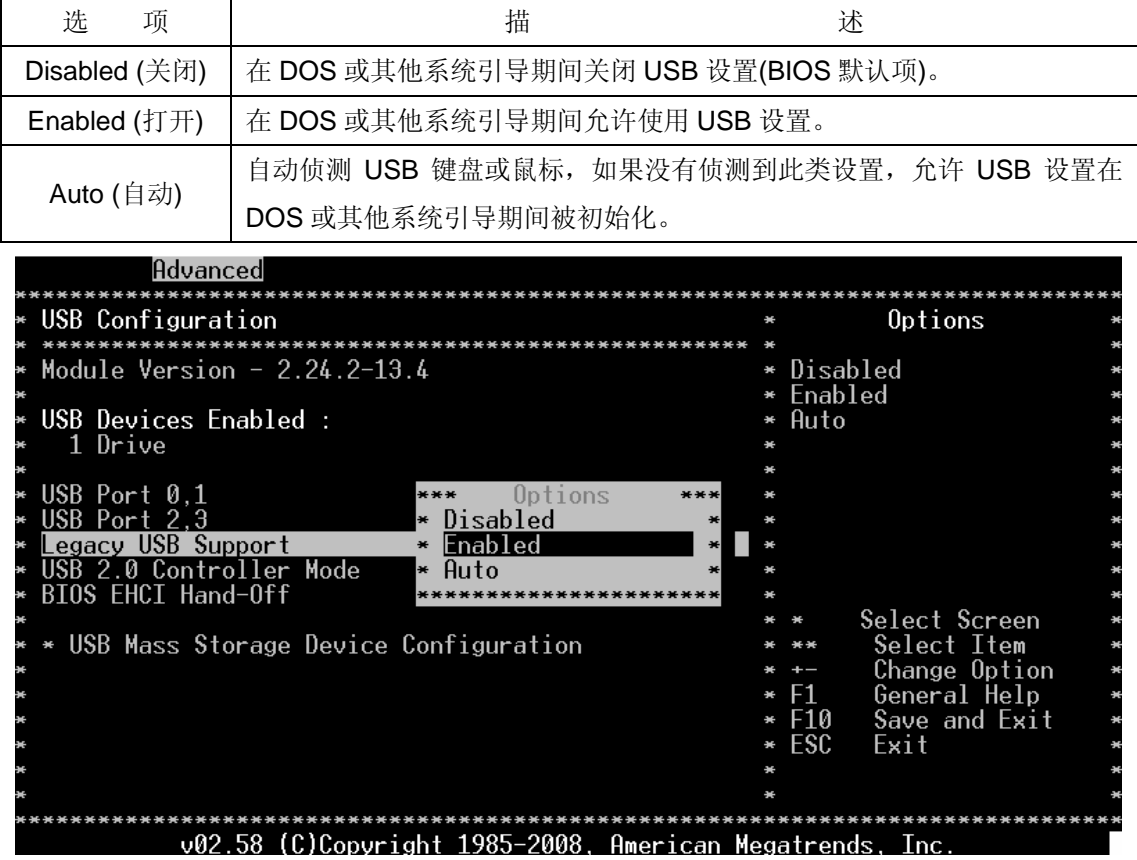

#### **2.5.3 USB 2.0 Controller Mode (USB 2.0** 控制模式**)**

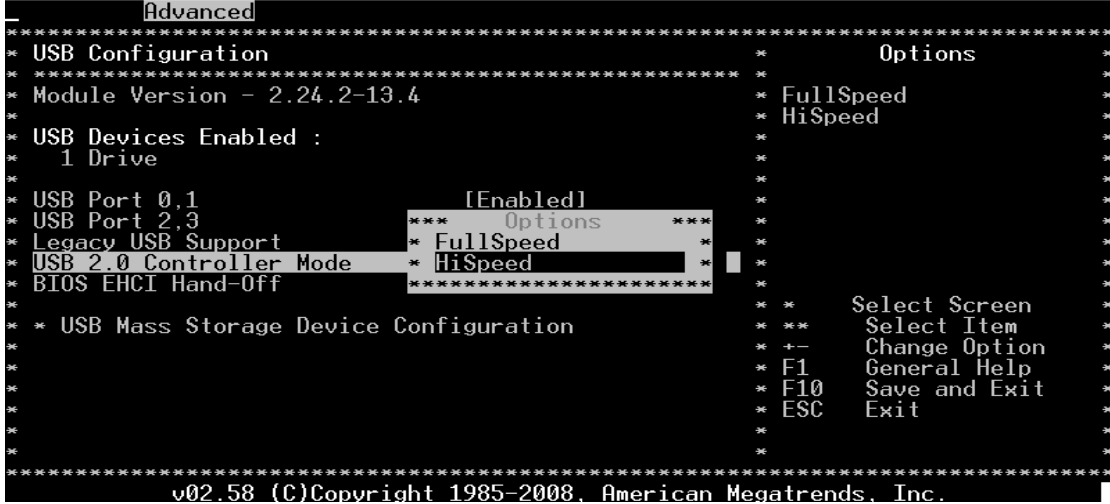

您可以配置 USB2.0 控制器全速(FullSpeed)或高速(HiSpeed)运行。其中 FullSpeed 是模拟高速传输,没有 HiSpeed 快。

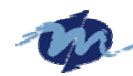

**2.5.4 BIOS EHCI Hand-Off** 

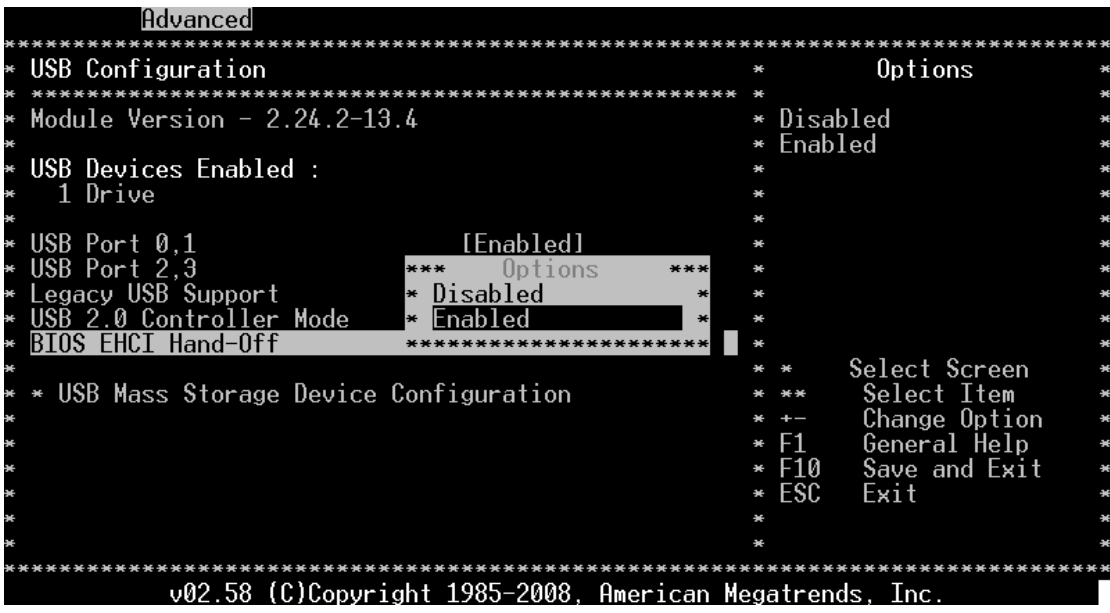

您可以打开/关闭操作系统的 EHCI hand-off 功能。

**2.6 SB LAN (SB** 网络配置**)** 

| Main | Advanced                                        | PCIPnP           | Boot     | Security                                                 |  | Chipset   | Exit          |  |
|------|-------------------------------------------------|------------------|----------|----------------------------------------------------------|--|-----------|---------------|--|
|      | Advanced Settings                               |                  |          |                                                          |  |           | Options       |  |
|      |                                                 |                  |          |                                                          |  |           |               |  |
|      | WARNING: Setting wrong values in below sections |                  |          |                                                          |  | * Enabled |               |  |
|      | may cause system to malfunction.                |                  |          |                                                          |  | Disabled  |               |  |
|      |                                                 |                  |          |                                                          |  |           |               |  |
|      | Board Configuration                             |                  |          |                                                          |  |           |               |  |
|      | IDE Configuration                               |                  |          |                                                          |  |           |               |  |
|      | Floppy Configuration                            |                  |          |                                                          |  |           |               |  |
|      | Remote Access Configurati***                    |                  |          | 0 <sub>n</sub>                                           |  |           |               |  |
|      | USB Configuration                               |                  | Enabled  |                                                          |  |           |               |  |
|      |                                                 |                  | lisabled |                                                          |  |           |               |  |
|      |                                                 |                  |          |                                                          |  |           |               |  |
|      | MAC Address 00 1B EB                            | 00<br>.54<br>-74 |          |                                                          |  |           | Select Screen |  |
|      |                                                 |                  |          |                                                          |  |           | Select Item   |  |
|      |                                                 |                  |          |                                                          |  |           | Change Option |  |
|      |                                                 |                  |          |                                                          |  | F1.       | General Help  |  |
|      |                                                 |                  |          |                                                          |  | F10       | Save and Exit |  |
|      |                                                 |                  |          |                                                          |  | ESC       | Exit          |  |
|      |                                                 |                  |          |                                                          |  |           |               |  |
|      |                                                 |                  |          |                                                          |  |           |               |  |
|      |                                                 |                  |          |                                                          |  |           |               |  |
|      |                                                 |                  |          | v02.58 (C)Copyright 1985-2008, American Megatrends, Inc. |  |           |               |  |

您可以打开/关闭内置的网卡。

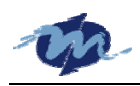

# **3. PCIPnP Menu (PCIPnP** 界面**)**

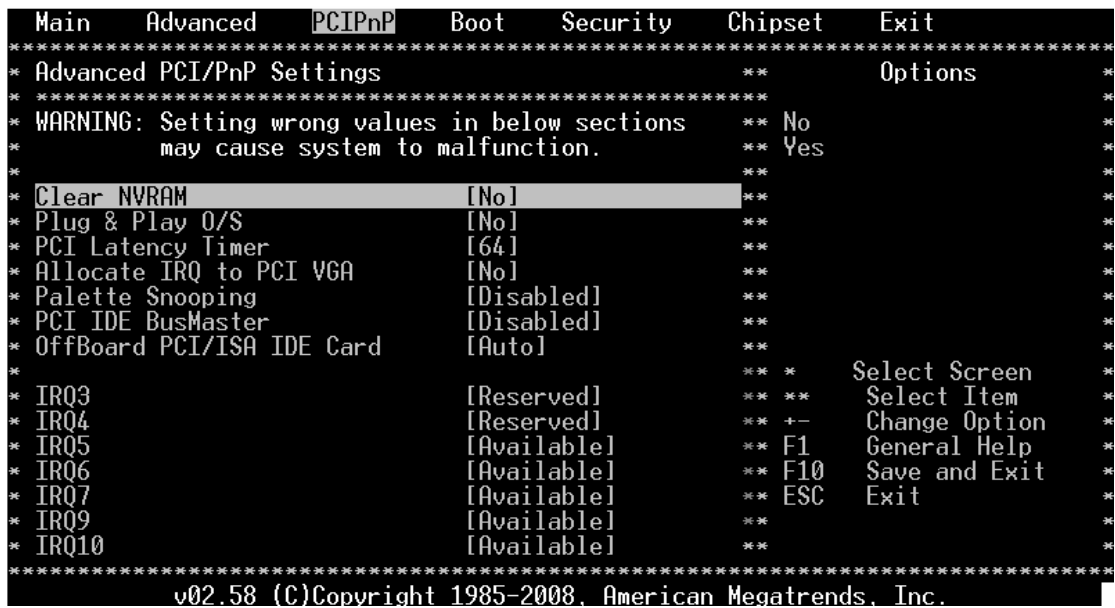

## **3.1 Clear NVRAM**

在系统引导期间清除NVRAM。

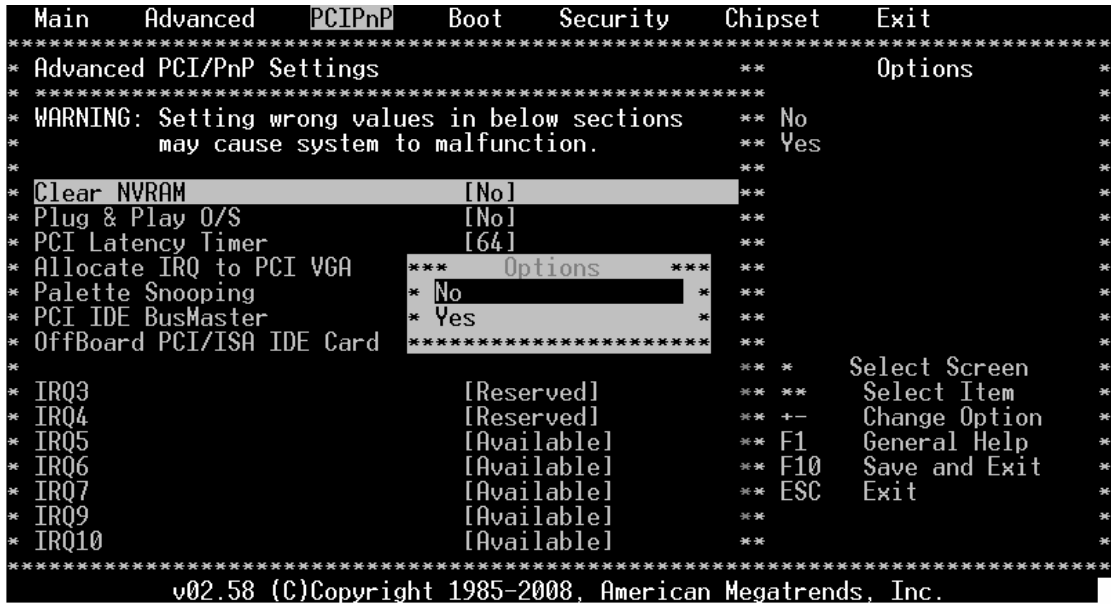

# **3.2 Plug & Play O/S**

设置此选项打开操作系统支持热拔插功能。

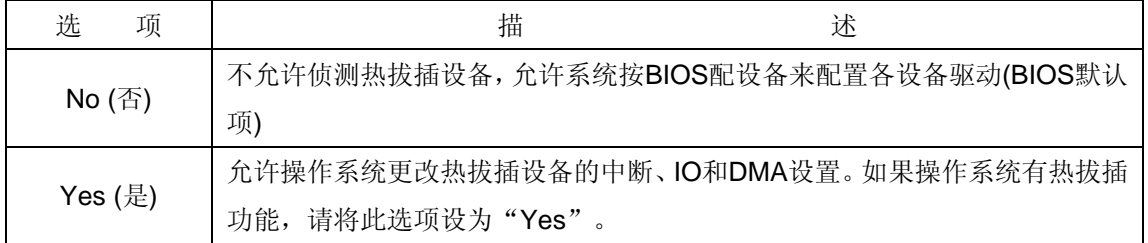

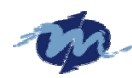

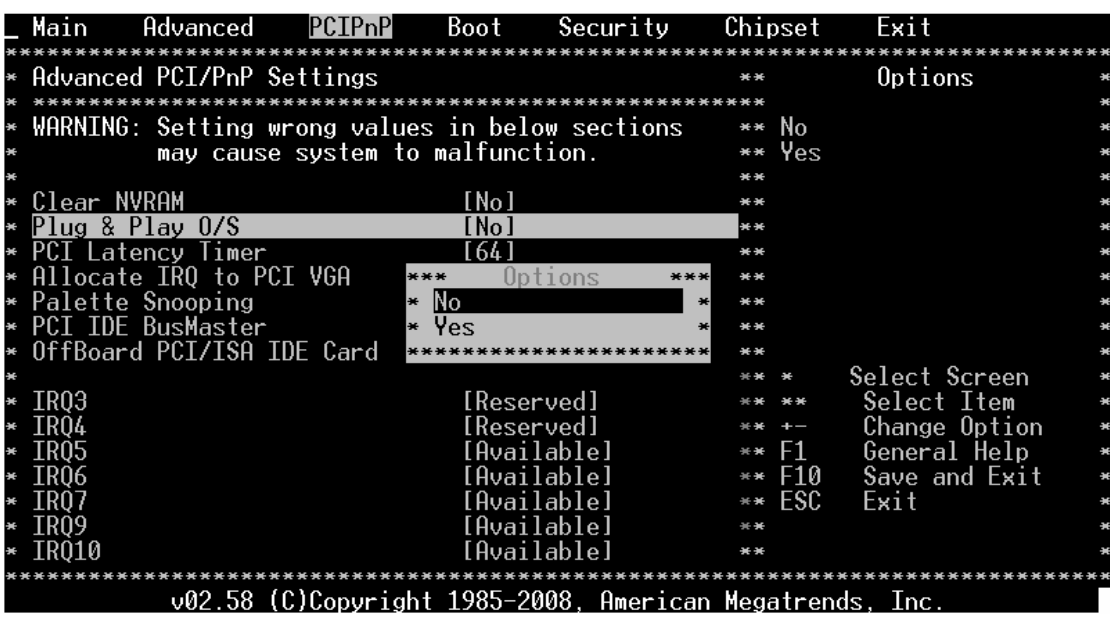

### **3.3 PCI Latency Timer**

允许您设置所有的PCI设备等待时钟周期。

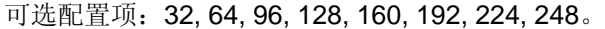

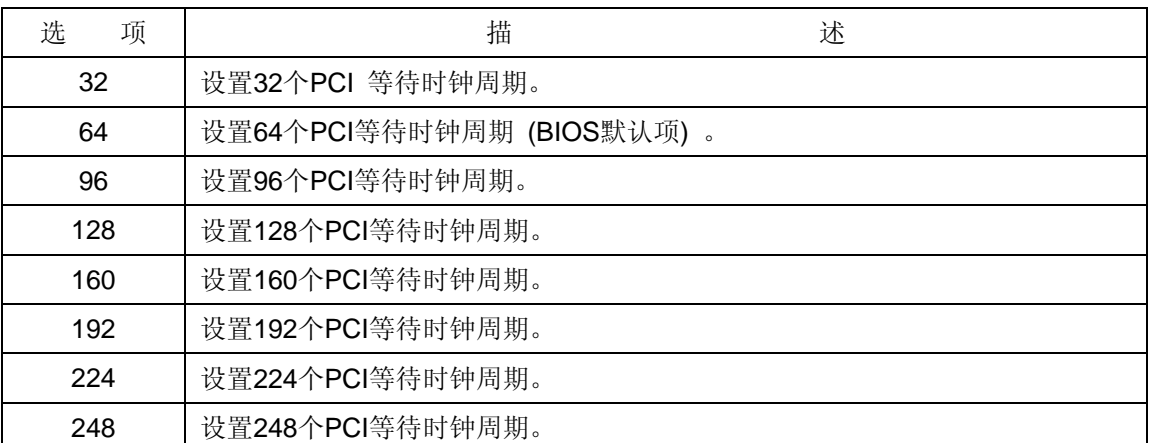

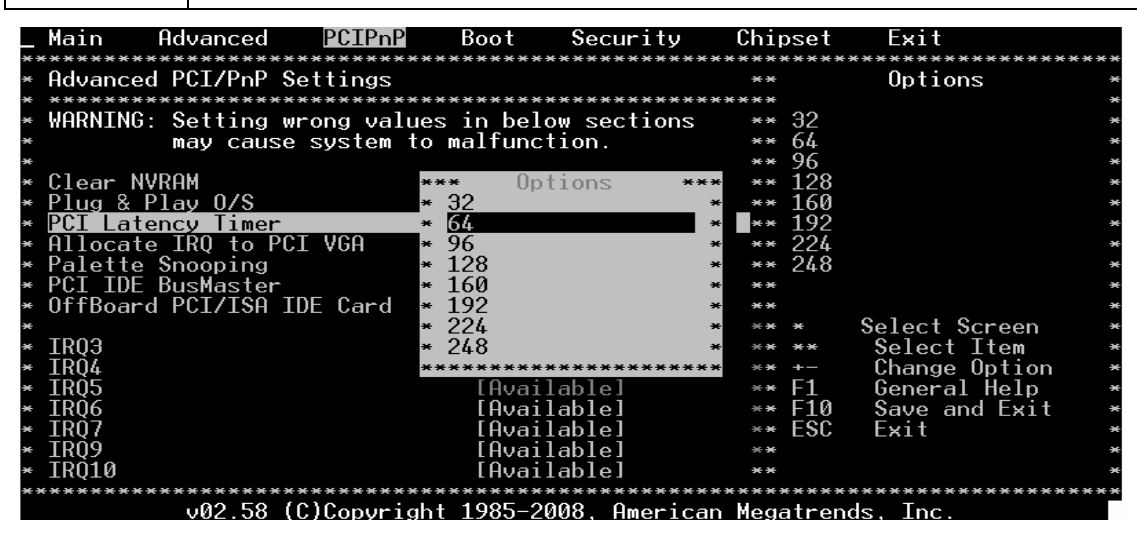

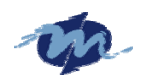

此选项允许您调整PCI等待时钟周期,此选项设备将对所有的PCI设备有效。

此选项决定PCI设备等待时钟周期长短,他将影响PCI总线高端设置和PCI总线等待时间稍微 延长。低PCI等待时钟周期设置可以使PCI总线工作较快,但对某些PCI设备会造成影响,如PCI 声卡开始工作时发出噪声。系统默认值为64。

# **3.4 Allocate IRQ to PCI VGA**

设置此选项强制系统分配PCI VGA适配器硬件资源。最佳的最安全的默认项是"Yes"。

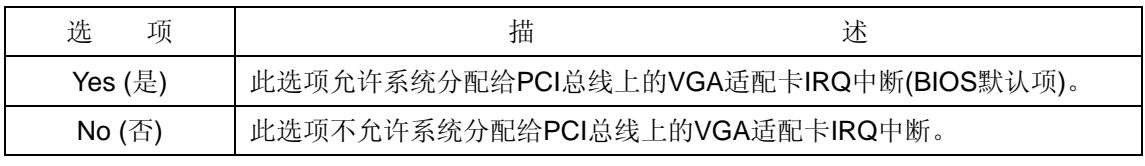

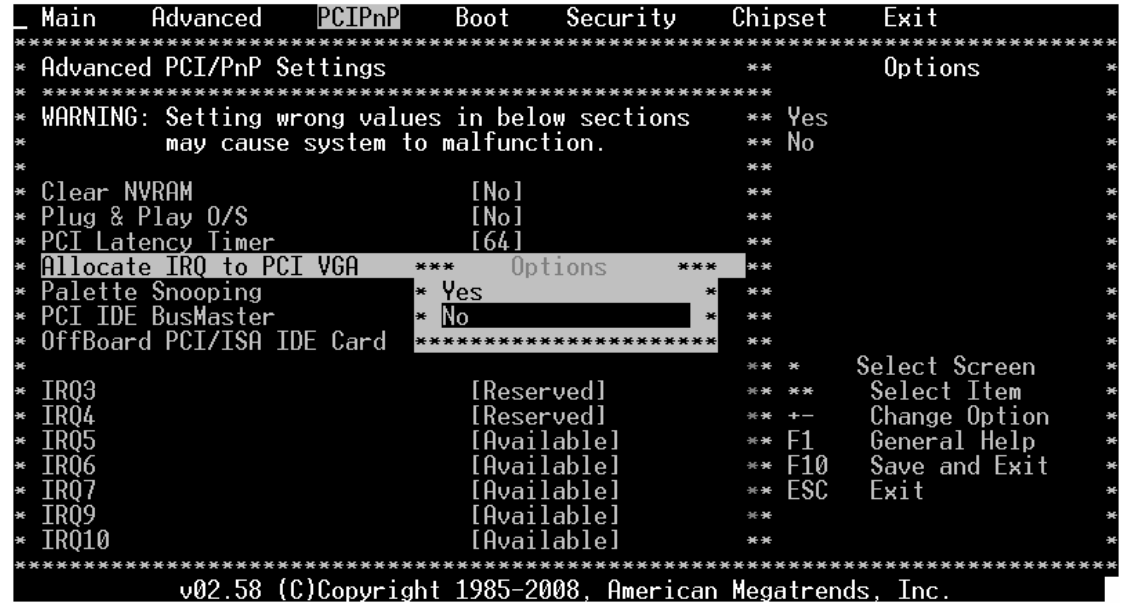

## **3.5 Palette Snooping**

当设置"Enabled"时,调色板监视器就会通知PCI设备,ISA图形设备已安装可正常工作。

可配置选项: [Disabled, Enabled]。

| 选<br>项                | 述<br>描                                  |  |
|-----------------------|-----------------------------------------|--|
| Disabled (关闭)         | BIOS默认项, 调色板监视不会变化。                     |  |
|                       | 调色板监视器通知PCI设备, ISA图形设备已安装可正常工作, 此ISA图形设 |  |
| Enabled $(f \bar{f})$ | 备并不一定是物理ISA适配器, 也可以是图形芯片挂在PCI卡上。系统在修改   |  |
|                       | BIOS默认设置前, 会首先检查你的适配器。                  |  |

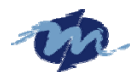

**DMP Electronics INC.** 

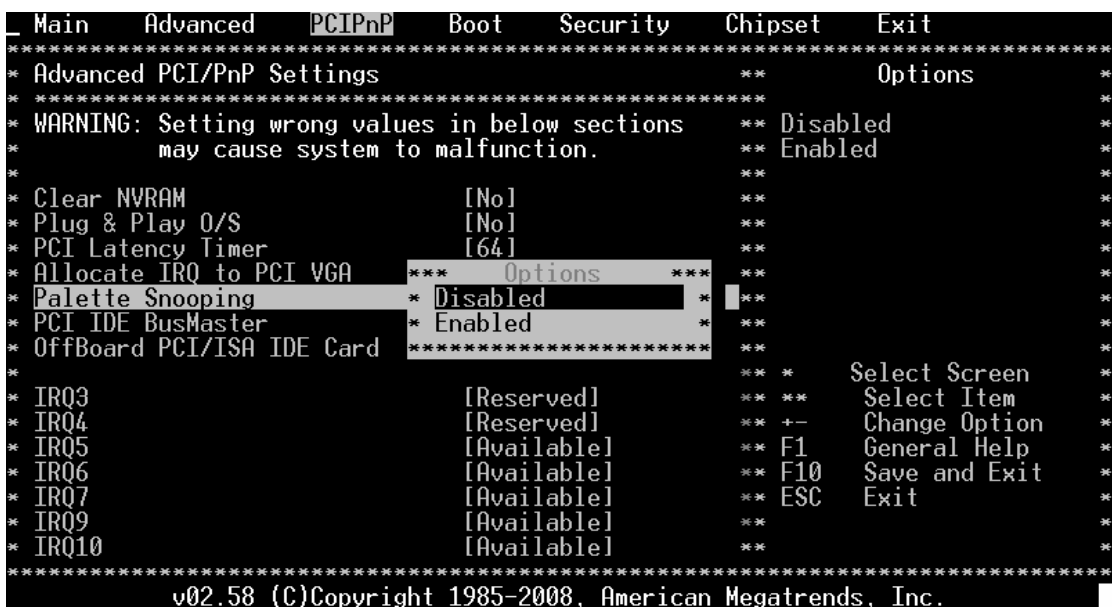

# **3.6 PCI IDE BusMaster (PCI IDE** 主控总线**)**

此选项允许系统打开/关闭PCI IDE控制器,最佳的最安全的默认项是"Disabled"。

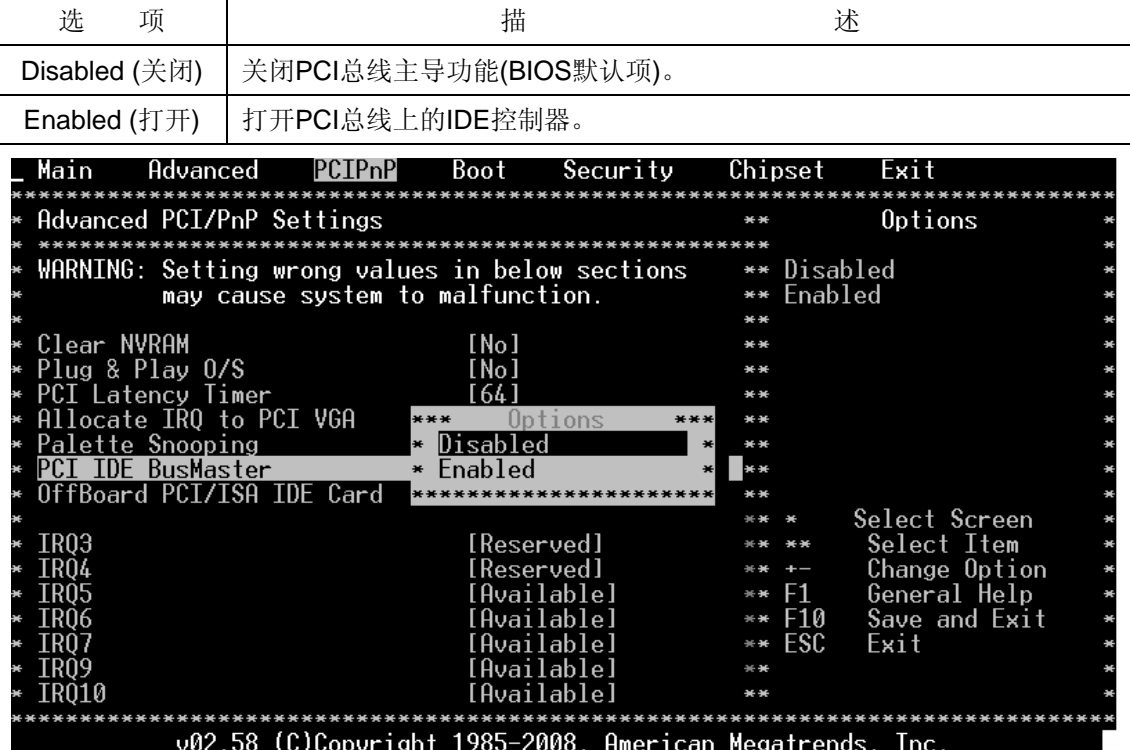

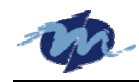

# **3.7 OffBoard PCI/ISA IDE Card (**扩展 **PCI/ISA IDE** 卡**)**

此选项允许您设置适合PCI/IDE卡要求的总线槽。

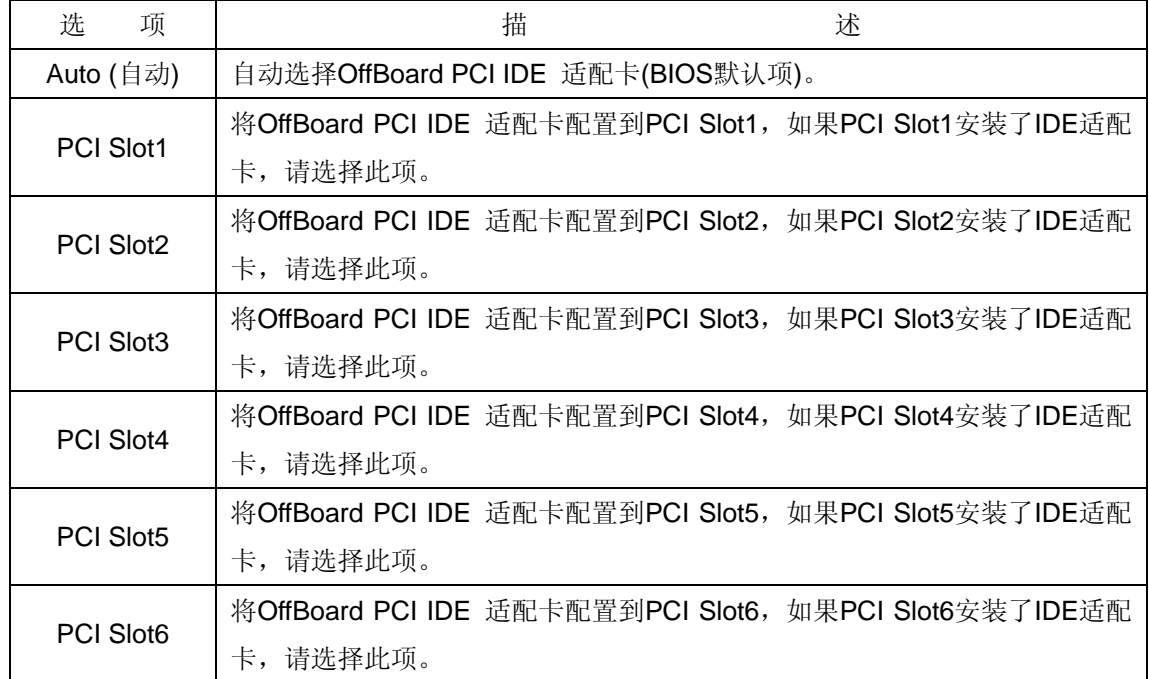

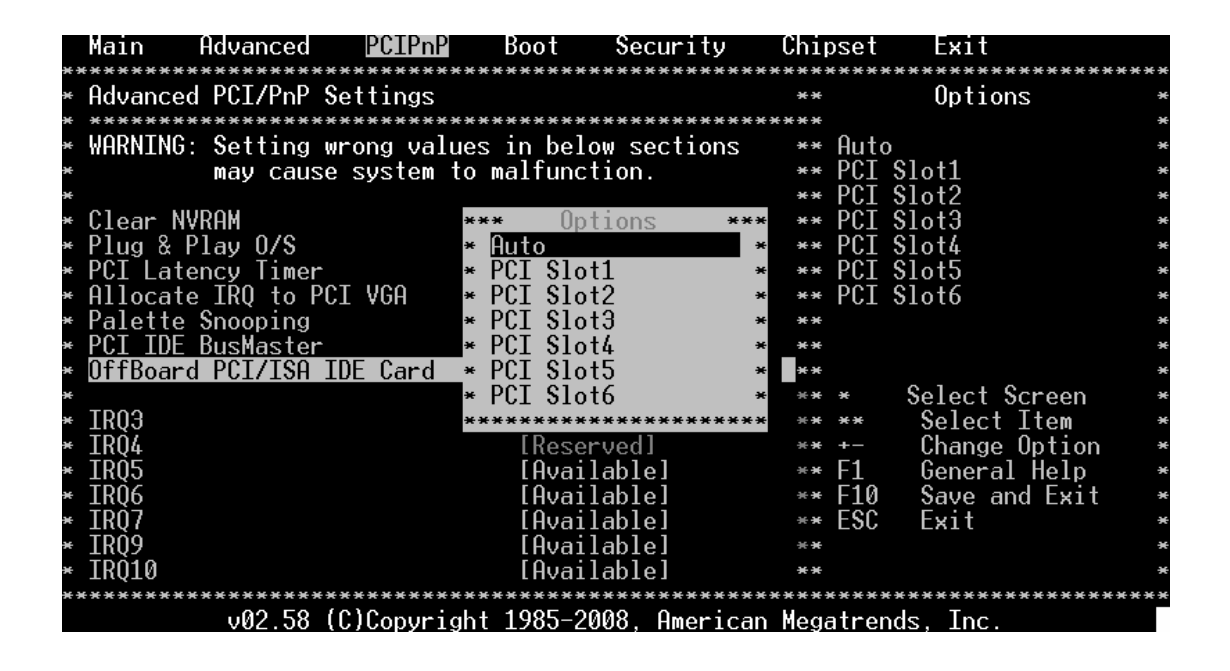

## **3.8 IRQ (**中断**)**

此选项可设置IRQ中断可用(Available)和保留(Reserved), 默认IRQ3、4被设置为保留 其他设置为可用,当您把IRQ设置为可用时,此中断将会被PCI/PnP设备占用。设置为保留时, 此中断将被传统的ISA设备占用。

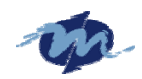

**DMP Electronics INC.** 

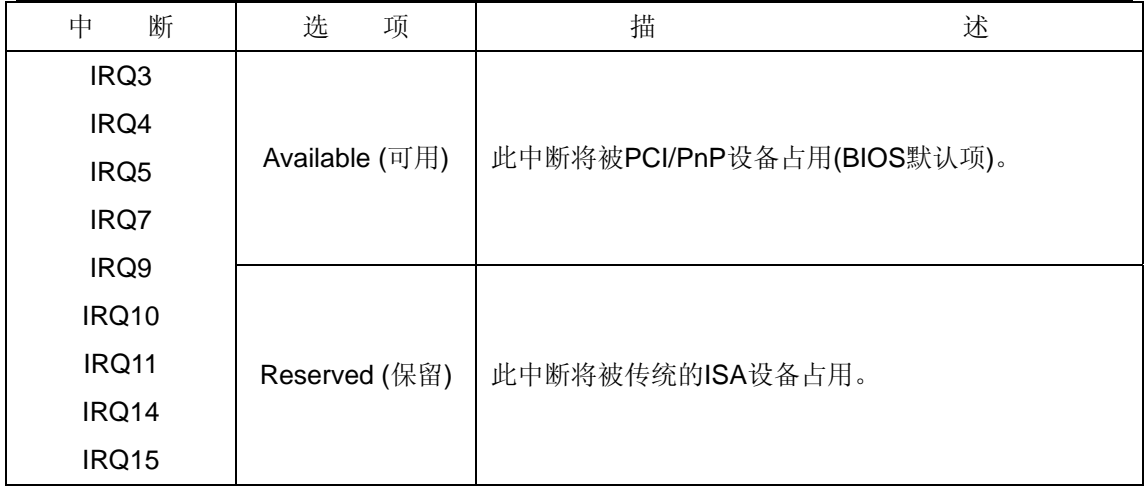

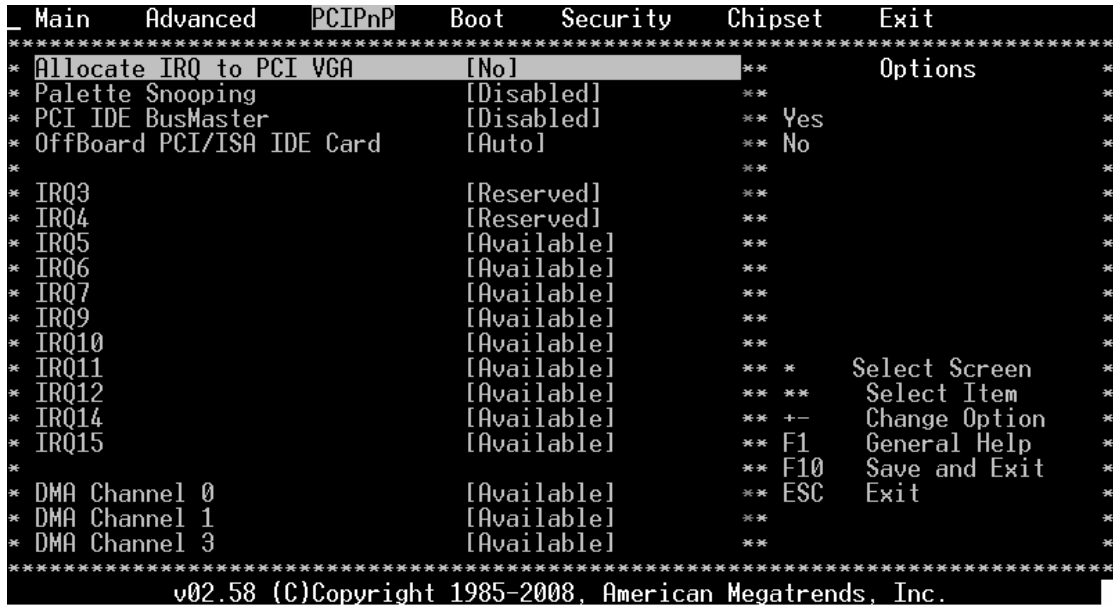

# **3.9 DMA Channel**

此选项可设置DMA可用(Available)和保留(Reserved),当您把DMA设置为可用时,此 DMA将会被PCI/PnP设备占用。设置为保留时,此DMA将被传统的ISA设备占用。

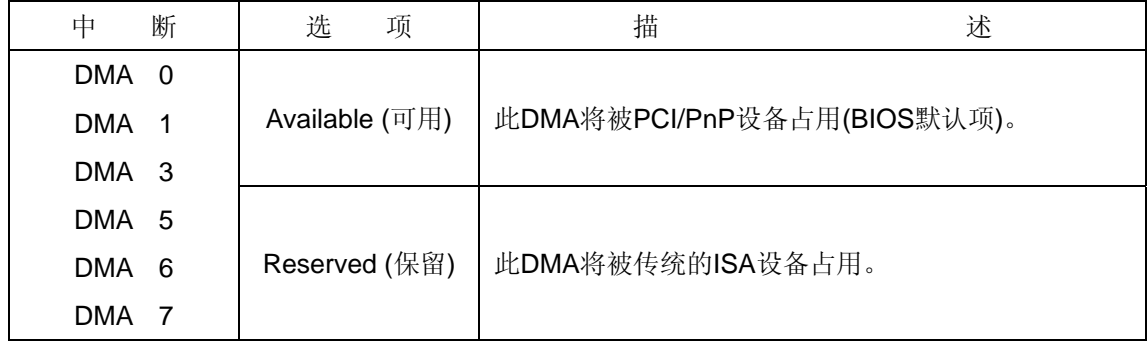

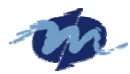

**DMP Electronics INC.**

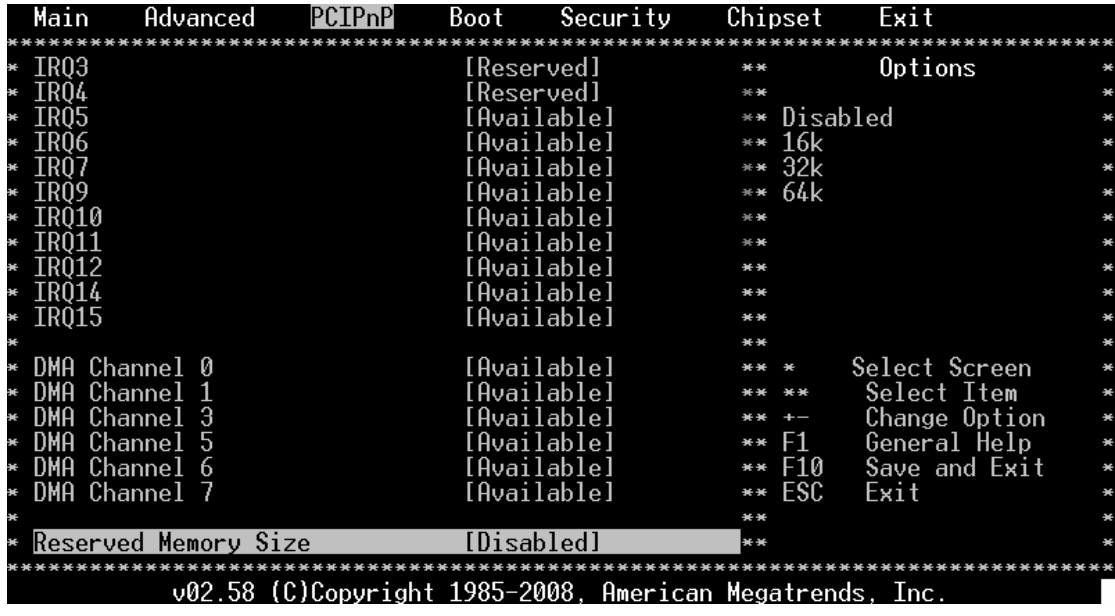

### **3.10 Reserved Memory Size**

设置此选项允许系统保留给ISA设备使用的内存空间。

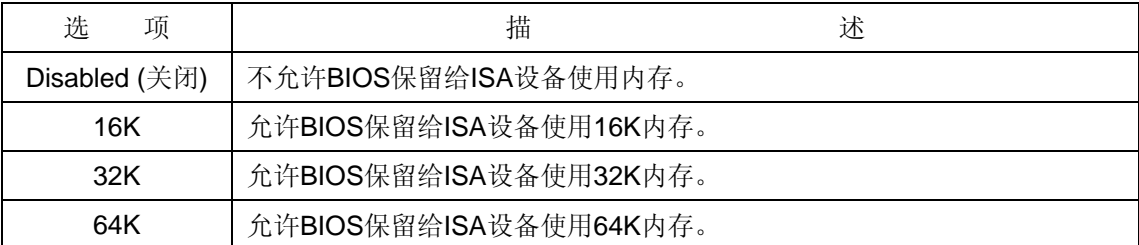

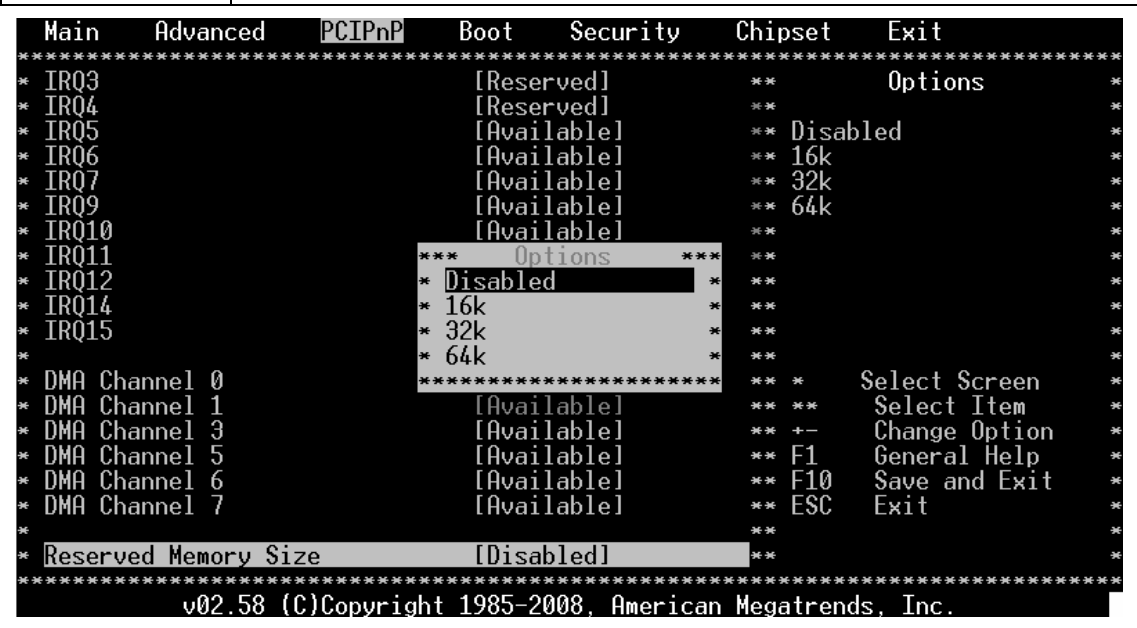

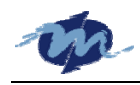

# **4. Boot MENU (**引导界面**)**

Boot界面选项允许您更改系统引导信息设置,选择其中某一选项按回车进入下级界面。

# **4.1 Boot Settings Configuration (**引导配置项**)**

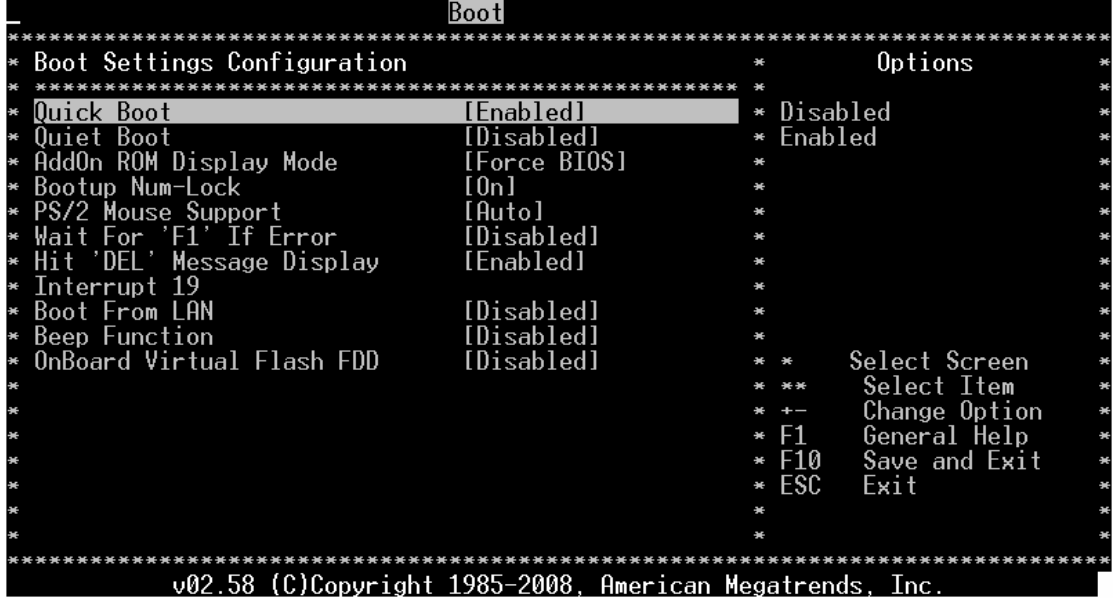

在各下级界面中您可以配置系统的引导设置。

#### **4.1.1 Quick Boot (**快速启动**)**

此项设为"Enabled"即BIOS在主板引导系统过程中忽略某些POST自检例程,减少主板启动时间,

如果您将此项设为"Disabled", BIOS将执行所有的POST例程。

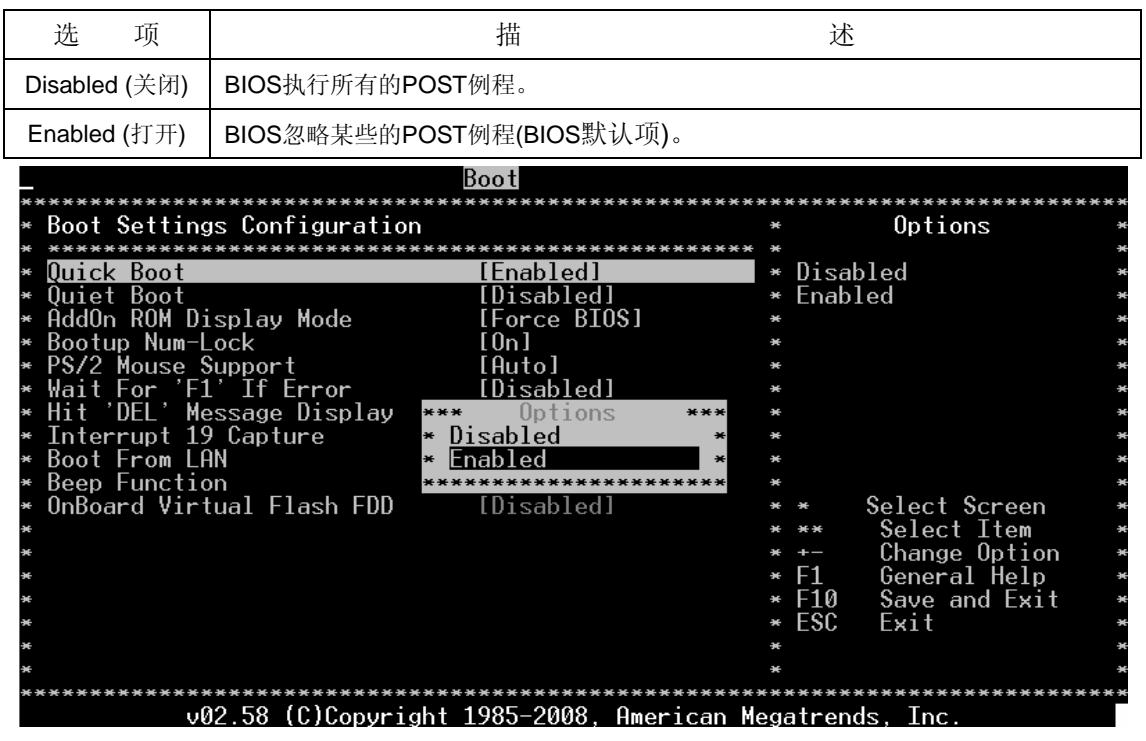

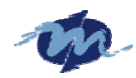

## **4.1.2 Quiet Boot (**安静启动**)**

此项允许您选择VGA显示的是POST自检信息还是OEM logo画面。最佳的最安全的默认项是

"Enabled"。

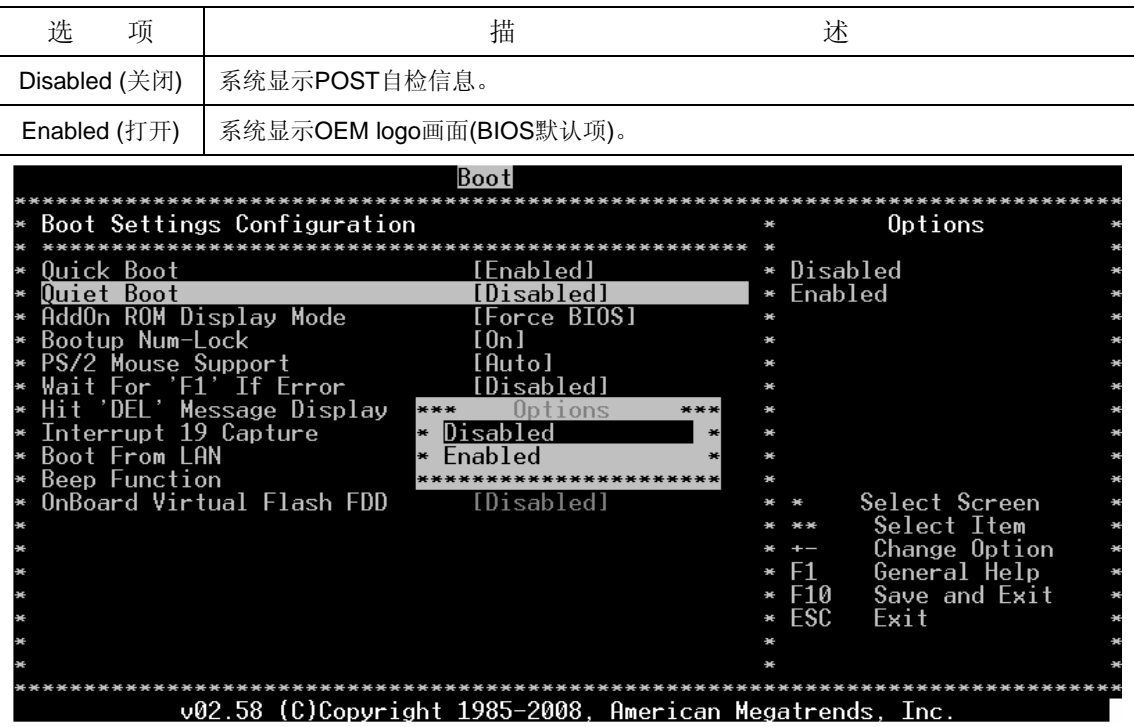

# **4.1.3 AddOn ROM Display Mode (**外加显示 **ROM** 模式**)**

设置此项来显示add-on ROM信息模式,最佳的最安全的默认项是"Force BIOS",比如SCSI BIOS

#### 或VGA BIOS。

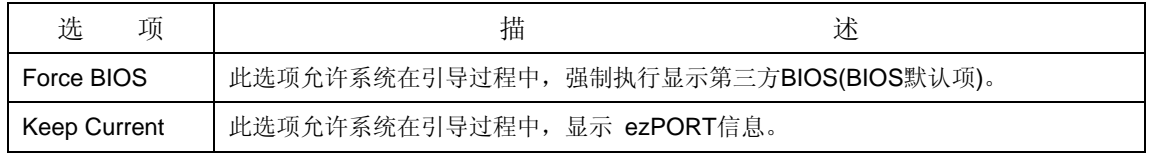

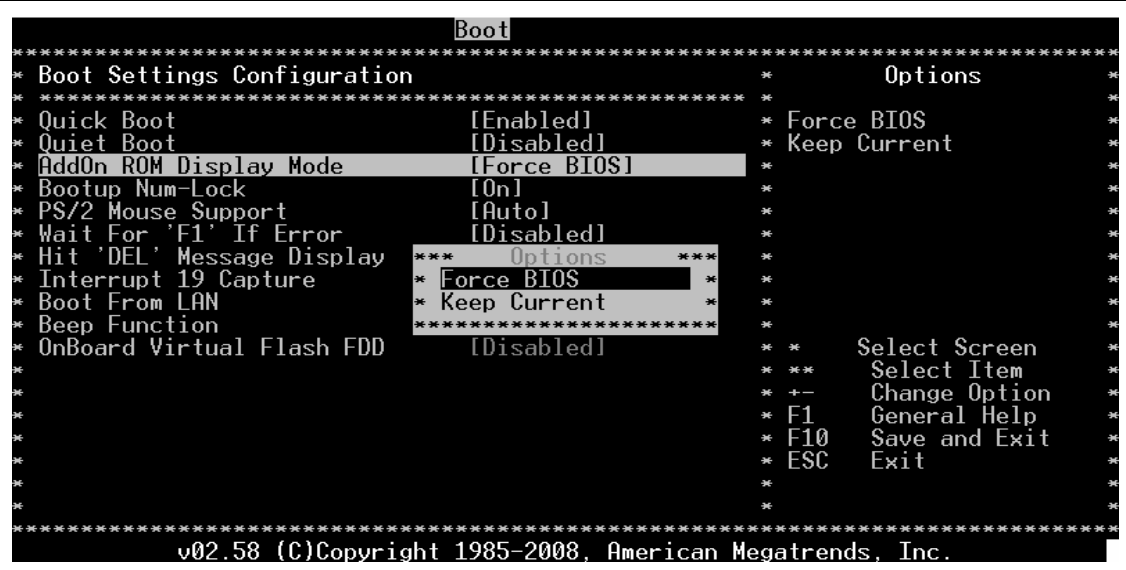

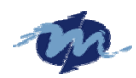

### **4.1.4 Bootup Num-Lock (**启动时打开键盘数字键**)**

此选项允许键盘数字键在系统引导过程中是否有效,最佳的最安全的默认项是"On"。

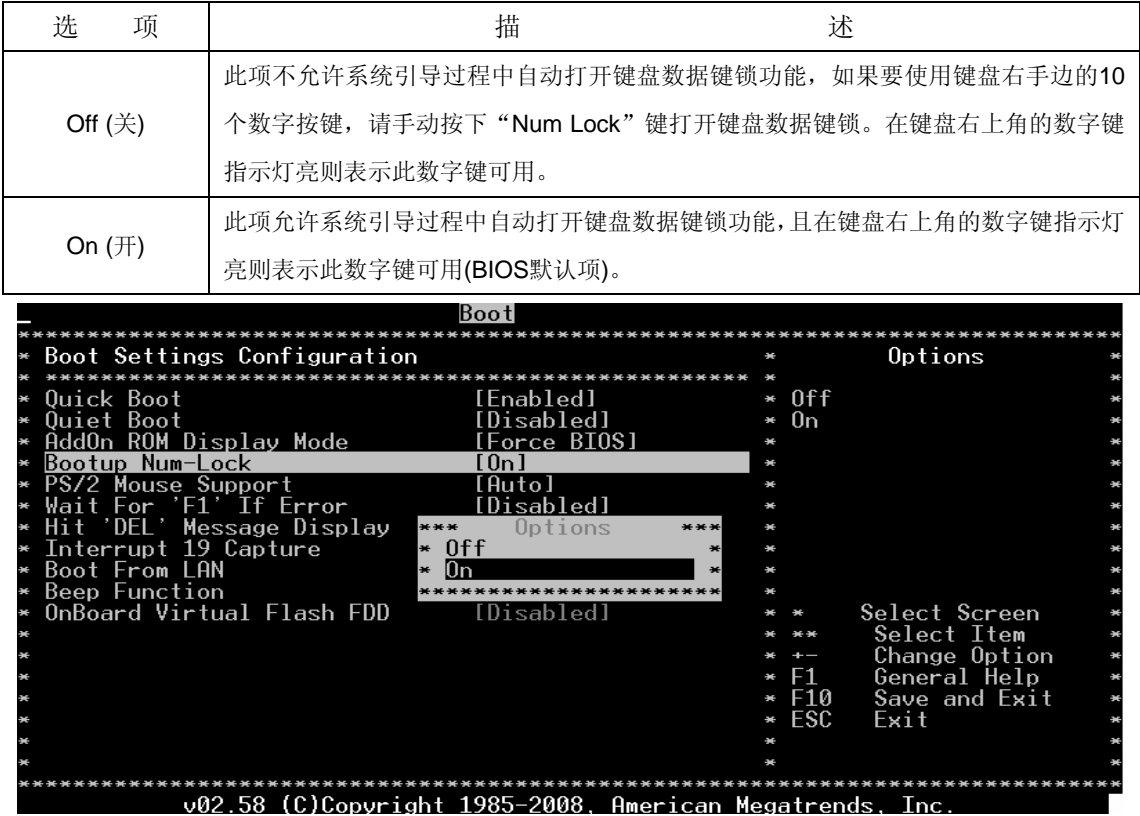

### **4.1.5 PS/2 Mouse Support (PS/2** 鼠标支持**)**

此项可打开/关闭PS/2鼠标,最佳的最安全的默认项是"Enabled"。

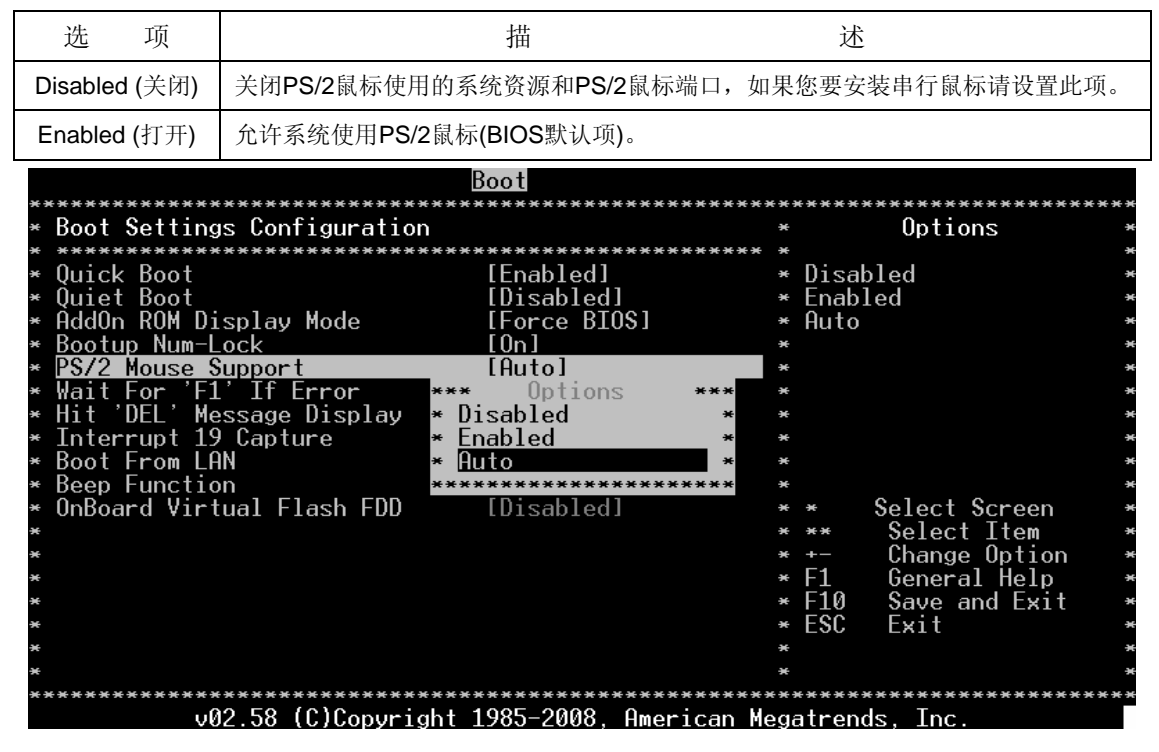

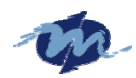

### **4.1.6 Wait For "F1" If Error (**出错时等待 **F1** 按键**)**

此项允许系统引导过程中出现错误等待按"F1"确认,最佳的最安全的默认项是"Enabled"。

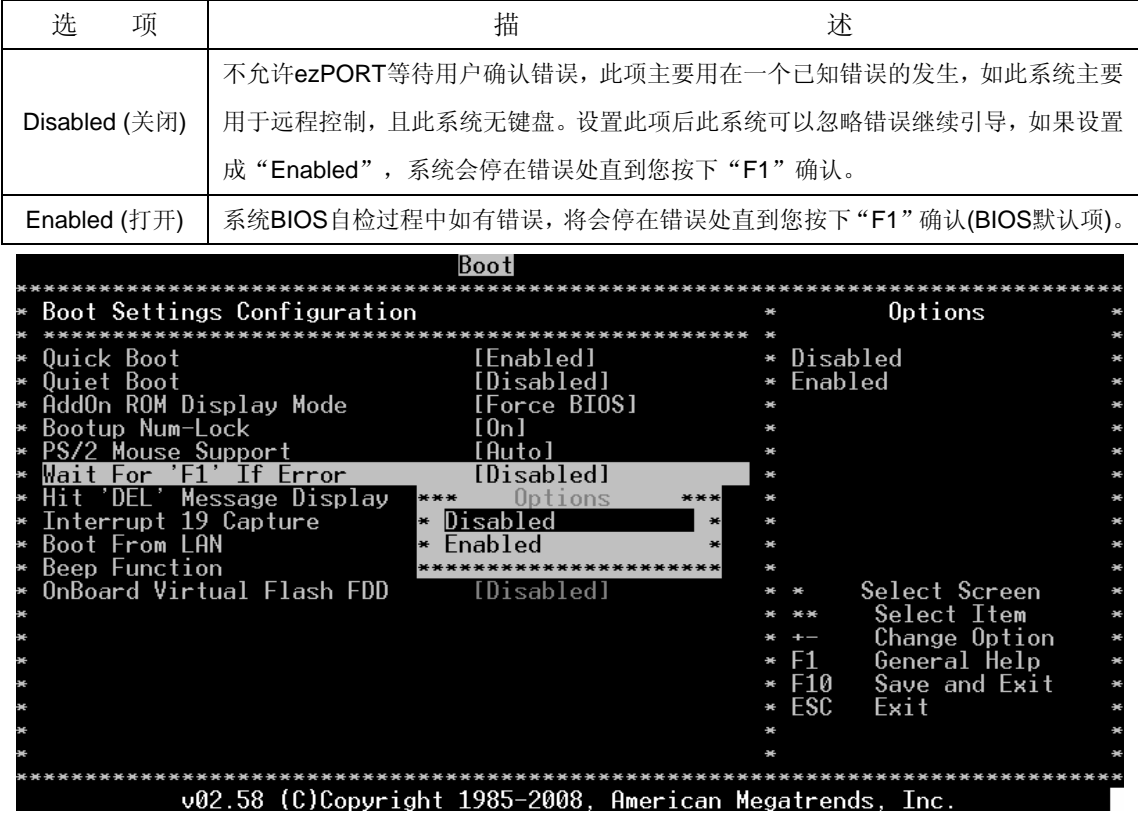

#### **4.1.7 Hit "DEL" Massage Display**

此项允许显示按"DEL"进入BIOS设置界面提示信息。最佳的最安全的默认项是"Enabled"。

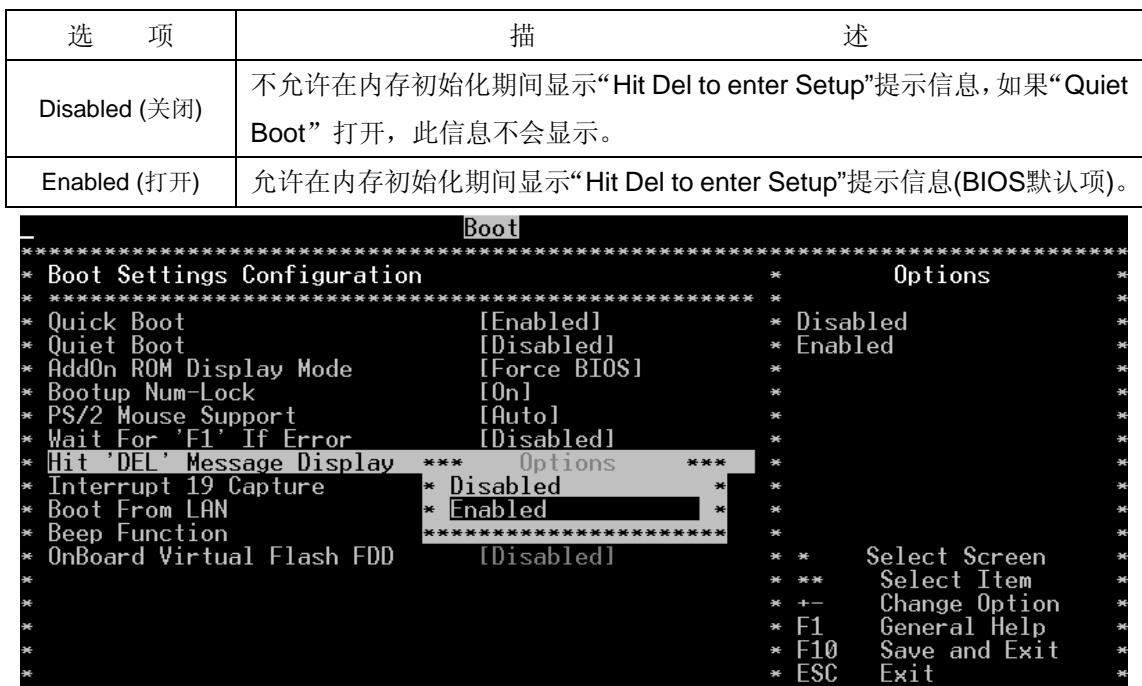

AMI BIOS 设置详解 30

v02.58 (C)Copyright 1985-2008, American Megatrends,

Tno

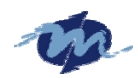

#### **4.1.8 Interrup 19 Capture (**获取中断 **19)**

此项允许可选的ROM区如网络控制器抓取中断19。

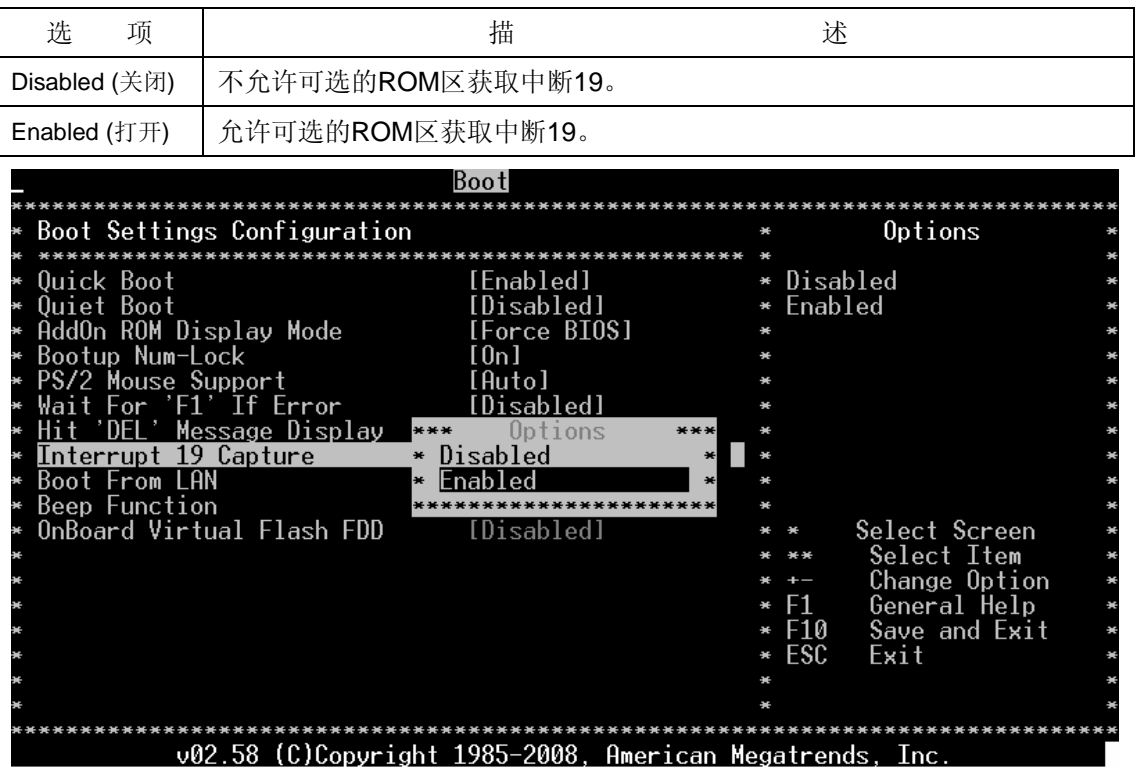

### **4.1.9 Boot From LAN (**网络启动**)**

此项设置网络启动配置,如无盘启动。

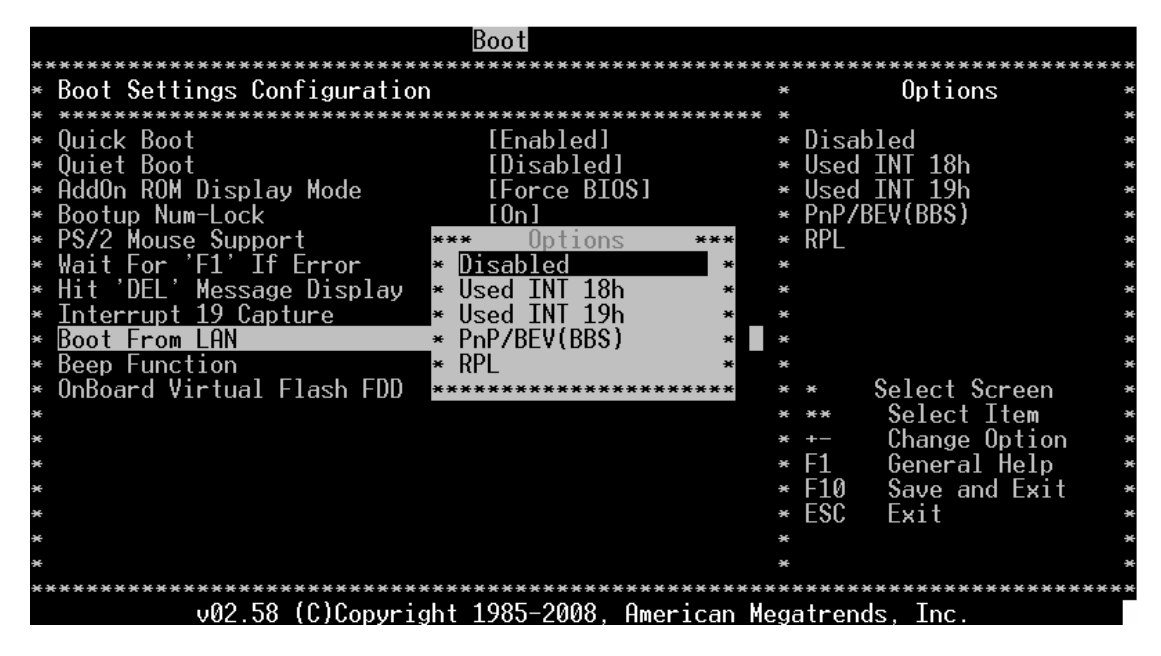

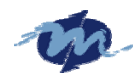

# **4.1.10 Beep Function (**蜂鸣器功能**)**

设置此项允许系统在POST过程中打开/关闭蜂鸣器鸣叫提示。

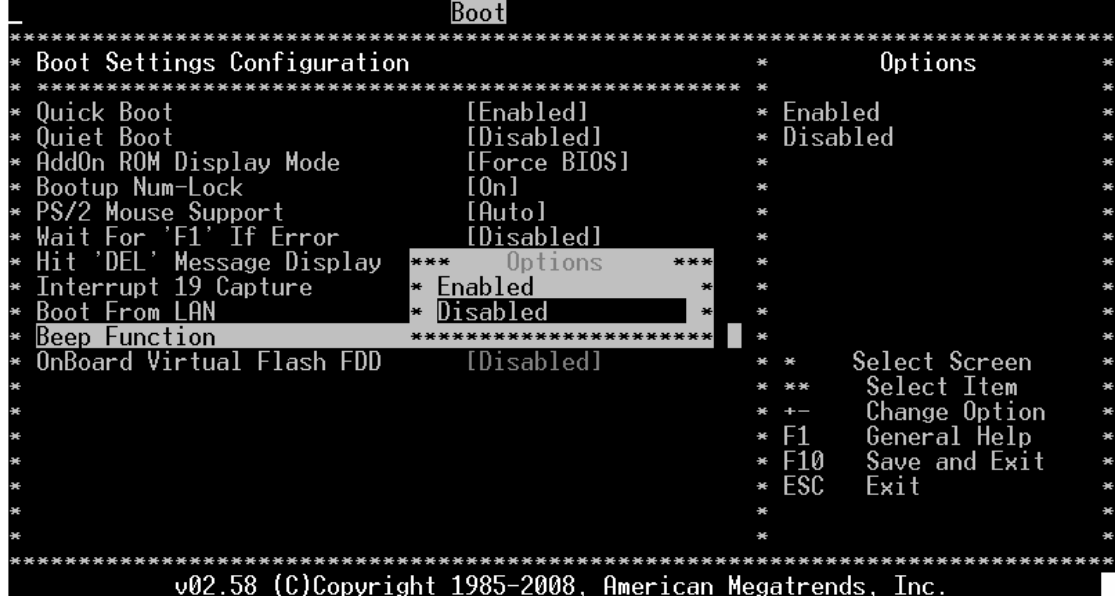

## **4.1.11 OnBoard Virtural Flash FDD (**板载 **SPI FLASH FDD** 存储盘**)**

此项可打开/关闭板载的SPI FLASH-DISK(2MB)。

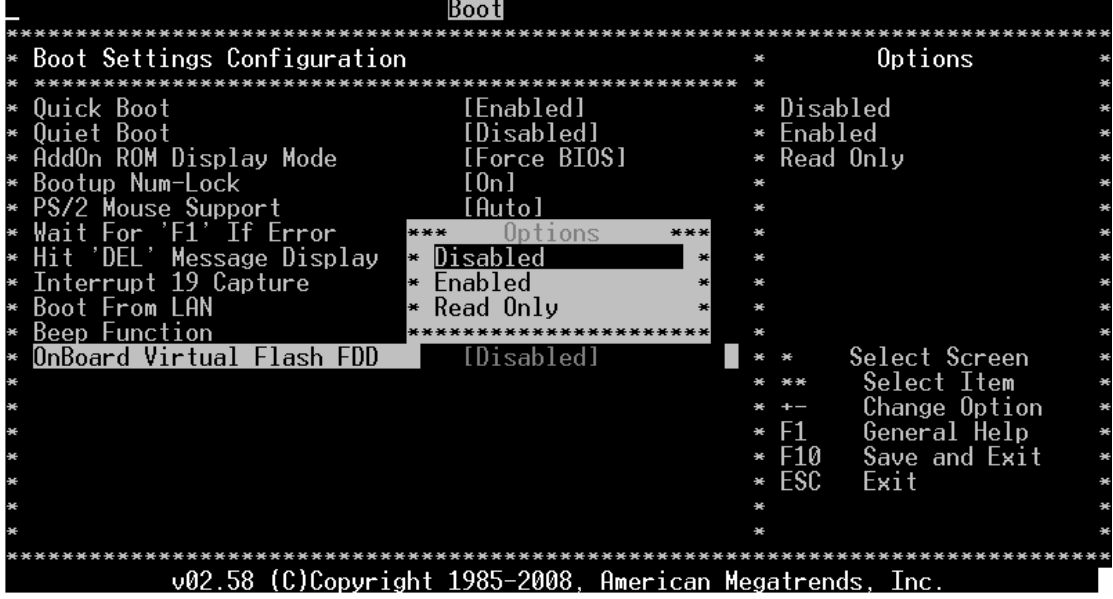

温馨提示: 此芯片已集成在CPU内部, 其容量有2M的空间。可作存储盘, 被系统规化为A盘。BIOS默认为 "Disabled"关闭状态。用户如想使用此SPI FLASH-DISK(2MB)存储盘请将此项设置为"Enabled"或 "Read Only"。 Enabled是将SPI FLASH-DISK(2MB)存储盘打开供用户使用, Read Only是将SPI FLASH-DISK(2MB)存储盘打开并将其设置为只读形式。

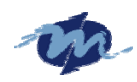

### **4.2 Boot Device Priority**

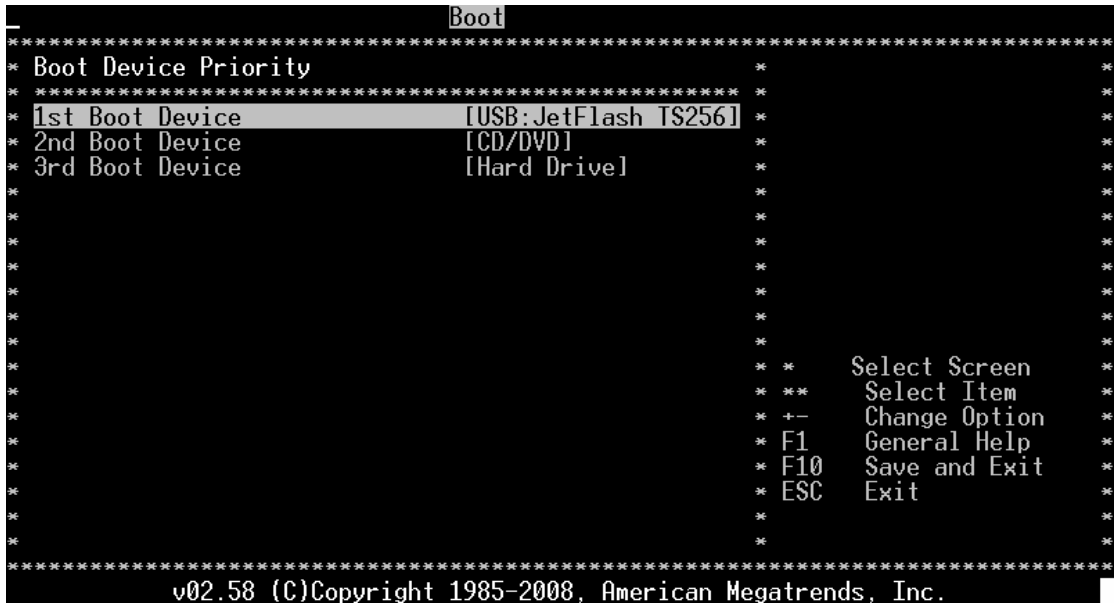

此界面是指定系统所侦测到的各引导存储盘的引导优先级。选择如上图所示的引导优先级 项,按回车进入选择画面。

# **5. Security Menu (**安全界面**)**

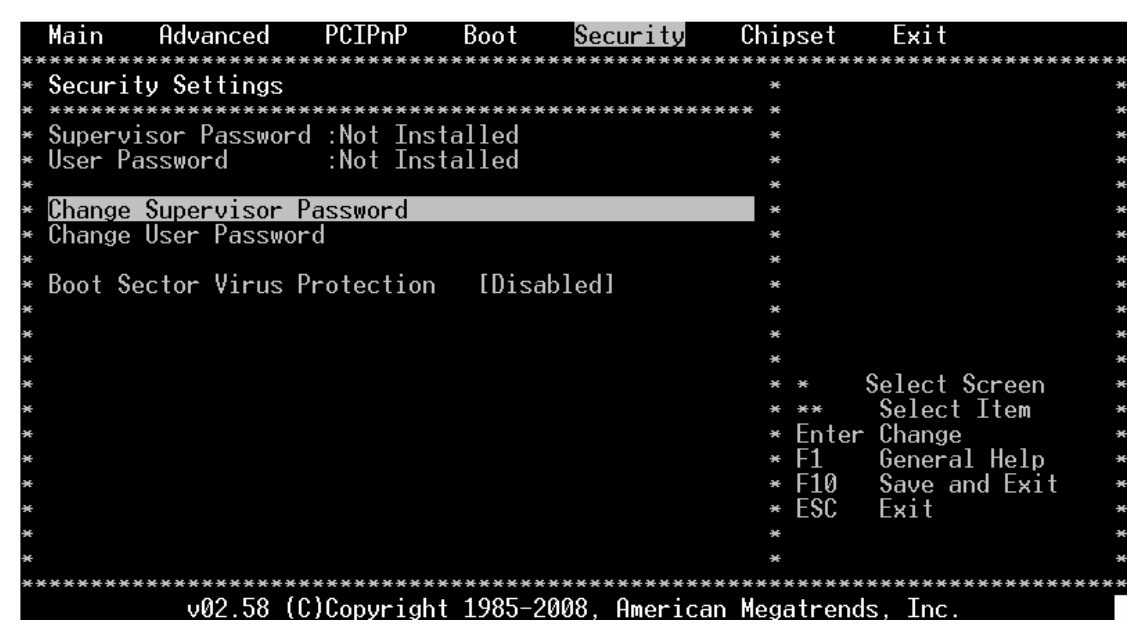

此界面允许您设置系统的安全配置,选择其中的选项按回车显示具体的配置项。

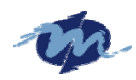

# **5.1 Change Supervisor Password (**设置开机密码**)**

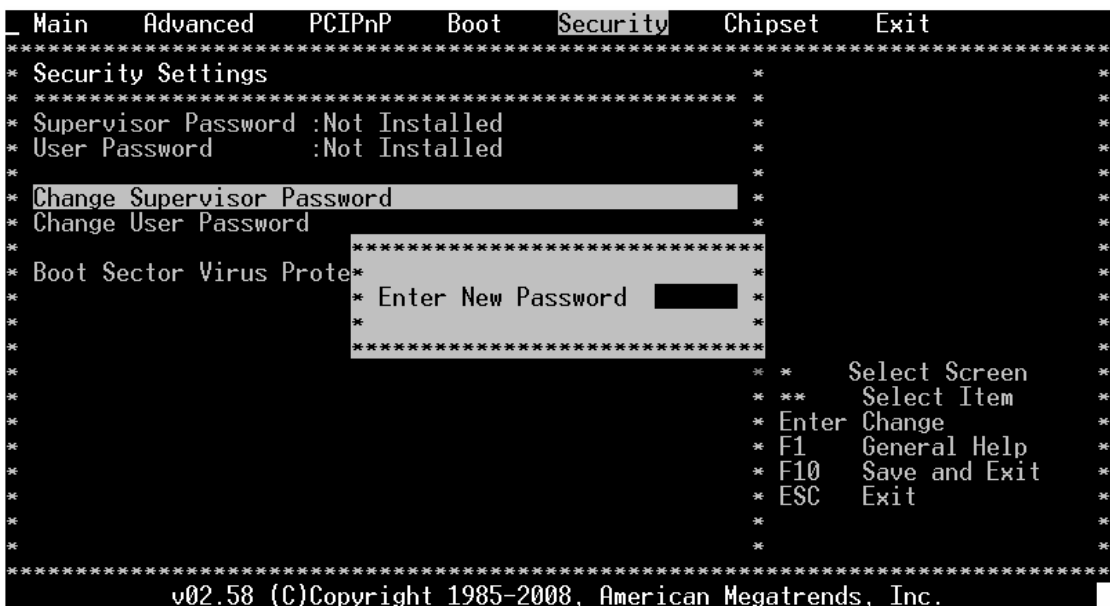

选择此选项按"Enter"进入子界面,您可以利用此界面设置开机密码。

# **5.2 Change User Password (**设置用户密码**)**

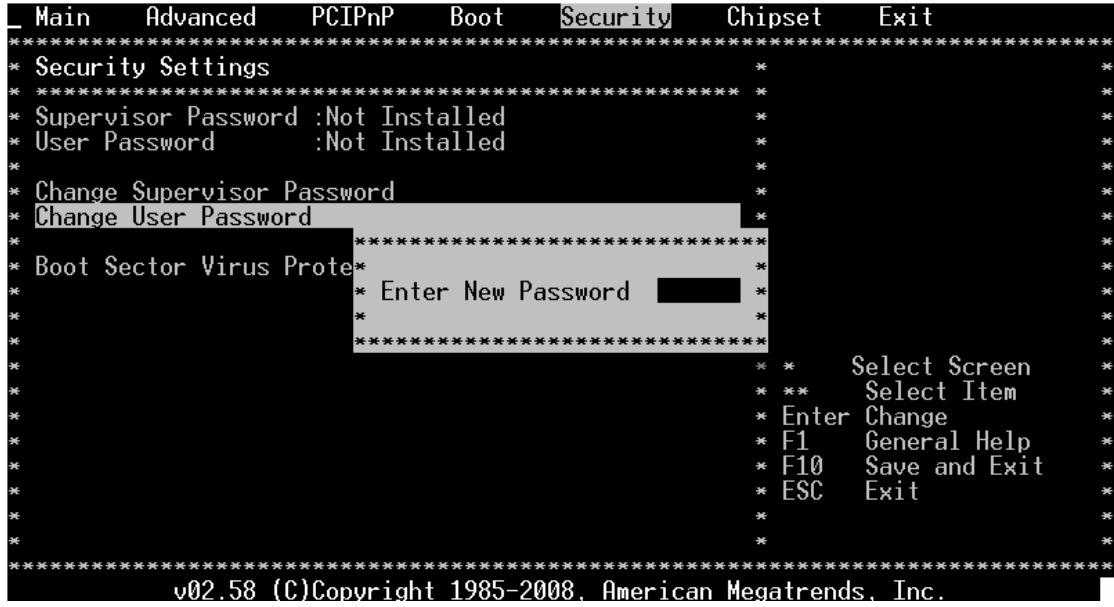

选择此选项按"Enter"进入子界面,您可以利用此界面更改您的开机密码。

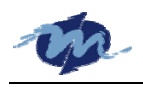

# **6. Chipset Menu (**芯片组界面**)**

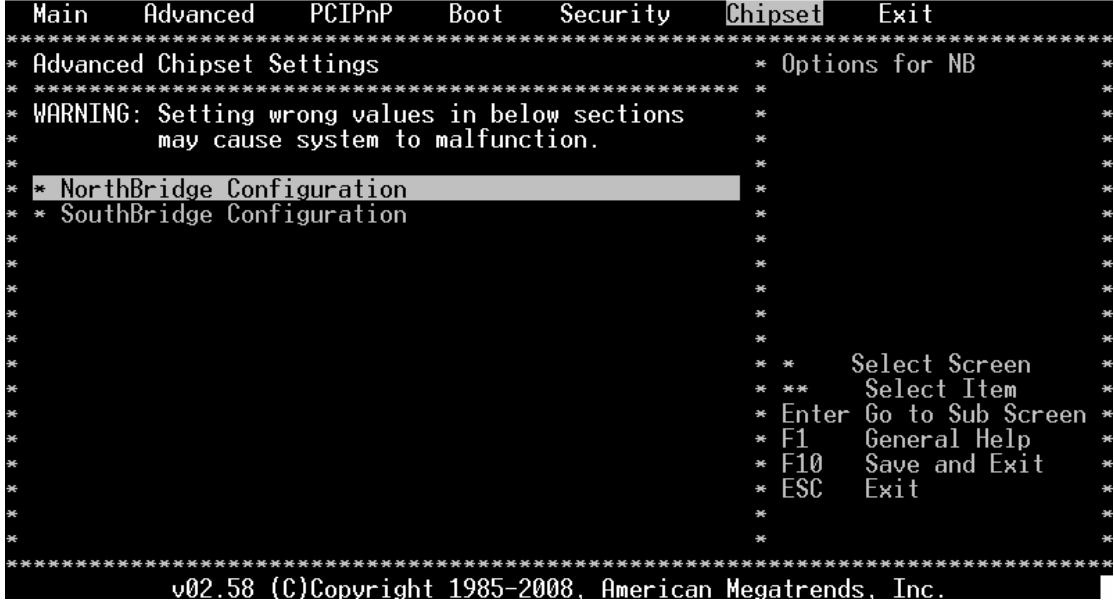

此界面可设置北桥与南桥芯片组的有并信息配置。

# **6.1 NorthBridge Configuration (**北桥配置项**)**

### **6.1.1 DRAM Timing Setting By (**内存时序设置**)**

```
此项允许您设置内存时序控制方式: "Manual" /"BIOS"。Chipset
Options
                                                                   \overline{\phantom{a}}***
                                                                     Manual<br>BIOS
                                                                   \starCPU Speed Setting By
                                        [Divide By 1]
                                           Options
                                     Manual<sup>1</sup>
                                      *******************
                                                                            Select Screen<br>Select Item<br>Change Option
                                                                      \ast\astSep
                                                                      | F1<br>| F10<br>| ESC
                                                                             Change Option<br>General Help<br>Save and Exit
                                                                              Exit
             v02.58 (C)Copyright 1985-2008. American Megatrends
                                                                                Tne
```
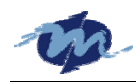

### **6.1.2 CPU Speed Setting by (CPU** 主频设置**)**

允许您改变CPU的主频。

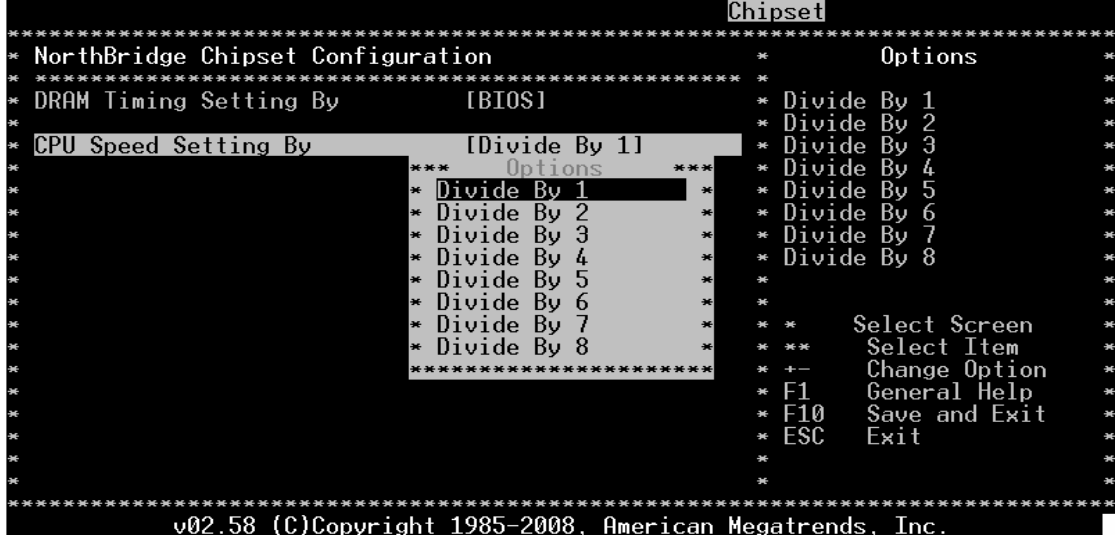

温馨提示: 此项主要是为了让客户自由选择CPU主频, 设置主板主频以达到与整个产品兼容目 地。他的主要原理是将CPU的主频除频动作,使主板的频率降低。如主板的主频是300MHz,选 择"Divide by 1"即主频除以1倍等于300MHz。选择"Divide by 2"即主频除以2等于150MHz。 以此计算其他选项。

## **6.2 SouthBridge Configuration (**南桥配置项**)**

下图所示界面是有关南桥配置选项,南桥在主板上的功能是控制基本的I/O端口。使用键盘 上的"↑""↓"箭头可选择具本的配置项,按键盘右手边的"+""-"可改变所选项的配置。

## **6.2.1 P. O. S. T Forward, To (P. O. S. T** 信息显示**)**

此项允许您打开/关闭P.O.S.T校验码输出转向COM1功能。

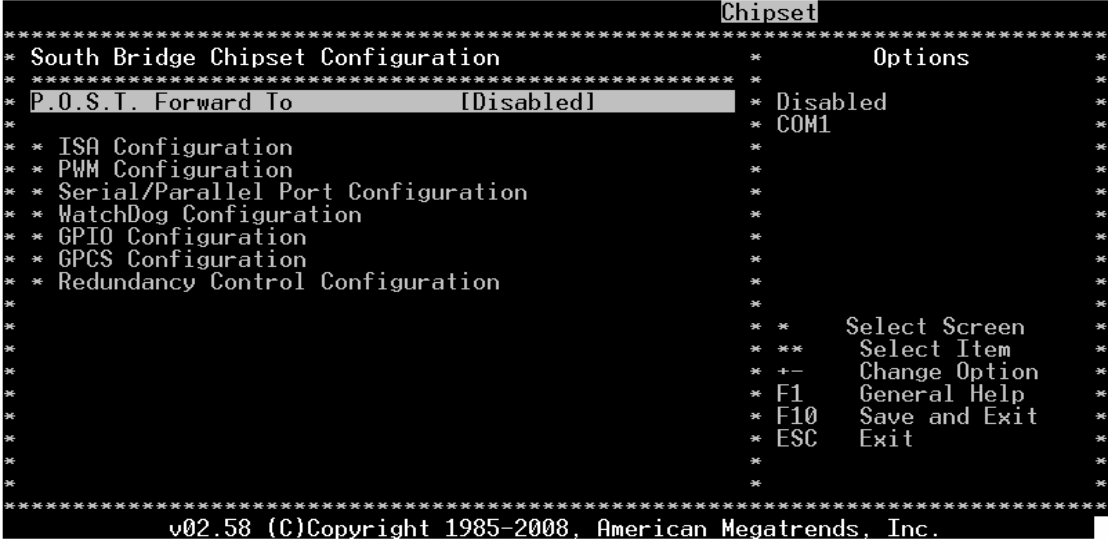

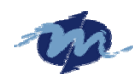

### **6.2.2 ISA Configuration (ISA** 配置**)**

此项允许您设置ISA总线频率、I/O和内存时钟周期。

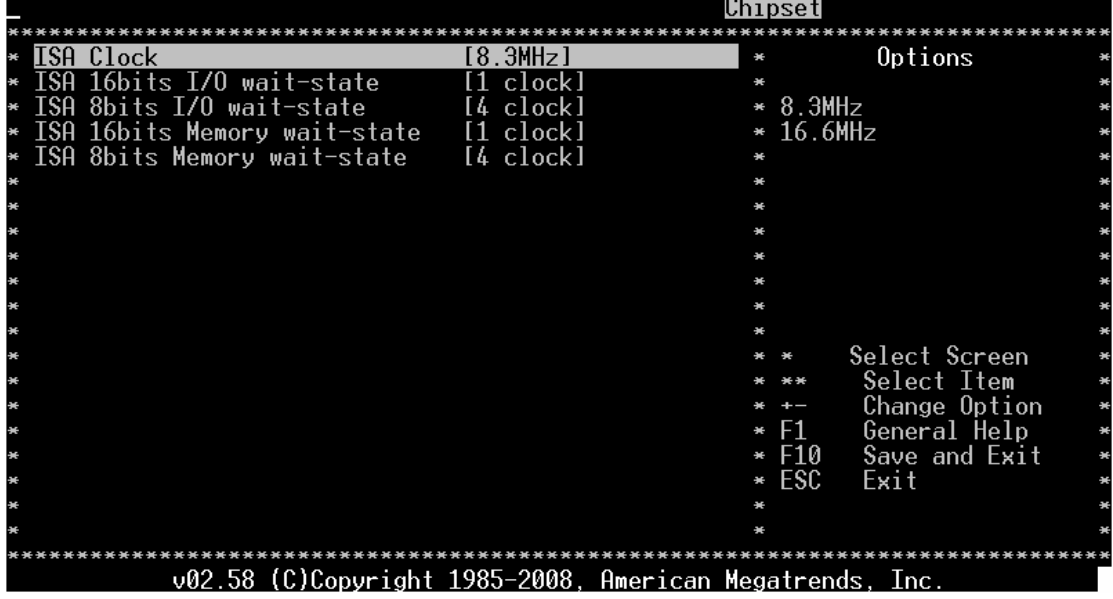

温馨提示: "ISA Clock"选项设置ISA总线的工作频率,标准ISA总线工作频率为8.2MHz(BIOS默认), 可 调16.6MHz。 "ISA 16bits I/O wait-state" / "ISA 8bits I/O wait-state" 选项设置ISA总线上16位/8位I/O设 备的等待时间,有些ISA总线设备工作模式比较慢,在此选项可设置工ISA总线的I/O等待周期。"ISA 16bits Memory wait-state" / "ISA 16bits Memory wait-state" 选项设置ISA总线上16位/8位内存区等待时间。

#### **6.2.3 PWM Configuration (PWM** 配置项**)**

PWM(Plus width Modulation)即脉冲宽度调制。脉冲宽度调制波通常由一列占空比不同的矩形脉冲构 成,其占空比与信号的瞬时采样值成比例此。主要是用来控制如伺服电机等设备的工作方式。"Internal 1.19MHz"即设置脉冲宽度调制波为CPU内部的1.19MHz频率的波形。"External clock"即设置脉冲宽度 调帛波采用外部时钟频率波形。

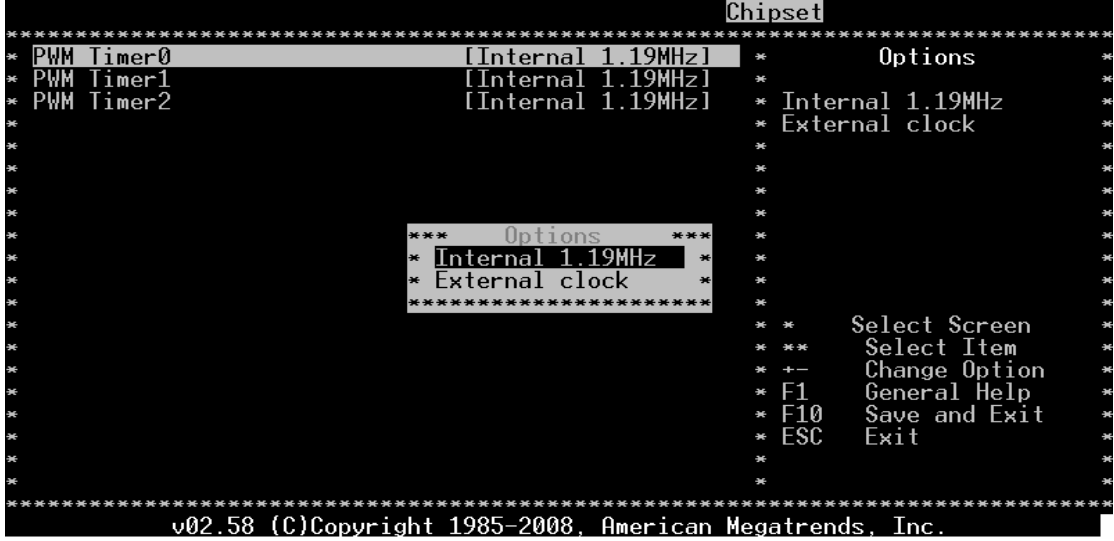

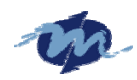

# **6.2.4 Serial/Parallel Port Configuration (**串口**/**并口配置**)**

此项设置串口和并口地址及其中断IRQ。

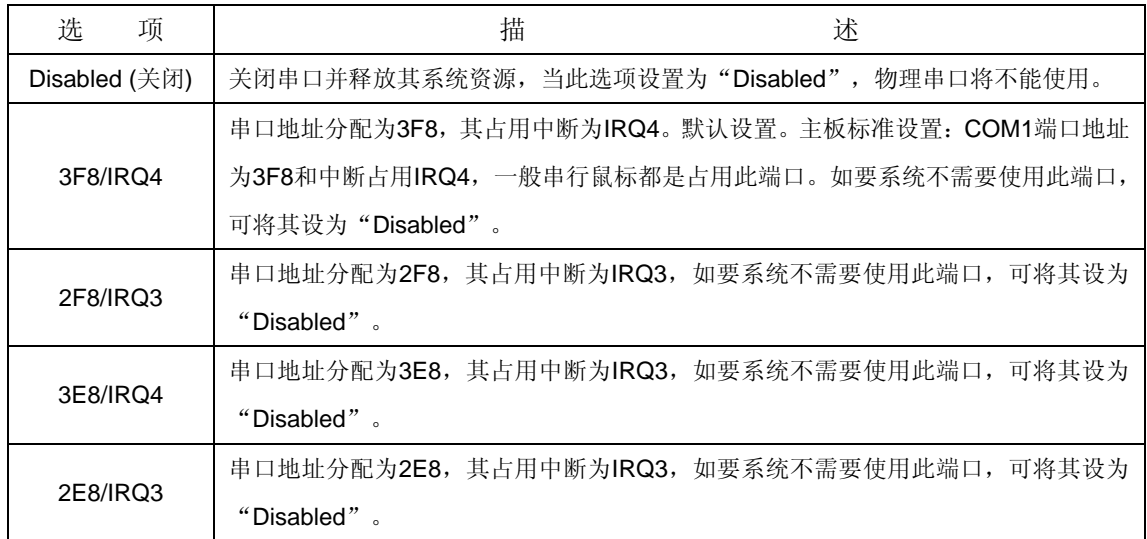

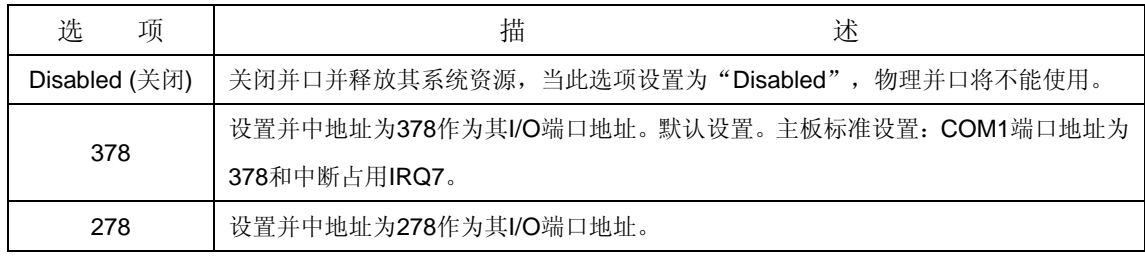

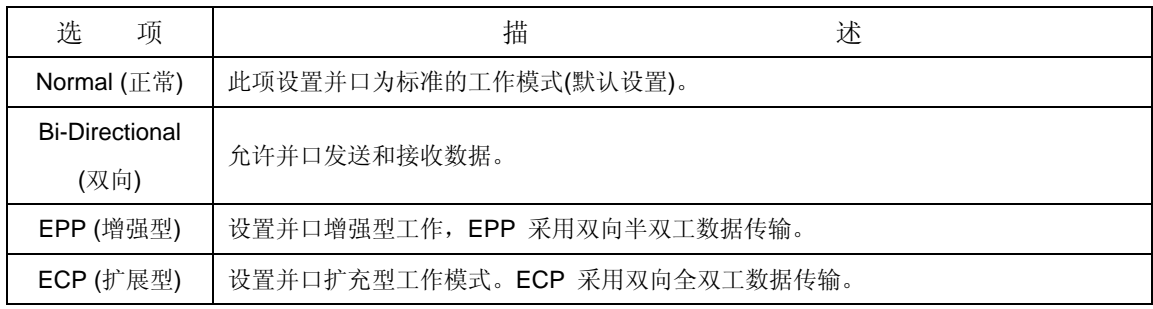

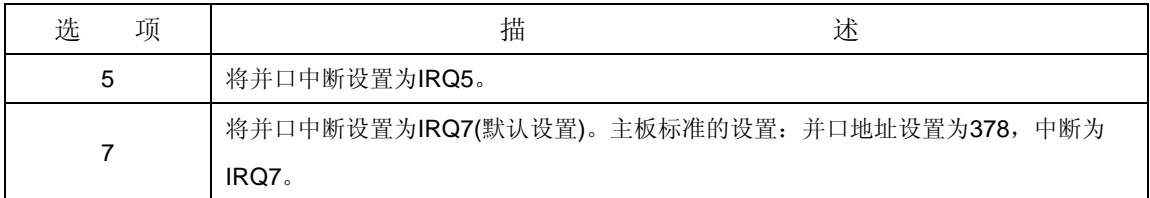

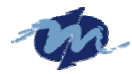

**DMP Electronics INC.**

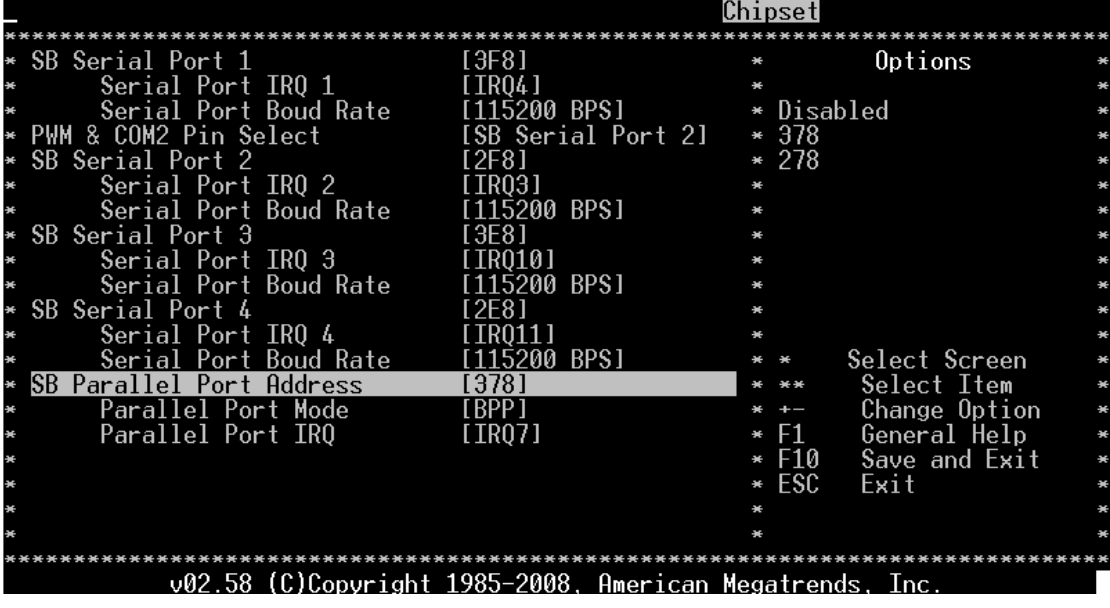

### **6.2.5 WatchDog Configuration (**看门狗配置**)**

### **Watchdog Function (**看门狗功能**)**

打开/关闭看门狗(WDT)溢出时间。

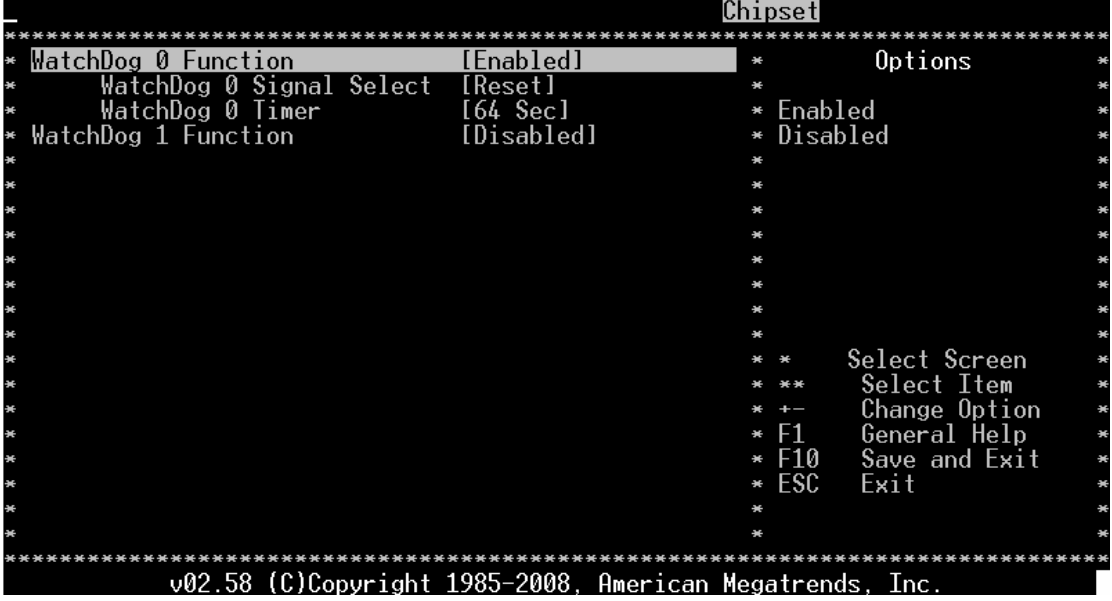

温馨提示: BIOS中设计了两组看门狗,每一组看门狗设计定时可调范围是1秒~512秒。但主板的硬件看门 狗设计的定时范围是30.5微秒~512秒,故用户要设计BIOS选项范围外的定时功能,需另外编写代码支持。 用户如有需要,请与我们公司的技术人员联系可得到更详细的技术技。

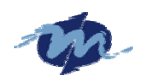

#### **Watchdog Signal A**

一旦看门狗A定时器超时,就会触发看门预先定义的事件。

其具体事件有:复位, NMI 或 IRQ 3/4/5/6/7/9/10/11/12/14/15。

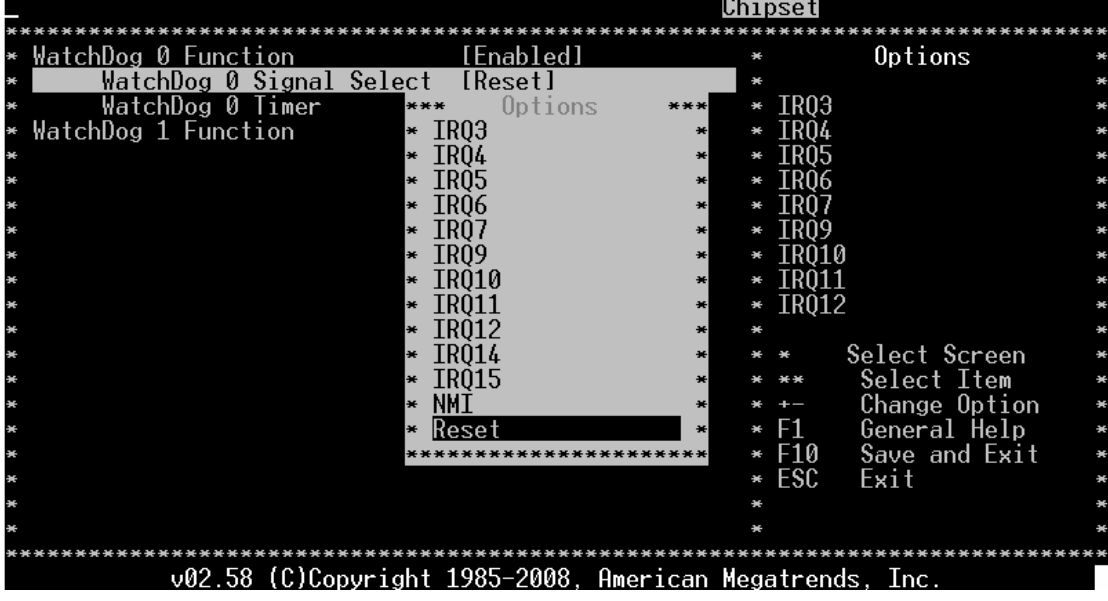

#### **Watchdog Timer**

可选的看门狗定时器溢出时间有:1/2/4/8/16/32/64/128/256/512秒。看门狗定时器是一个递减计数器。 假如此项设置为16秒,他将会自减。当为0时。看门狗就会触发复位、NMI中断或其他中断事件。如果在自 减期间,看门狗接收到重置命令,其定时器就会中止计数,并且定时器复位到16秒重新自减定时。

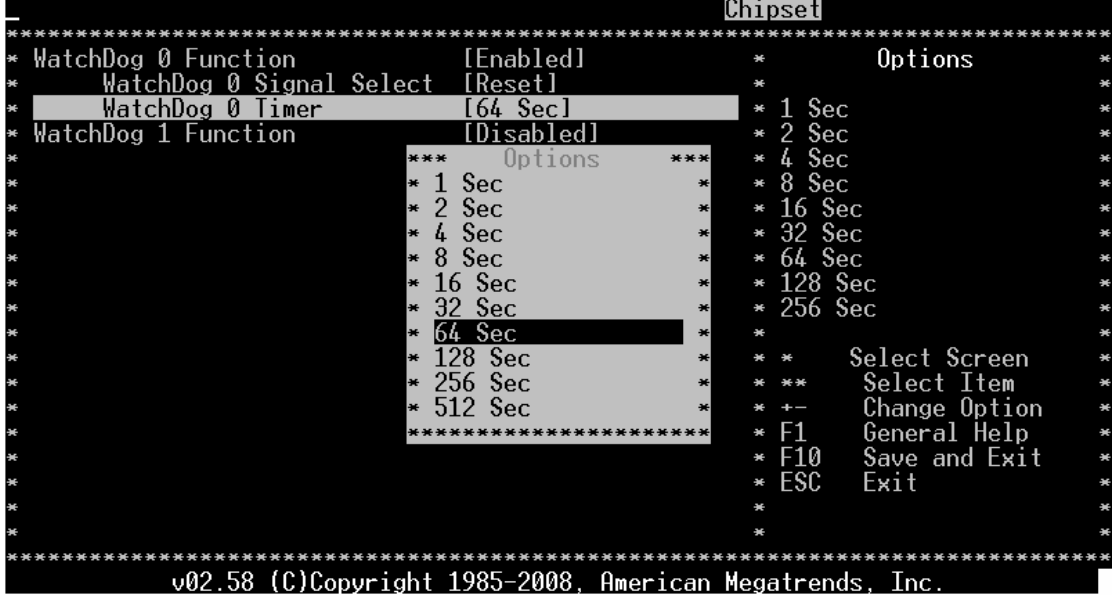

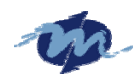

# **6.2.6 GPIO Configuration**

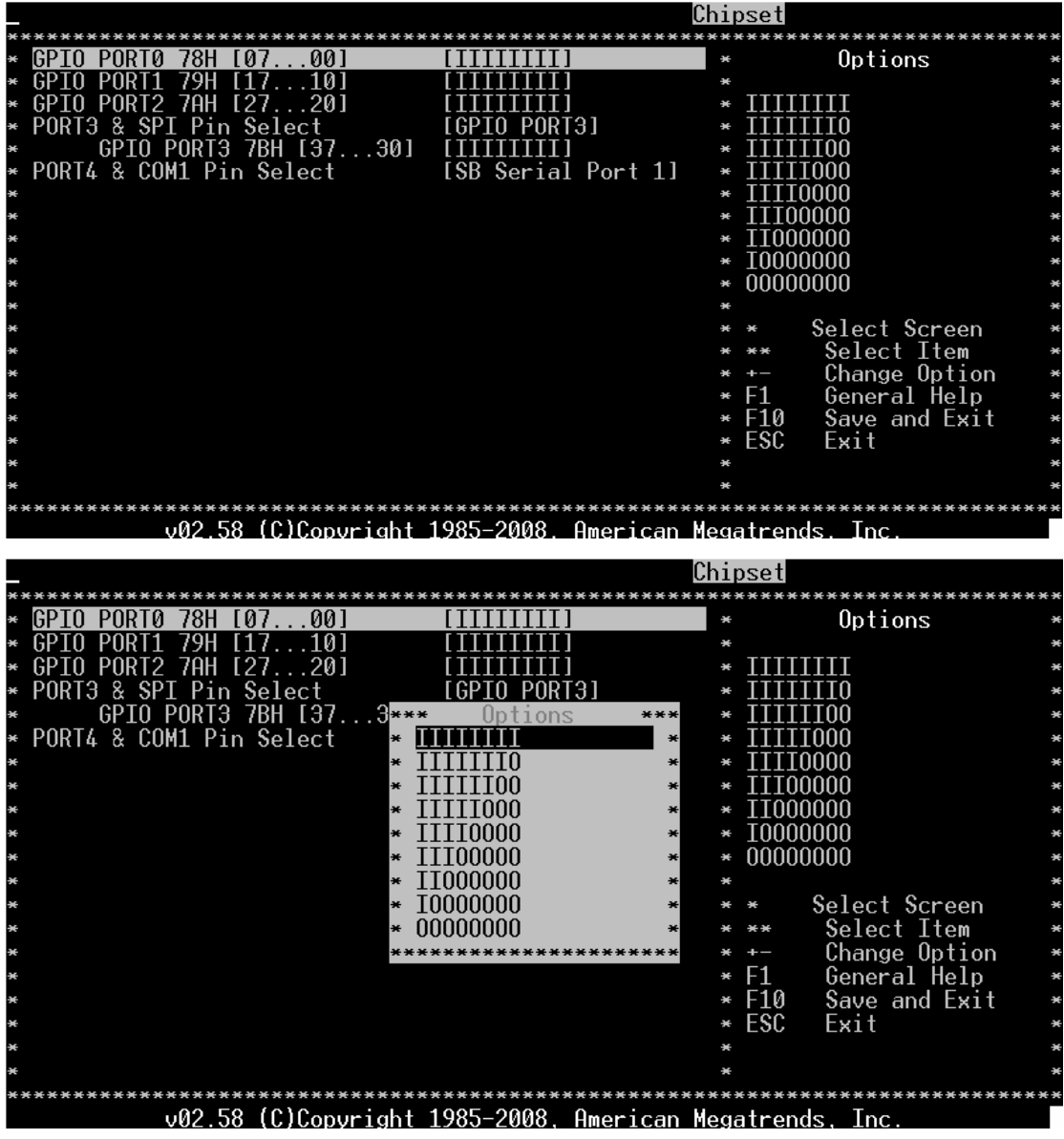

允许您设置其功能和传感器可其他设备类型。如果没有此类设备,可直接扩展GPIO功能。如上图"I"表 示其信号位为输入(Input)模式, "O"表示其信号位为输出(Output)模式。此选项设置好后, 主板开 机就会将相应的GPIO位初化您设置工作模式。

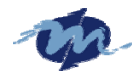

**DMP Electronics INC.**

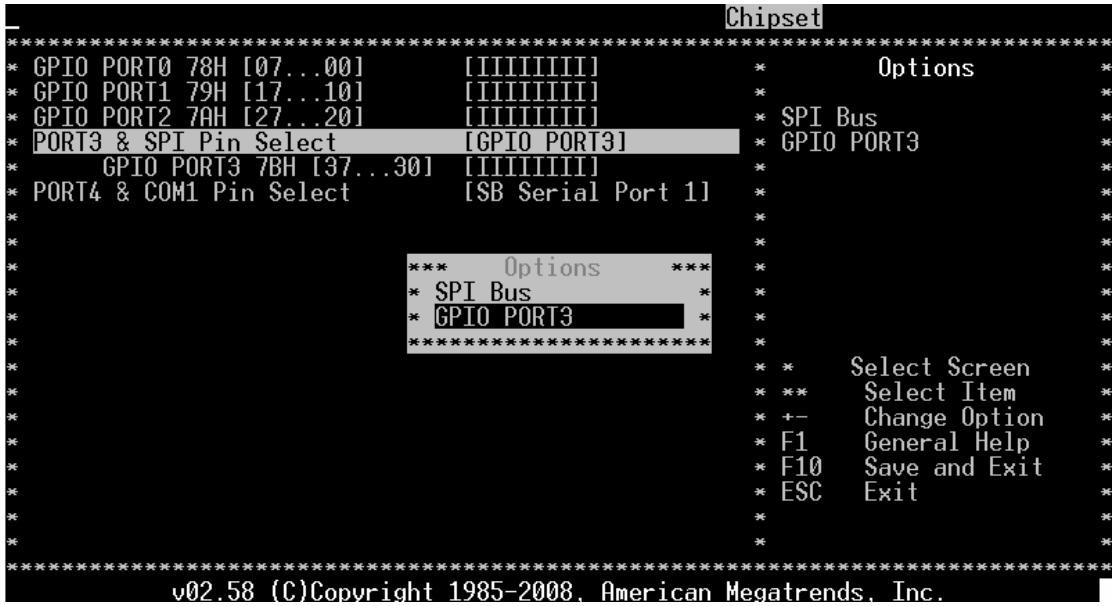

此选项是GPIO端口3与SPI总线共用的端口。用户如需要接SPI总线设备,可将此选项设为"SPI Bus", 即用户可以将与主板对应的GPIO端口和信号位作SPI总线使用。如果您选择了"GPIO PORT 3"项,即您 不需要SPI总线。将作为GPIO端口用。

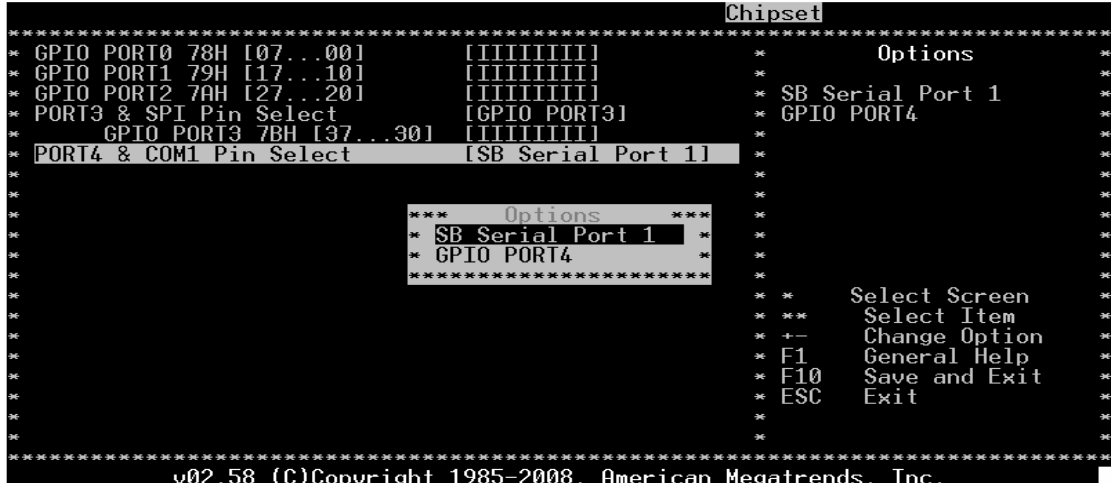

此选项是GPIO 端口4与SB串行端口1共用。用户依据系统要求自行选择与设备相对应的工作模式。

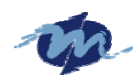

### **6.2.7 GPCS Configuration**

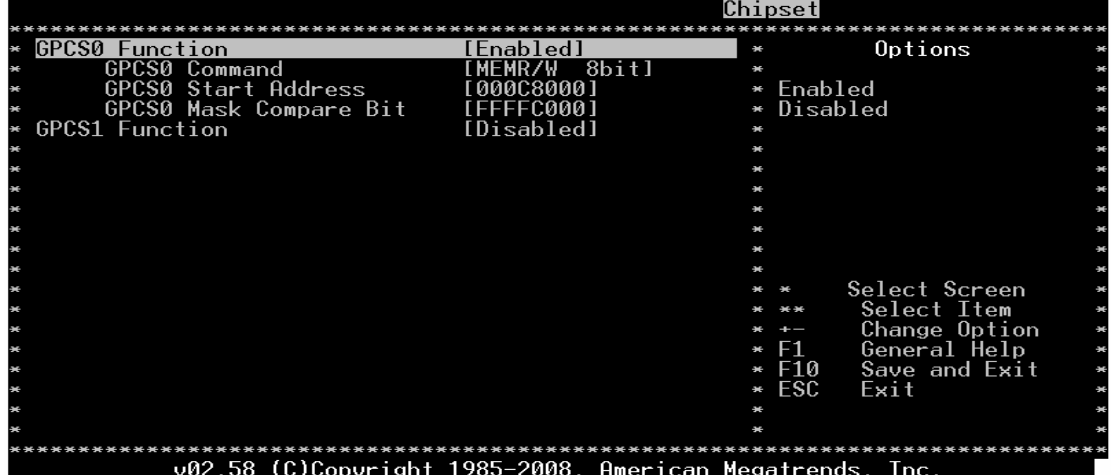

打开/关闭GPCS0功能。如用户可能需要设计ISA总线上的ROM卡,就可以设置此选项来激活您的ROM卡。

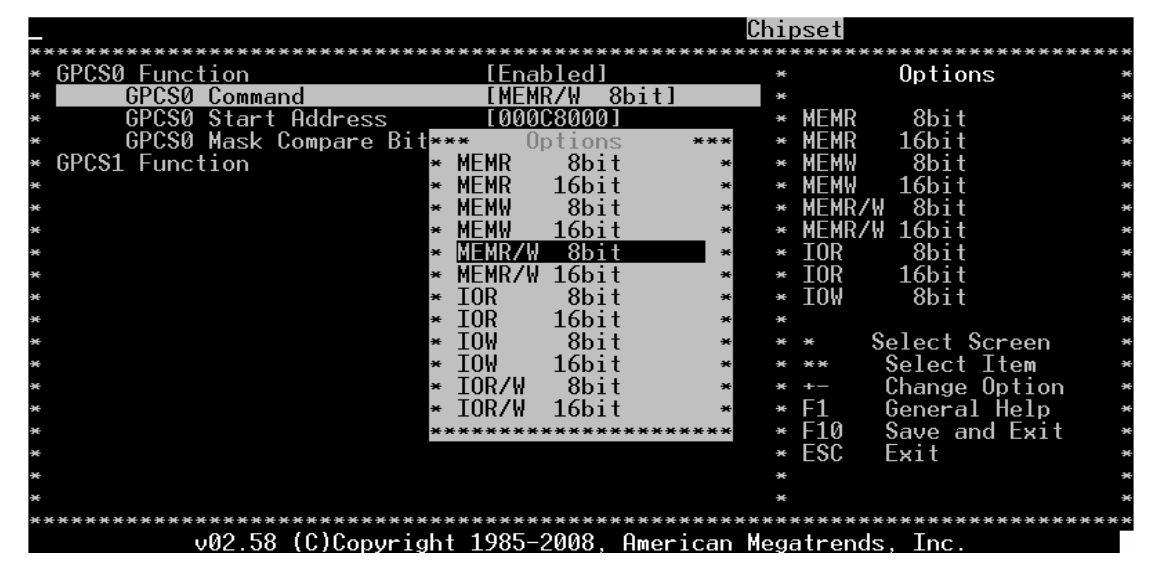

此选项供用户选择GPCS0的控制信号的工作模式。

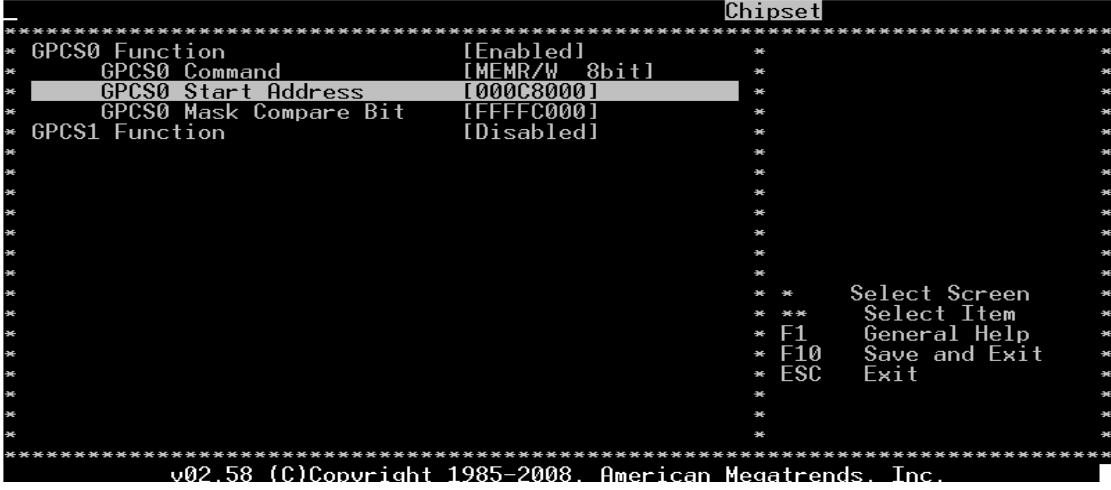

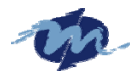

#### **DMP Electronics INC.**

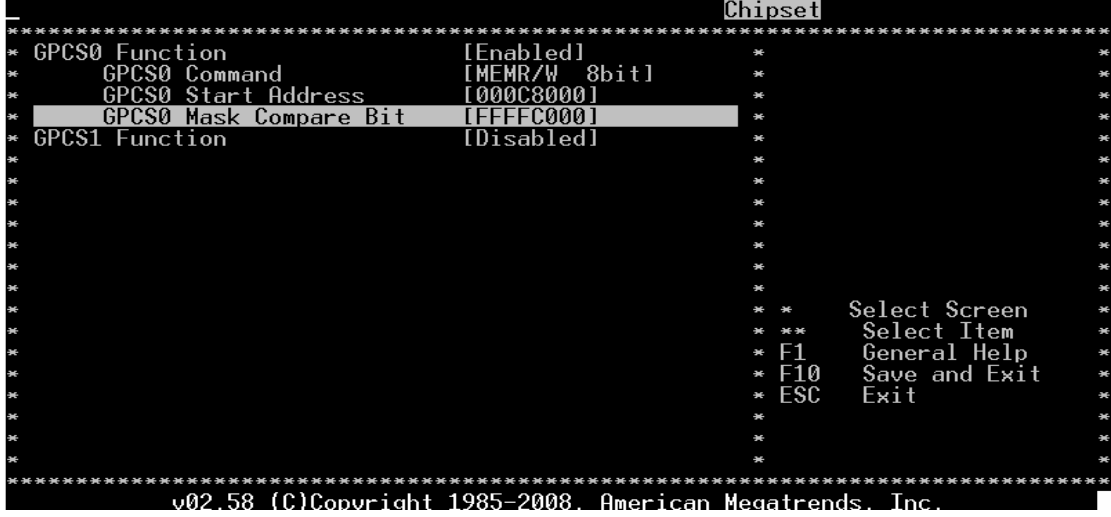

#### 允许您设置Flash存储盘的地址

### **6.2.8 Redundancy Control Configuration**

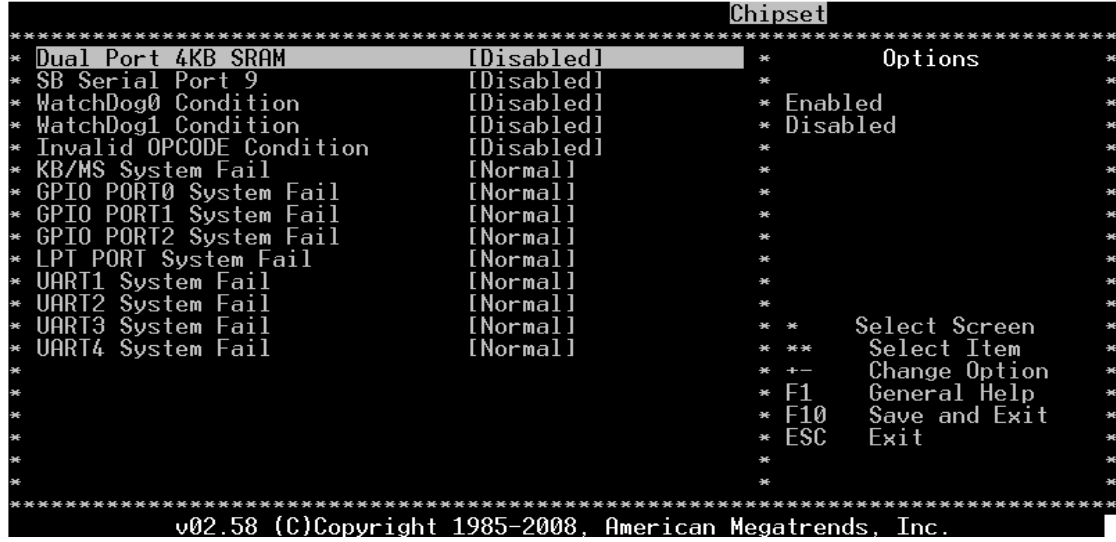

此界面是容错功能选项。两片主板必须用相同的 ISA 总线连接线连接,并运行相同的系统软件(可 提供 WinCE、Linux 和 DOS 下软件库)。每当主板开机,系统会自动指定主板的主/从模式。当 系统转换后 I/O(包括 RS232, 并口, GPIO, K/B 和鼠标)也会作相应的转换。

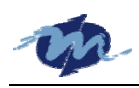

# **7**.**Exit Menu**

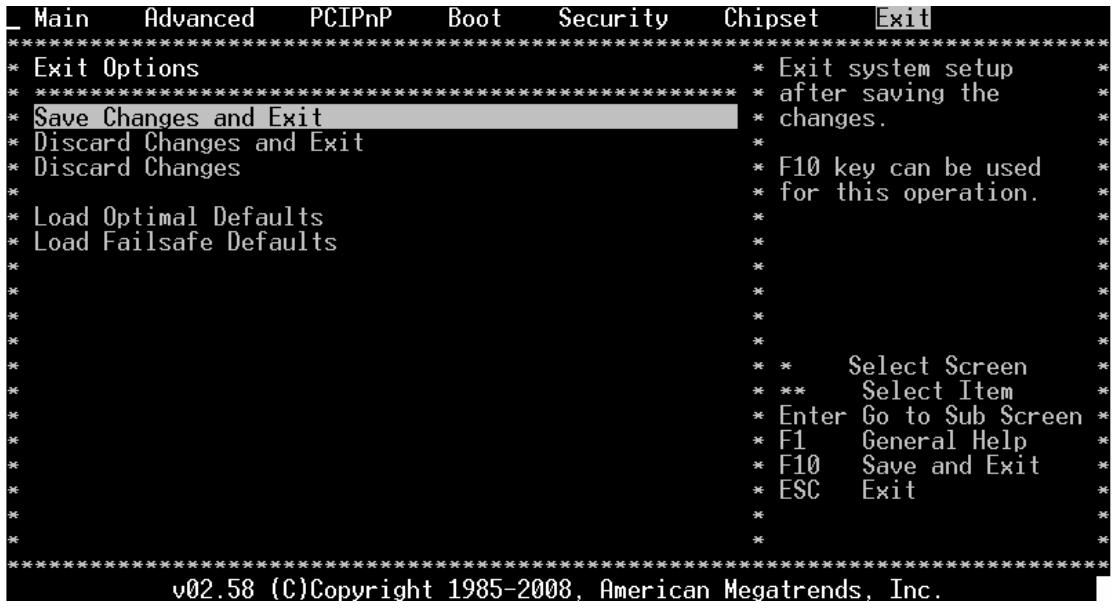

# **7.1 Save Changes and Exit**

当您完成所有的选项设置后,此界面选项允许您确定是否要保存您所改变的设置。选择"OK" 即保存退出,选择"NO"将回到设置界面。

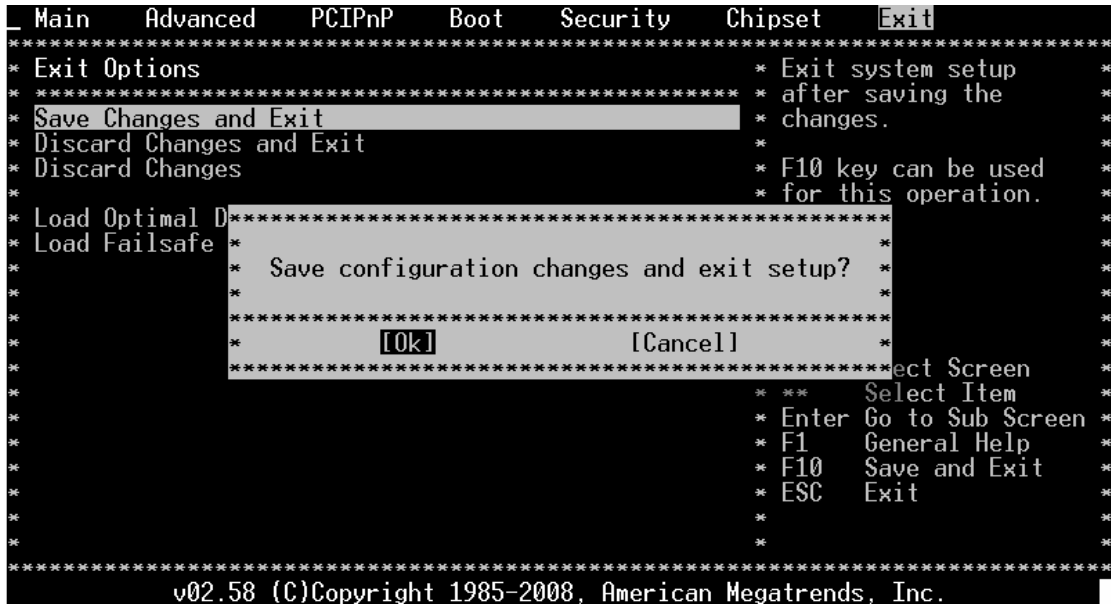

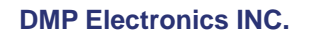

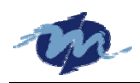

# **7.2 Discard Change and Exit**

选择此项允许您您确认是否不保存您所更改的设置并同。如果选择"OK"则不保存您 所更改的设置并退出。选择"NO"则回到设置界面。

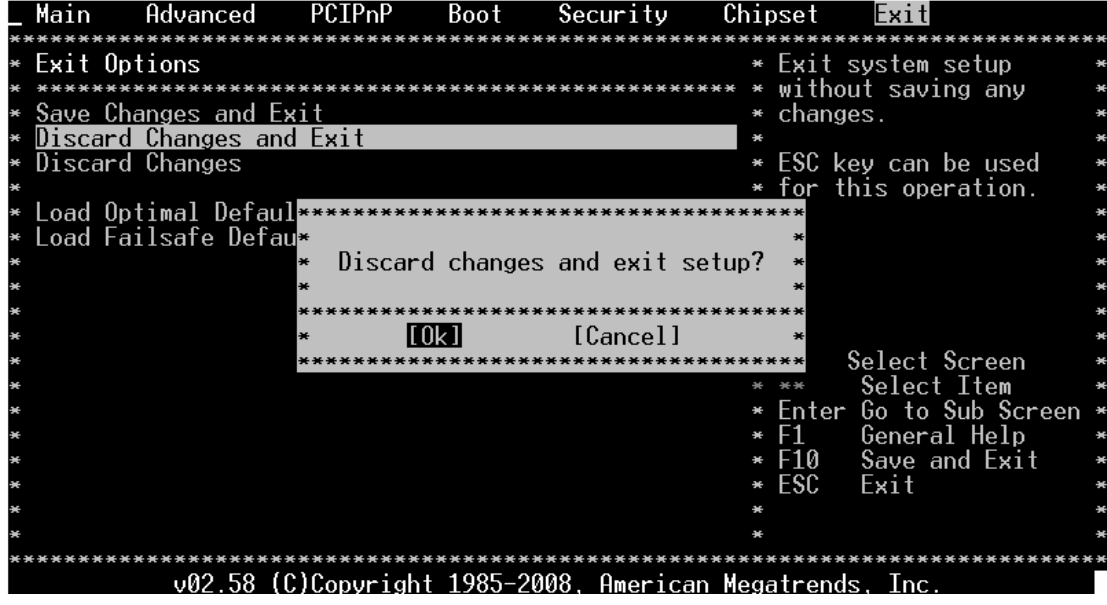

# **7.3 Discard Change**

此项允许您恢复 BIOS 所有默认设置。此默认设置将保存那些不能对系统配置造成永久 改变的设置。

### **Discard Changes**

此选项允许放弃您以前设定和保存的设置。

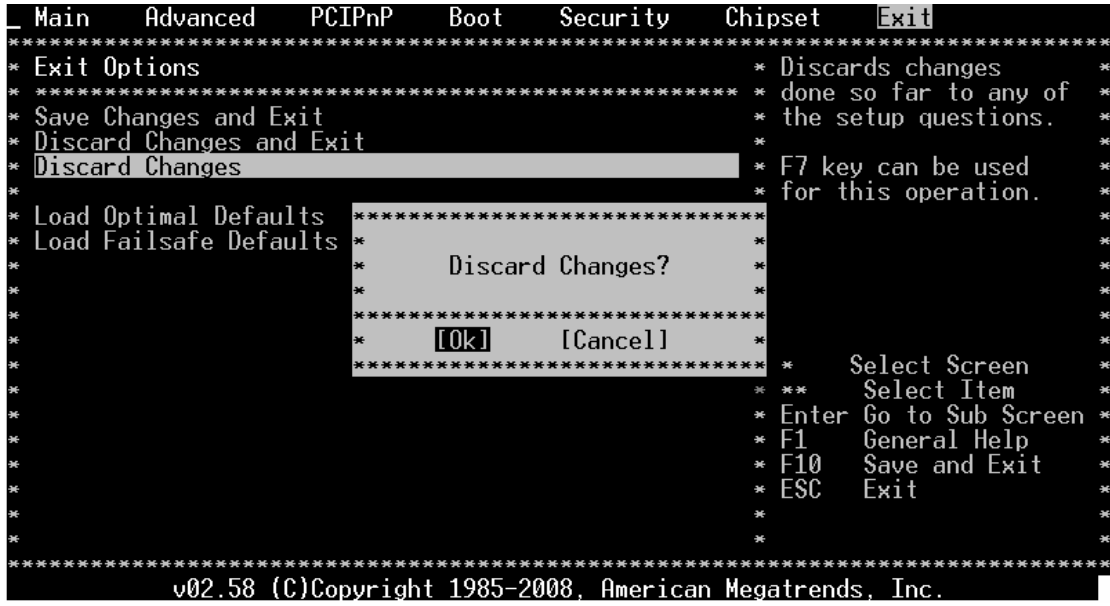

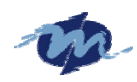

# **7.4 Load Optimal Defaults**

此选项允许您将系统配置恢复最优默认设置。此默认设置是最优和最高性能设置。

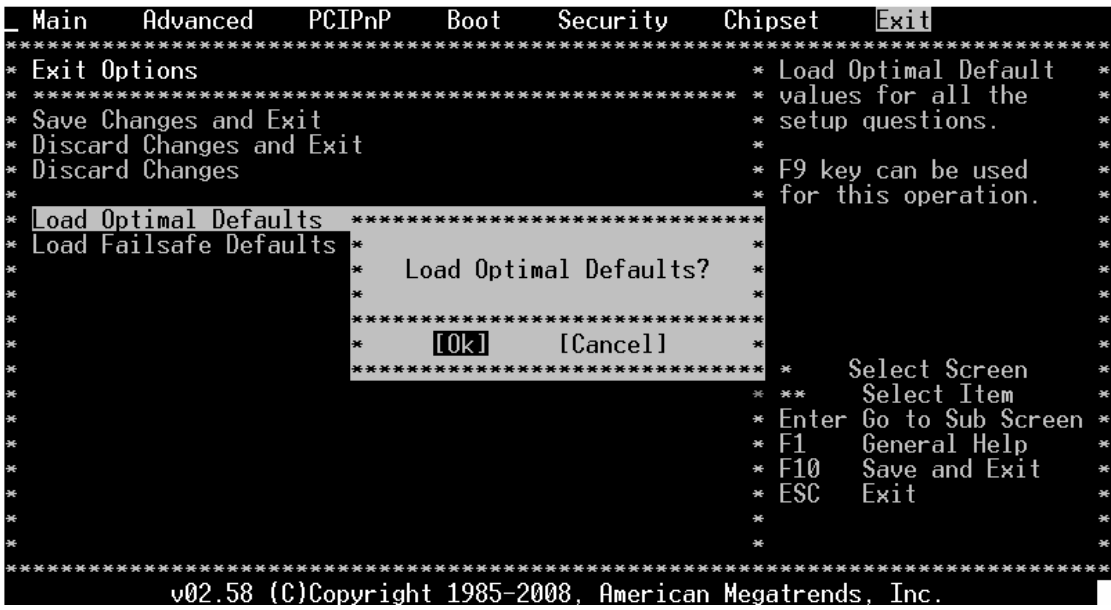

# **7.5 Load Failsafe Defaults**

此选项允许您将系统恢复最稳定安全的默认设置。此默认设置是最稳定性能设置。

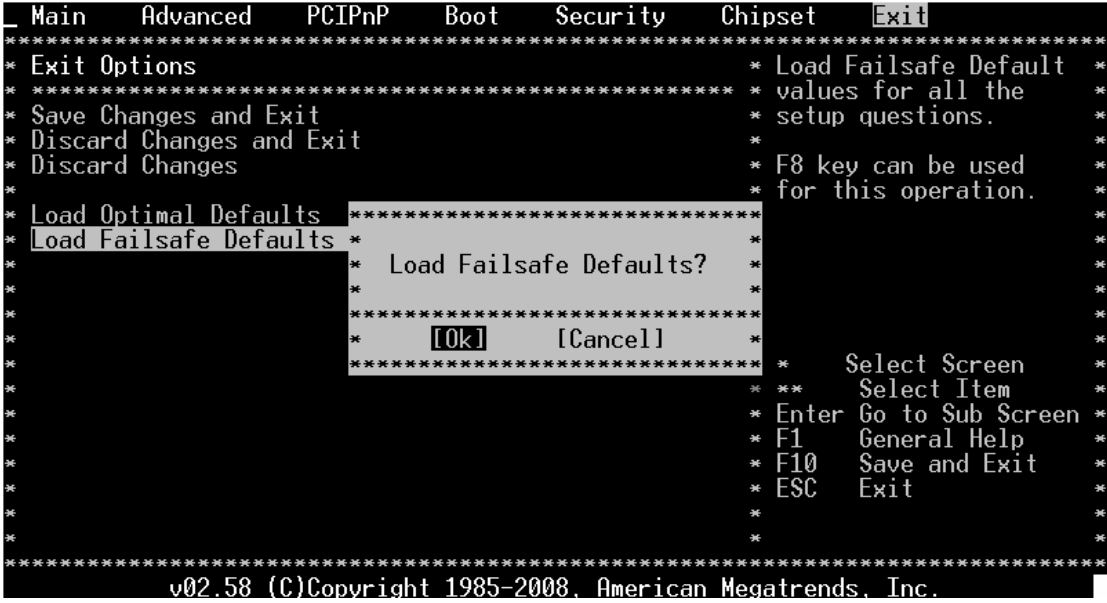

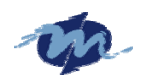

# 版本更新记录

**1**.2007年12月19日发行AMI BIOS用户手册第一版(Ver1.0)。全书总共计53页,其中正文 占48页。